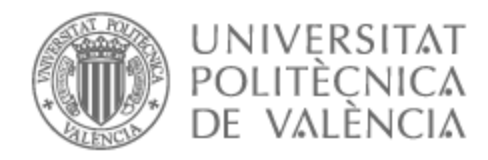

# UNIVERSITAT POLITÈCNICA DE VALÈNCIA

# Escuela Técnica Superior de Ingeniería de Telecomunicación

Implementación de mecanismos de control y seguridad en una red corporativa basados en el software Fortinac

Trabajo Fin de Grado

Grado en Ingeniería de Tecnologías y Servicios de Telecomunicación

AUTOR/A: García Gallego, Juan

Tutor/a: León Fernández, Antonio

CURSO ACADÉMICO: 2022/2023

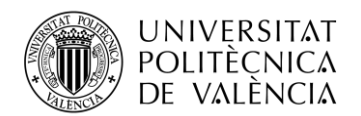

\_ **TELECOM** ESCUELA<br>TÉCNICA **VLC** SUPERIOR<br>DE INGENIERÍA DE<br>TELECOMUNICACIÓN

## **PORTADA GENERADA AUTOMÁTICAMENTE EN EBRON**

1

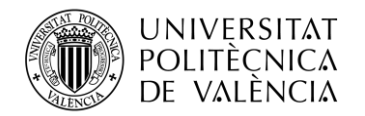

## **Resumen**

Hoy en día los dispositivos inteligentes del famoso internet de las cosas han invadido nuestra casa, nuestra oficina y prácticamente todos los lugares que tengan una conexión de internet, lo cual sin duda alguna nos ha traído muchos beneficios para hacer nuestras vidas más fáciles. Pero hablando en términos de seguridad, nos quedan ciertos pasos que dar, ya que estos dispositivos se hicieron pensando en usabilidad más que en la seguridad, esto ha traído consigo muchos problemas en nuestras redes.

En este trabajo se expondrá la implantación de la herramienta FortiNAC en una red corporativa cuyo objetivo es el de cambiar la dinámica de registro de dispositivos hacia un modelo de confianza cero (ZTA), a partir del uso de herramientas de perfilado de dispositivos, instalación de agentes y certificados algo que nos proporcionará una visibilidad completa de la red.

Una vez identificados los dispositivos conectados en nuestra red y adquirida esa visibilidad, se podrá realizar un control dinámico basado en políticas de acceso, junto a la segmentación de nuestra red MPLS de Vodafone.

Esta visibilidad y control de nuestra red nos permitirá tener una respuesta continua y proporcionada a la criticidad del sistema basado en la importancia en el negocio.

## **Resum**

Hui dia els dispositius intel·ligents de la famosa internet de les coses han envaït la nostra casa la nostra oficina i pràcticament tots els llocs que tinguen una connexió d'internet la qual cosa sens dubte ens ha portat molts beneficis per a fer les nostres vides més fàcils, però parlant en termes de seguretat ens queden uns certs passos que donar ja que aquests dispositius es van fer pensant en usabilitat més que en la seguretat, això ha portat aconseguisc molts problemes en les nostres xarxes.

En aquest treball s'exposarà la implantació de l'eina FortiNAC en una xarxa corporativa l'objectiu de la qual és el de canviar la dinàmica de registre de dispositius cap a un model de confiança zero (ZTA) a partir de l'ús d'eines de perfilat de dispositius, instal·lació d'agents i certificats alguna cosa que ens proporcionara una visibilitat completa de la xarxa.

Una vegada identificats els dispositius connectats en la nostra xarxa i adquirida aqueixa visibilitat es podrà realitzar un control dinàmic basat en polítiques d'accés, al costat de la segmentació de la nostra xarxa MPLS de Vodafone.

Aquesta visibilitat i control de la nostra xarxa ens permetrà tindre una resposta contínua i proporcionada a la criticitat del sistema basat en la importància en el negoci.

## **Abstract**

Nowadays the smart dispositives of the internet of things (IOT) have invaded our home, our office and practically all places where there are internet conexion which have bring many benefits in order to ease our lives, but if we talk about security, this devices have been created thinking in usability more than security.

In this project will be exposed the implementation of the tool FortiNAC in our corporative network whose objective are change the dynamic of the device registration to a zero trust model using profiling tools, installation of agents and certificates that provide a complete visibiliy of the network.

When the devices have been identified and we have the visibility of the network, we can do a dinamic control based on access policies, together with a segmentation of our MPLS network of Vodafone.

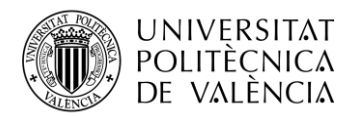

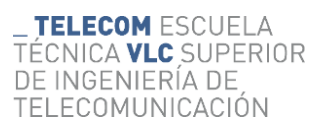

## Índice

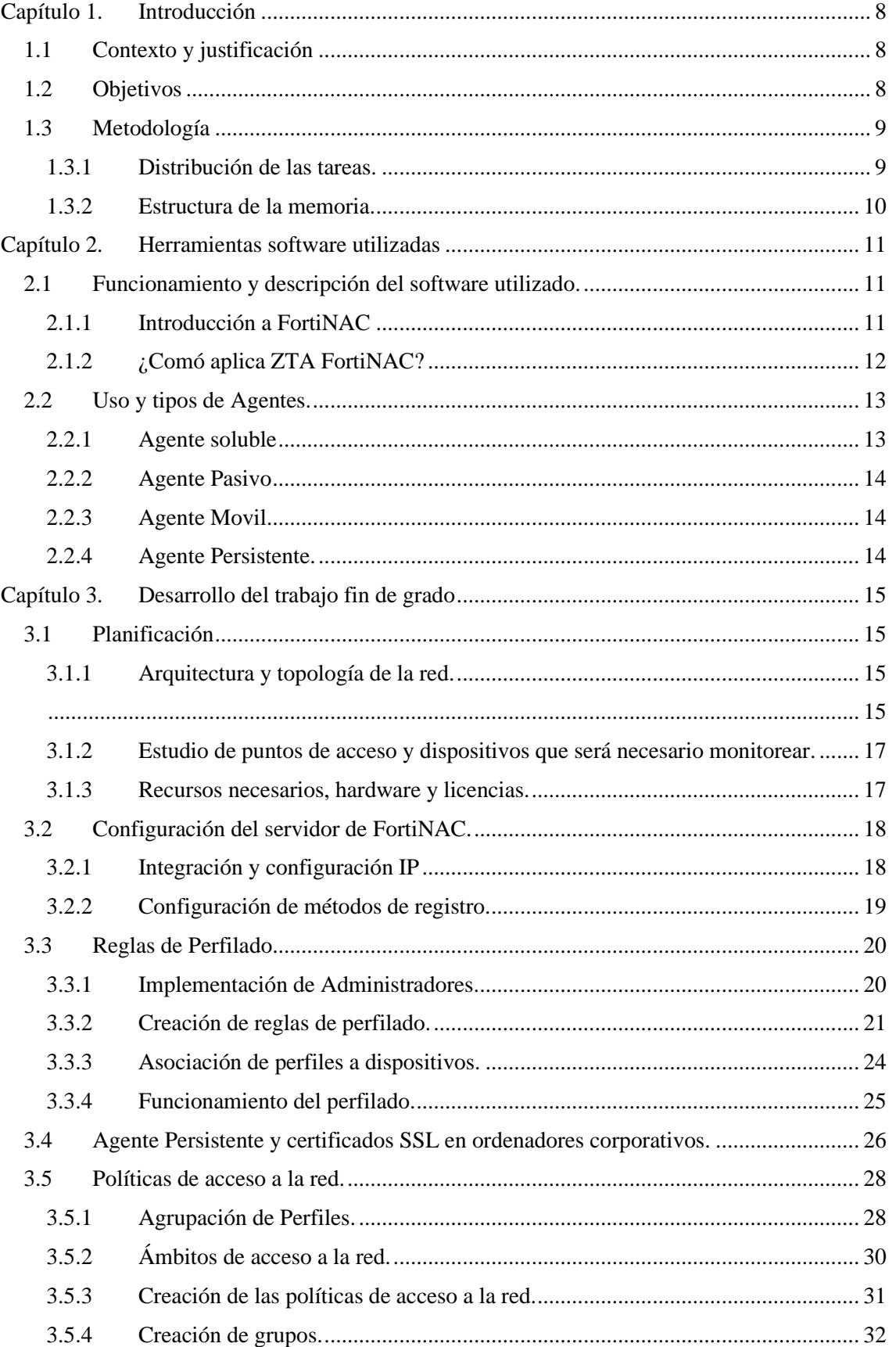

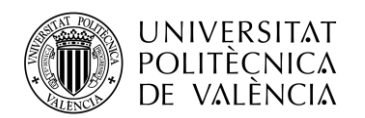

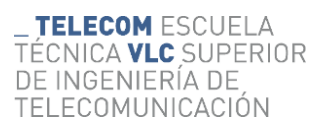

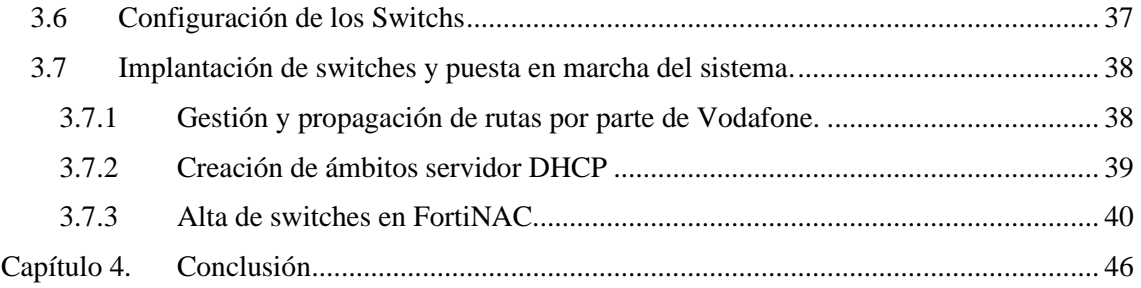

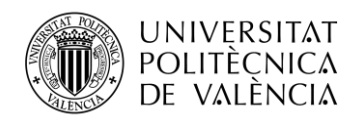

**TELECOM ESCUELA** TÉCNICA **VLC** SUPERIOR DE INGENIERÍA DE TELECOMUNICACIÓN

## **Índice de figuras**

- Ilustración 1: Estructura FortiNAC
- Ilustración 2: ZTA en FortiNAC
- Ilustración 3: Segmentación de la red
- Ilustración 4: Licencias
- Ilustración 5: CLI FortiNAC
- Ilustración 6: Instaurar FortiNAC en la red
- Ilustración 7: Conjunto de servidores
- Ilustración 8: Configuración de LDAP
- Ilustración 9: Servidor RADIUS
- Ilustración 10: Administradores
- Ilustración 11: Perfil Teléfono GrandStream
- Ilustración 12: Métodos de perfilado de dispositivos
- Ilustración 13: Perfiles creados
- Ilustración 14: Modificar clave de registro
- Ilustración 15: Agente Persistente
- Ilustración 16: Certificado SSL
- Ilustración 17: User/Host Profiles
- Ilustración 18: User/Host Profiles
- Ilustración 19: Filtros en base al Host
- Ilustración 20: Ámbitos de acceso a red
- Ilustración 21: Renombramiento de Métodos
- Ilustración 22: Políticas de acceso
- Ilustración 23: Grupos
- Ilustración 24: Grupo Administradores
- Ilustración 25: Grupo de gestión y administrador de interfaces
- Ilustración 26: Subgrupo PoC\_FortiNAC
- Ilustración 27: Grupo de asignación VLAN de Registro
- Ilustración 28: Subgrupo L2 Network Devices
- Ilustración 29: Grupo de dispositivos de capa 2
- Ilustración 30: Grupo de dispositivos de capa 3
- Ilustración 31: Grupo de dispositivos con Agente Persistente
- Ilustración 32: Grupo de dispositivos registrados
- Ilustración 33: Subgrupo PoC\_FortiNAC
- Ilustración 34: Grupo de Rogue Host.
- Ilustración 35: Inventario Vodafone

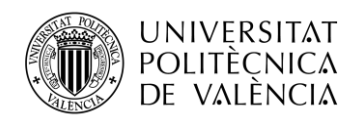

Ilustración 36: Dar de Alta VLAN Ilustración 37: Modo Trunk Ilustración 38: Búsqueda por IP Ilustración 39: Publicación de rutas Ilustración 40: Ámbitos direcciones IP DHCP Ilustración 41: Inventory Ilustración 42: Contenedor Ilustración 43: Credenciales Switch. Ilustración 44: Registro de switch Ilustración 45: Registro switch como L2 Ilustración 46: L2 Polling Ilustración 47: Habilitar aplicación agente persistente Ilustración 48: Relacionamos las Network Access con su VLAN correspondiente Ilustración 49: Actualizamos tabla ARP del switch Ilustración 50: Selección de puertos Ilustración 51: Añadir puertos a grupo Ilustración 52: Añadimos los puertos al grupo PoC\_FortiNAC

## **Índice de tablas**

Tabla 1: Distribución de las tareas Tabla 2: Direccionamiento IP Tabla 3: Direccionamiento IP Tabla 4: Already collected Data Tabla 5: Needs to be read Tabla 6: Must be received

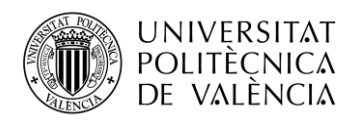

**\_TELECOM** ESCUELA<br>TÉCNICA **VLC** SUPERIOR DE INGENIERÍA DE TELECOMUNICACIÓN

## **Listado de siglas y términos**

**IP** Internet Protocol **VLAN** Virtual local area network **ZTA** Zero trust access **OUI** Organizationally Unique Identifier **HTTP** Hypertext Transfer Protocol **HTTPS** Hypertext Transfer Protocol Secure **SNMP** Simple Network Management Protocol **SSH** Secure SHell **TCP** Transmission Control Protocol **Telnet** Teletype Network **UDP** User Datagram Protocol **WINRM** Windows Remote Management **WMI** Windows Management Instrumentation **Firewall** Cortafuegos que protege un sistema de ser atacado **ONVIF** Open Network Video Interface Forum **DHCP** Dynamic Host Configuration Protocol **RADIUS** Remote Authentication Dial-In User Service **FortiNAC** Network access control solution **FortiNET** Cibersegurity components company

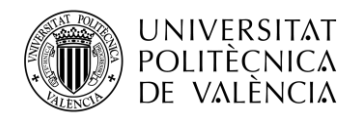

## <span id="page-8-0"></span>**Capítulo 1. Introducción**

## <span id="page-8-1"></span>**1.1 Contexto y justificación**

Hoy en día, todas las empresas buscan la creación de un entorno corporativo a nivel de redes lo más seguro posible. El concepto de ciberseguridad está a la orden del día y se están realizando continuos pasos para hermetizar las redes frente a los ataques que buscan las vulnerabilidades de las mismas.

El primer paso para poder adoptar estas medidas de protección es poder tener una visibilidad [1] total de nuestra red, tras ello podremos ejercer un control dinámico y proporcionar una respuesta orquestada, adecuada y proporcionada a la criticidad del sistema, basado en la importancia que tenga cada uno de los elementos en el negocio.

Esta visibilidad la obtendremos a partir de herramientas de perfilado, FortiNAC ha creado hasta 20 mecanismos para ello que permiten realizar ese registro de dispositivos tanto con información estática (OUI) o información dinámica (Agente, WMI).

Tras identificar el usuario, el dispositivo y haber ejercido un control de riesgos, se lleva a cabo una computación de toda esta información con el fin de establecer un criterio de acceso. Para ello, se ha realizado una segmentación de nuestra red MPLS en 4 VLANs, Registro, Datos, VozIP y Servicios Externos.

A partir de la integración de FortiNAC con elementos de seguridad, se podrá llevar a cabo esa respuesta orquestada.

He optado por centrar la investigación del Trabajo Final de Grado en este ámbito debido a que la empresa en la que me encuentro actualmente me dio la posibilidad. Aunque se trata de un tema que dista de la rama de telecomunicaciones en la que me he especializado, pienso que me puede ayudar a poder ampliar mis conocimientos y descubrir nuevas vías de desarrollo laboral. Tras la exposición del proyecto, la idea de poder implementar una herramienta que pueda llevar un registro, control y respuesta totalmente dinámico me incitó a enfocar el trabajo en este tema.

## <span id="page-8-2"></span>**1.2 Objetivos**

A partir de la instauración de la herramienta de FortiNAC, se pretende aplicar una mentalidad ZTA o cero confianza en nuestra red, es decir, no se confía de ningún dispositivo conectado en nuestra red corporativa hasta que se aplique un perfilado y registro del mismo. Uno de sus objetivos es simplificar el acceso de múltiple factor y que la experiencia del usuario sea lo más sencilla posible [2].

Por otro lado, tener un control total sobre nuestra red y poder determinar el tipo de acceso en función del dispositivo conectado es otro de sus propósitos. Anteriormente, cualquier dispositivo que se conectaba tenía acceso a cualquier aplicación o web corporativa, ahora aplicando ciertas políticas, se le proporcionarán servicios en función del dispositivo y usuario.

Otro de los objetivos que nos proporciona este control y visibilidad de la red es la gestión del inventariado de los dispositivos conectados, saber en que sedes se encuentran y a quien pertenecen esos equipos.

Como objetivo final pretende automatizar las respuestas en función de los cambios que se puedan producir en los dispositivos conectados a partir de un control y monitorización continuo de los mismos.

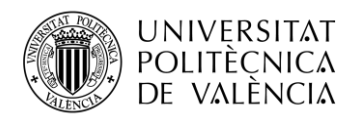

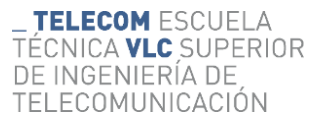

## <span id="page-9-0"></span>**1.3 Metodología**

Como forma de gestión y control de los procesos de desarrollo del proyecto, se ha llevado una planificación de las tareas a realizar de forma temporal y periódica, no obstante, y debido a ciertos factores como puede ser pruebas en laboratorio o gestión de inconvenientes, estas tareas se han ido solapando.

## <span id="page-9-1"></span>*1.3.1 Distribución de las tareas.*

- Tarea 1: Documentación sobre FortiNAC
- Tarea 2: Aprendizaje sobre el entorno de trabajo
- Tarea 3: Estructuración de la segmentación de la red
- Tarea 4: Creación de Perfiles dentro de la herramienta FortiNAC
- Tarea 5: Creación de Políticas dentro de la herramienta FortiNAC
- Tarea 6: Pruebas en el laboratorio
- Tarea 7: Planificación del despliegue de switch
- Tarea 8: Despliegue e instauración de los switchs en cada una de las sedes
- Tarea 9: Resolución de problemas.

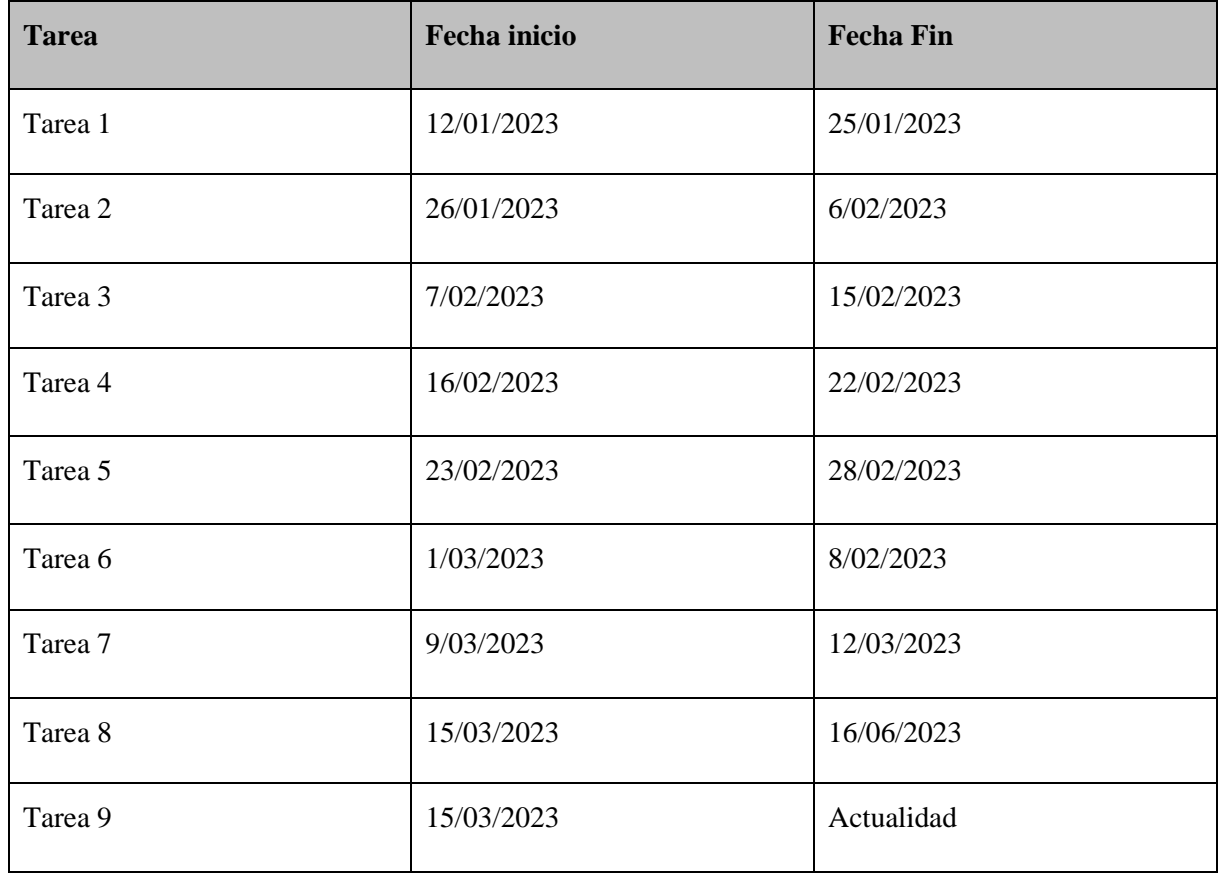

**Tabla 1. Distribución de las Tareas**

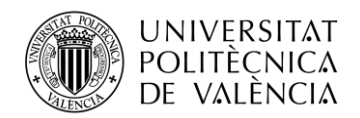

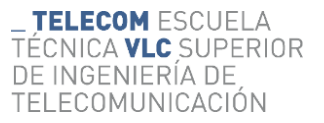

## <span id="page-10-0"></span>*1.3.2 Estructura de la memoria.*

La memoria se conforma de 4 apartados. En el primero de ellos describimos la importancia de la propuesta, los objetivos en los que se centra el proyecto descrito, al igual que la distribución y metodología empleadas para poder desarrollar el trabajo. En el segundo se describe el marco teórico y la herramienta implantada que proporcionará el servicio necesario. El tercer apartado y más extenso de la memoria se exponen y desarrollan todos los pasos seguidos durante la ejecución del trabajo. Para finalizar, se valoran los resultados obtenidos y se exponen las conclusiones extraídas durante el desempeño del trabajo.

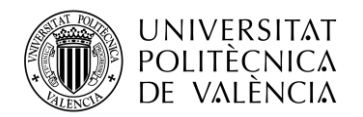

## <span id="page-11-0"></span>**Capítulo 2. Herramientas software utilizadas**

Antes de profundizar en el desarrollo de este TFG y con el fin de comprender el entorno en el que se produce este proyecto, vamos a realizar una breve explicación a nivel conceptual de las herramientas utilizadas.

## <span id="page-11-1"></span>**2.1 Funcionamiento y descripción del software utilizado.**

## <span id="page-11-2"></span>*2.1.1 Introducción a FortiNAC*

FortiNAC es una herramienta perteneciente al ecosistema de dispositivos Fortinet que da una solución de confianza cero cuya finalidad es proteger y supervisar los activos digitales que se encuentren conectados a la red corporativa de la empresa. Esta herramienta proporciona visibilidad, control y respuesta automatizada para todos los dispositivos que se encuentran conectados a la red y ofrece protección contra amenazas de IoT [3].

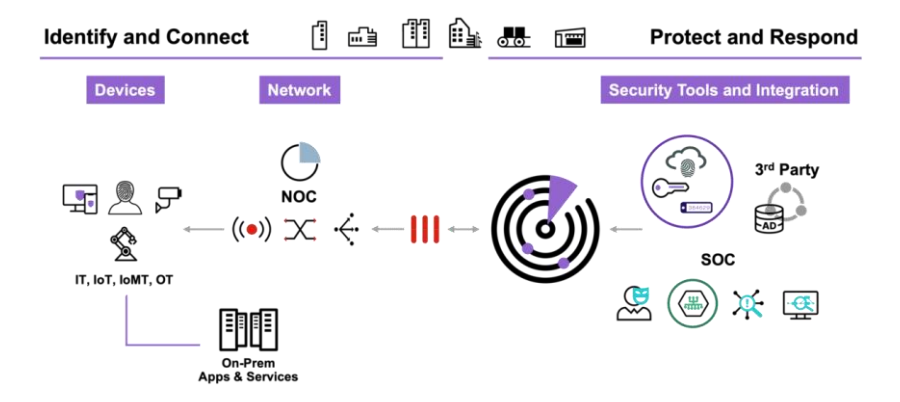

**Ilustración 1: Estructura FortiNAC [Fuente: FortiNET control de acceso de red segura]**

Las principales características que definen a FortiNAC son las siguientes.

- Permite controlar y gestionar el acceso de los usuarios y dispositivos a la red. Puede autenticar y autorizar a los usuarios antes de permitirles acceder a los recursos de red. Esto ayuda a garantizar que solo los dispositivos y usuarios autorizados puedan acceder a la red y los recursos correspondientes.
- Tiene la capacidad de detectar y descubrir dispositivos conectados a la red, aquellos que son nuevos o no autorizados. Proporciona información detallada sobre los dispositivos, como direcciones IP, fabricante, tipo de dispositivo, sistema operativo, historial de conexión, etc. Esto permite una mejor visibilidad y control sobre los dispositivos en la red.
- FortiNAC ayuda a garantizar el cumplimiento de las políticas de seguridad de la red. Pueden aplicar políticas de seguridad predefinidas o personalizadas para diferentes tipos de dispositivos y usuarios. Esto incluye la verificación de parches, la configuración del sistema operativo, la presencia de software antivirus, el cumplimiento de políticas de contraseña, entre otros criterios.
- También desempeña un papel en la seguridad de la red al proporcionar protección contra amenazas. Puede detectar y responder a amenazas en tiempo real, como dispositivos comprometidos, malware o actividades sospechosas en la red. Además, puede integrarse con otras soluciones de seguridad de Fortinet para una defensa más completa.

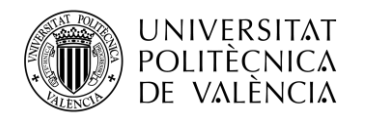

• Se puede integrar con otras soluciones de Fortinet, como firewalls y los sistemas de detección y prevención de intrusiones, para permitir la autorización y orquestación de acciones de seguridad. Esto permite una respuesta rápida y coordinada ante amenazas o eventos de seguridad.

## <span id="page-12-0"></span>*2.1.2 ¿Cómo aplica ZTA FortiNAC?*

Como hemos comentado anteriormente, al implantar la herramienta de FortiNAC se pretende habilitar una arquitectura basada en lo que se conoce como Zero Trust, es decir, se desconfía de todo dispositivo o usuario que tenga la intención de conectarse al perímetro interno de nuestra red corporativa [4].

Con este nuevo método de acceso a la red corporativa de la empresa, lo que se pretende es que todo aquel que desee conectarse a ella deba estar identificado antes de poder acceder a ningún recurso interno [5].

Para ello, cada vez que se conecta un dispositivo, se llevan a cabo un procedimiento escalado hasta que se le concede acceso a los recursos correspondientes.

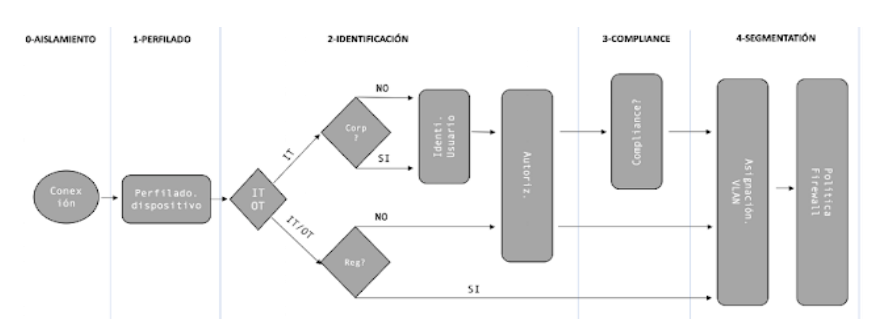

**Ilustración 2: ZTA en FortiNAC [Fuente: Blog técnico FORTINET]**

### **0. Aislamiento:**

En una primera instancia, todos los puertos de red en los que no hay ningún dispositivo conectado, se encuentran en una VLAN de contención que en FortiNAC recibe el nombre de registro, la cual proporcionan los servicios indispensables para poder ejecutar el resto de fases. Una vez se conecta un dispositivo se envía un trap SNMP o una petición de acceso 802.1x informando a FortiNAC que se ha producido una conexión [6].

### **1. Perfilado del tipo de dispositivo:**

En primer lugar, se tiene que llevar a cabo la identificación del tipo de dispositivo, para ello FortiNAC dispone de:

- Perfilado: Tiene hasta 21 opciones diferentes de perfilado, pasivas (fingerpint DHCP, OUI) como activas (escaneo de puertos, fingerpint nmap, WMI…).
- Integración con el directorio activo
- Integración con el gestor de Endpoints

FortiNAC ya conocerá el tipo de dispositivo conectado, si se trata de un elemento IOT/OT que no puede ejecutar políticas de autenticación (cámaras, impresoras…) o si por el otro lado se trata de un IT Corporativo o no corporativo.

### **2. Identificación**

Una vez los dispositivos perfilados, debemos verificar que usuario se está conectando a la red, para ello debemos diferenciar entre tipos de dispositivos.

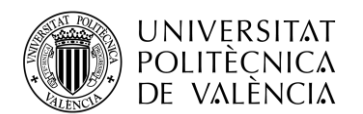

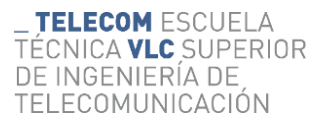

- IT Corporativo: En nuestro caso se identifica a partir del uso de agente persistente
- IT No Corporativo: FortiNAC presenta un portal que permiten a usuarios no corporativos conectarse a la red.

Tras este proceso, el dispositivo ya estará perfilado, registrado y asociado a un usuario, en caso de que lo hubiera.

## **3. Verificación de Cumplimiento**

Este proceso se lleva a cabo a partir del despliegue de agentes o la integración con el gestor de dispositivos

- Hosts Corporativos: Mediante el despliegue de agente persistente.
- Hosts No Corporativos: Mediante el uso de Agentes disoluble.

Utilizando perfilado mediante WMI, se realizan comprobaciones periódicas de los perfiles creados, si un equipo deja de cumplir las políticas de perfilado (antivirus, sistema operativo) sería reperfilado con casi total seguridad como dispositivo no válido.

## **4. Segmentación**

En el momento en el que FortiNAC conoce el dispositivo conectado y el usuario que está registrado, tiene la opción de llevar a cabo ciertas acciones de control:

- Puede asignarle al dispositivo en cuestión a una determinada VLAN, algo que limitara la conectividad horizontal.
- Ejecutar comandos en el puerto
- Enviar un tag al firewall FortiGate, asociando el dispositivo a un grupo de usuarios que puede utilizarse en las políticas de seguridad, habilitando la segmentación vertical de dispositivos, incluso cuando varios equipos estén en la misma VLAN.

## <span id="page-13-0"></span>**2.2 Uso y tipos de Agentes.**

La implementación de agentes en los end point tiene la finalidad de escanear hosts y determinar si estos cumplen las políticas asignadas a ese tipo de dispositivos. Existen varios tipos de agentes disponibles con FortiNAC, Agente Disoluble, Agente Pasivo, Agente Movil y Agente Persistente, el cual es el que tenemos instalado en todos nuestros ordenadores y portátiles corporativos.

Si la respuesta tras un escaneo por parte del agente es fallida, existen diversas formas de actuación.

- El administrador recibe una advertencia en el que se indica que el escaneo por parte del agente ha sido erróneo junto a una lista de los fallos, pero el terminal sigue teniendo acceso a la red.
- El propio usuario puede recibir una advertencia indicando el fallo en el escaneo por parte del agente, pero sigue manteniendo acceso a la red.
- Se puede configurar para que en el momento en el que se detecta un error por parte del agente, este lo traslada a una VLAN de cuarentena. En el momento en el que se solventa el error y se vuelve a llevar a cabo el escaneo por parte del agente, se devuelve a la VLAN correspondiente.

### <span id="page-13-1"></span>*2.2.1 Agente soluble*

El usuario descarga el agente en su computadora, este lleva a cabo un escaneo, en caso de cumplir todas las políticas se le permitirá acceder a la red y el agente se eliminará del ordenador, en el caso de detectar algún fallo, se mantendrá instalado hasta solventarlo.

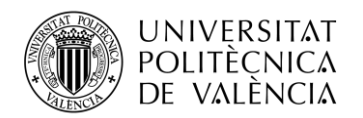

## <span id="page-14-0"></span>*2.2.2 Agente Pasivo*

Este agente no está instalado, emplea el inicio de sesión por parte de los usuarios de red contenidos en su LDAP o Active Directory para llevar a cabo el escaneo y determinar si cumple con las políticas que le acreditan como un usuario válido para acceder a la red.

## <span id="page-14-1"></span>*2.2.3 Agente Móvil.*

Este funciona en dispositivos Android, ayuda con la autenticación y registro al igual que proporciona un inventariado de las aplicaciones instaladas [7].

## <span id="page-14-2"></span>*2.2.4 Agente Persistente.*

El agente persistente permanece instalado en el host en todo momento, Una vez instalado se ejecuta en segundo plano y establece una conexión permanente con el servidor de agentes de FortiNAC. Su función principal es completar tareas de registro, autenticación y escaneo junto a la aportación de información adicional a FortiNAC sobre el host.

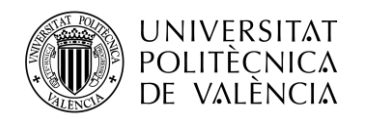

## <span id="page-15-0"></span>**Capítulo 3. Desarrollo del trabajo fin de grado**

Una vez contextualizados y explicados los motivo por los que se tomó la decisión de implantar una herramienta que permita proteger las redes corporativas a partir de un control y autorización de acceso de dispositivos, pasamos a desarrollar punto por punto los pasos seguidos para poder insertar FortiNAC en nuestra red.

## <span id="page-15-1"></span>**3.1 Planificación**

En primer lugar y a fin de estructurar los procedimientos a llevar a cabo a lo largo de la implantación de esta nueva herramienta en la red de nuestra empresa, se procedió elaborando una planificación jerárquica de los puntos a seguir.

- Definir los objetivos y requisitos de implementación que ya han sido expuestos anteriormente
- Evaluar la arquitectura y topología de la red
- Determinar los puntos de acceso y los dispositivos que necesitan ser monitorizados y controlados por FortiNAC
- Asegurarnos de tener los recursos adecuados, como hardware y licencias, para implementar FortiNAC.

Una vez definidos, esclarecidos y resueltos todos los puntos a tratar, podemos pasar con el desarrollo del proyecto.

## <span id="page-15-2"></span>*3.1.1 Arquitectura y topología de la red.*

El primer paso de este proyecto fue la esquematización y estructuración de la red MPLS de Vodafone.

<span id="page-15-3"></span>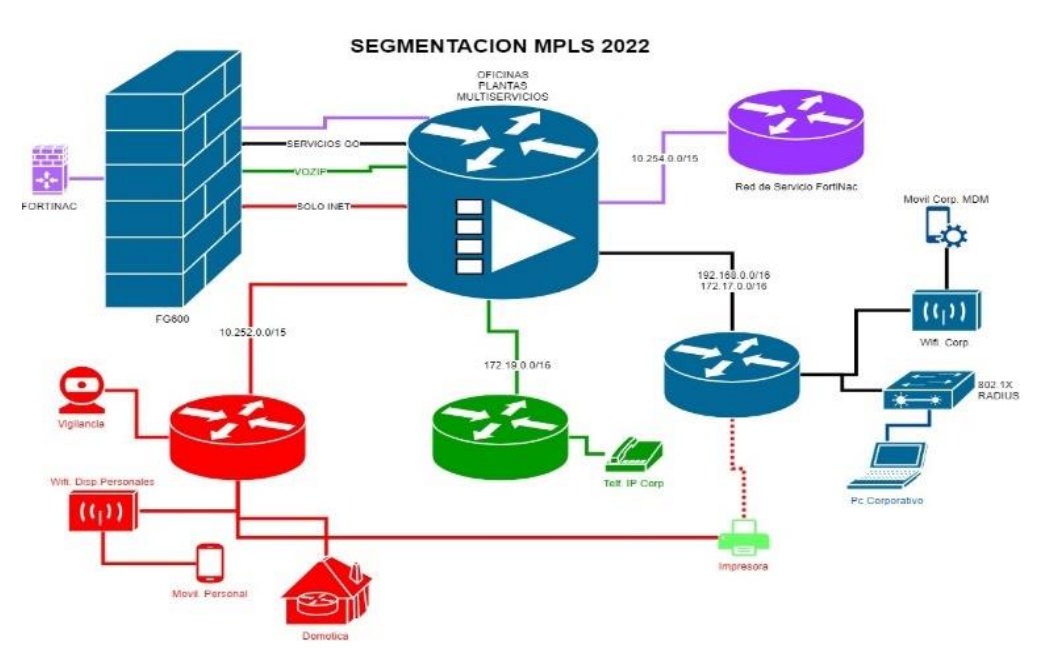

**Ilustración 3: Segmentación de la red [Fuente Propia]**

Como sabemos la segmentación crea diversos segmentos aislados dentro de una red más grande, cada uno de estos segmentos puede tener diferentes requisitos y políticas de seguridad.

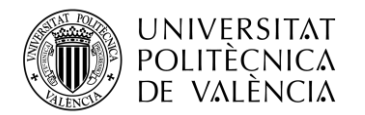

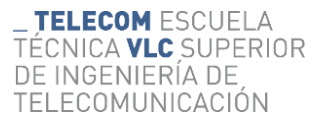

Los dos objetivos principales de la segmentación son:

- Mejora del rendimiento, ya que elimina el tráfico innecesario en un segmento particular y así evitar la congestión de la propia red.
- Mejora de la seguridad, una red plana implica una gran área de ataque, al dividir la red, aísla el tráfico de la red en estas subredes, reduciendo la superficie de ataque e impide el desplazamiento lateral, es decir, los segmentos de red aíslan un ataque en una única porción de la red evitando que se propague por el resto.

Este nuevo esquema de red ha sido implementado en cada una de las sedes de nuestra empresa, la reestructuración de la red se basa en la inserción de 4 VLANs.

- Red de registro FortiNAC que pretende descubrir los nuevos dispositivos y usuarios conectados a la red, aplicar un perfilado de ellos y ejecutar ciertas políticas que determinarán el tipo de acceso a red correspondiente para cada uno de los dispositivos. Además, será empleada para aislar a todos los dispositivos que hayan sido infectados.
- Definimos una VLAN descrita como datos de delegación que se asocia a todos los usuarios que tengan instalado en sus computadoras un tipo de agente denominado persistente, junto a otros dispositivos corporativos como impresoras o elementos de control de acceso, todos estos dispositivos tendrán acceso a la red interna de la empresa.
- Para todo el tráfico generado por la telefonía IP, se ha instaurado una VLAN que recibe el nombre de VozIP.
- Por último, precisamos una VLAN denominada servicios externos, que autoriza únicamente el acceso a los usuarios a internet y a las aplicaciones que no se encuentran en nuestra red, dispositivos como cámaras u ordenadores que no poseen agente persistente serán asignados con esta VLAN.

Empleamos 2 rangos distintos de direcciones IP debido al gran número de sedes que se encuentran operativas actualmente en la empresa.

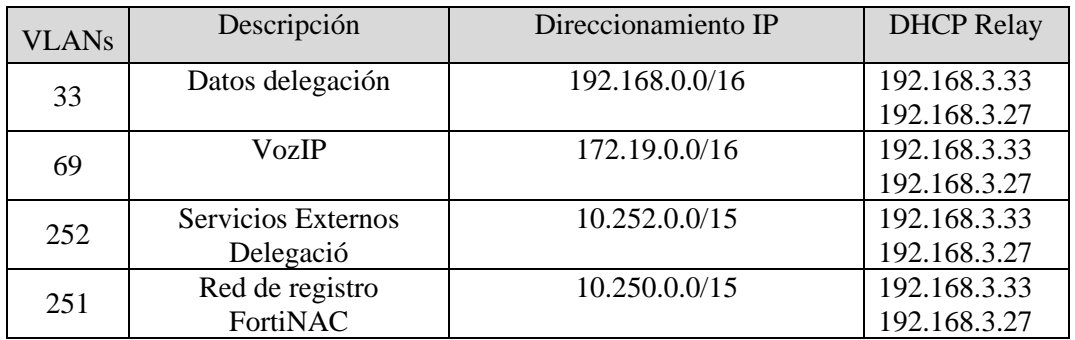

**Tabla 2:Direccionamiento IP**

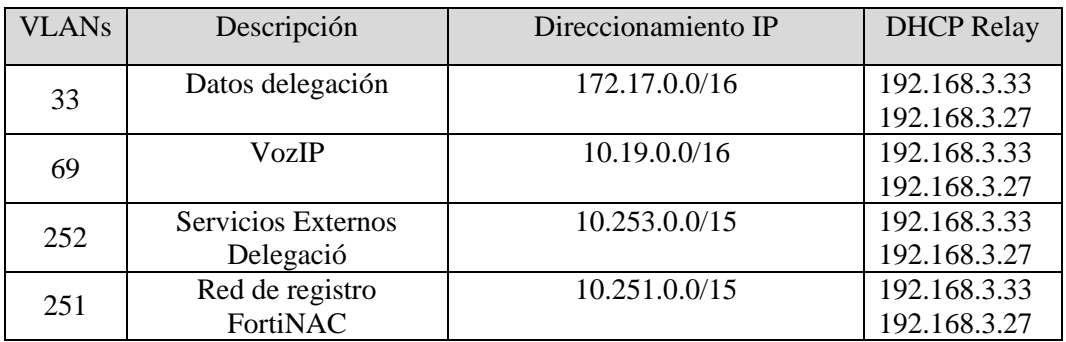

**Tabla 3:Direccionamiento IP**

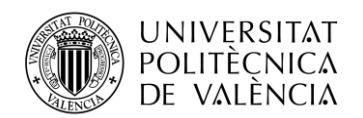

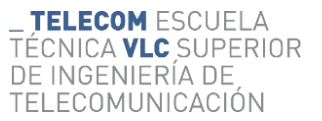

## <span id="page-17-0"></span>*3.1.2 Estudio de puntos de acceso y dispositivos que será necesario monitorear.*

Se recopila información de cada una de las sedes, es posible hacer una aproximación a partir de la herramienta de inventariado disponible, pero se precisó del contacto con las mismas para que elaboraran un informe con el conjunto de dispositivos que serán necesarios conectar en la sede, en un principio únicamente se tuvieron en cuenta Ordenadores, TelefoníaIP, Impresoras, etc.… sin tener en cuenta todos los dispositivos de IOT. De esta forma poder realizar un listado con los switchs y las dimensiones de los mismos que serán necesarios implantar en cada una de las sedes de la empresa.

### <span id="page-17-1"></span>*3.1.3 Recursos necesarios, hardware y licencias.*

Debido a que en la mayoría de las sedes disponíamos de switchs Linksys no gestionables de forma remota, fue necesario sustituir estos por otros que sí que lo fueran. Tras un exhaustivo estudio de mercado en el que se barajaron opciones como switchs cisco descartado por su alto costo y FortiSwitch igualmente descartado por falta de stock, nos decantamos por la adquisición de switchs HUAWEI (S5735-L8P4S-A1)(S5735-L8P4S-A1) que nos cuadraba tanto a nivel económico como técnico. Estos swichs se caracterizan por disponer de 8 y 24 interfaces respectivamente, ampliamiento inteligente (iStack), redes Ethernet flexibles y control de seguridad diversificado, además admite múltiples protocolos de enrutamiento de capa 3 y proporcionan alto rendimiento y capacidades de procesamiento de servicios [8].

A nivel de adquisición de licencias, FortiNAC dispone de 3 niveles de licenciamiento.

- BASE: Adecuado para organizaciones cuya necesidad el proteger únicamente dispositivos IoT o dispositivos que no se encuentran asociados a personas. Habilita el bloqueo de la red sin más controles de red o proporcionando una respuesta automatizada a las amenazas [9].
- PLUS: Preciso para organizaciones que desean una visibilidad completa del endpoint. Se trata de una solución NAC flexible que aporta un control granular, pero que no dispone de respuestas automatizadas a amenazas [9].
- PRO: Se desea visibilidad completa de los endpoints. Al igual que la PLUS proporciona un control granular a lo que se añade una clasificación de eventos precisa y respuestas automatizadas en tiempo real [9].

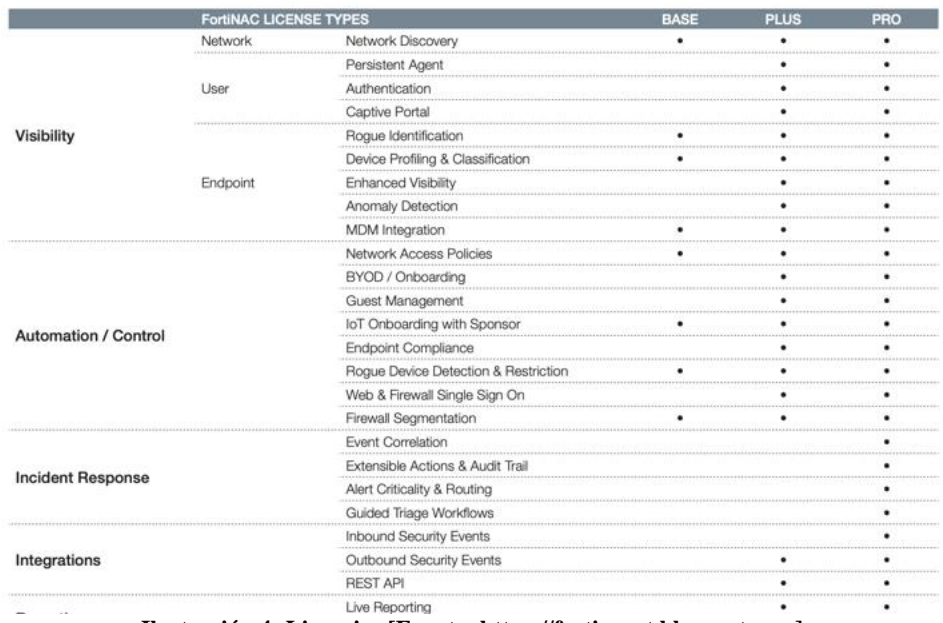

**Ilustración 4: Licencias [Fuente: https://fortixpert.blogspot.com]**

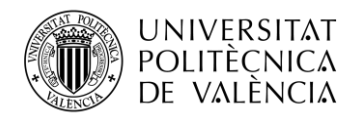

En primera instancia, se adquirieron 2500 licencias de tipo PRO, pero tras un replanteamiento del proyecto, se está debatiendo el caso de introducir 4000 más para abarcar todos los dispositivos IoT conectados en la red.

## <span id="page-18-0"></span>**3.2 Configuración del servidor de FortiNAC.**

Una vez presentados los objetivos y planificación del proyecto, podemos comenzar con la integración y configuración del servidor FortiNAC dentro de nuestra red.

## <span id="page-18-1"></span>*3.2.1 Integración y configuración IP*

FortiNAC ha sido instaurado en una máquina virtual que se encuentra instalada en nuestra sede de Vara de Quart, en primera instancia deberemos asignarle una dirección IP estática.

| FortiNAC FNVMCA                                                              |
|------------------------------------------------------------------------------|
| root@fortinac:~                                                              |
| $>$ ifconfig                                                                 |
| eth0: flags=4163 <up, broadcast,="" multicast="" running,=""> mtu 1500</up,> |
| inet 192.168.2.170 netmask 255.255.254.0 broadcast 192.168.3.255             |
| inet6 fe80::250:56ff:fe95:6d5a prefixlen 64 scopeid 0x20 <link/>             |
| ether 00:50:56:95:6d:5a txqueuelen 1000 (Ethernet)                           |
| RX packets 31849696 bytes 8160801004 (7.6 GiB)                               |
| RX errors 0 dropped 0 overruns 0 frame 0                                     |
| TX packets 21520692 bytes 2576671510 (2.3 GiB)                               |
| TX errors 0 dropped 0 overruns 0 carrier 0 collisions 0                      |
|                                                                              |
| ethl: flags=4163 <up, broadcast,="" multicast="" running,=""> mtu 1500</up,> |
| inet 10.250.0.10 netmask 255.255.255.0 broadcast 10.250.0.255                |
| inet6 fe80::250:56ff:fe95:113c prefixlen 64 scopeid 0x20 <link/>             |
| ether 00:50:56:95:11:3c txqueuelen 1000 (Ethernet)                           |
| RX packets 53757 bytes 22577458 (21.5 MiB)                                   |
| RX errors 0 dropped 0 overruns 0 frame 0                                     |
| TX packets 28 bytes 1496 (1.4 KiB)                                           |
| TX errors 0 dropped 0 overruns 0 carrier 0 collisions 0                      |

**Ilustración 5: CLI FortiNAC [Fuente Propia]**

Le fijamos la dirección IP 192.168.2.170/23 a una de sus interfaces correspondiente al rango de nuestra red de servidores y la cual está asociada a la VLAN 270, tras esto procedemos con la asociación de nuestros servidores DNS (192.168.3.26/23 y 192.168.3.50) junto con el dominio al que pertenecen corporativo.es.

| ortinac::9.4::FortiNAC-VM-CA<br>$\times$ | $+$                                                                            |                                                                |               |    |                                                             |                 | $\begin{array}{cccc}\n\vee & & -\end{array}$ | <b>CII</b>                   | $\times$ |
|------------------------------------------|--------------------------------------------------------------------------------|----------------------------------------------------------------|---------------|----|-------------------------------------------------------------|-----------------|----------------------------------------------|------------------------------|----------|
|                                          |                                                                                |                                                                |               |    |                                                             |                 |                                              |                              |          |
| c                                        | A No es seguro   https://192.168.2.170:8443/gui/system/config-wizard           |                                                                |               |    |                                                             | 图               | $\overrightarrow{Q}$                         |                              |          |
| Página principal de<br><b>AGSA</b>       | Global Omnium # System Dashboard < Intranet E ExtremeCloud IQ # Insight - JIRA |                                                                |               |    | wifi G GXP2130_GXP2140                                      |                 | X Comunicaciones - X                         |                              | $^{35}$  |
| <b>ELE</b> FortiNAC                      | $\equiv$<br>$\alpha$                                                           |                                                                |               |    | fortinac.aguasdevalencia.es                                 | $\bullet$ $8 -$ | $\bullet$                                    | $\mathcal{Q}$ jugarga $\sim$ |          |
| <b>The Favorite</b><br>$\rightarrow$     |                                                                                |                                                                |               |    |                                                             |                 |                                              |                              |          |
| <b>@</b> Dashboard<br>٠                  | <b>O</b> Steps                                                                 | <b>SUMMARY</b>                                                 |               |    |                                                             |                 |                                              |                              |          |
| 요 Users & Hosts<br>$\rightarrow$         | <b>Basic Network</b>                                                           | <b>Configuring: FortiNAC-CA</b>                                |               |    |                                                             |                 |                                              |                              |          |
| $\rightarrow$<br><b>A.</b> Network       | Laver 3 Isolation                                                              |                                                                |               |    |                                                             |                 |                                              |                              |          |
| Policy & Objects<br>$\rightarrow$        | Layer 3                                                                        | <b>FortiNAC-CA</b>                                             |               |    |                                                             |                 |                                              |                              |          |
| <b>R</b> <sub>b</sub> Portal<br>٠        | Registration                                                                   | <b>Host Name</b>                                               | fortingc      |    | Mask in dotted decimal                                      |                 |                                              |                              |          |
|                                          | Layer <sub>3</sub>                                                             | eth0 IP Address                                                | 192.168.2.170 |    | fexample: 255.255.0.01                                      | 255.255.254.0   |                                              |                              |          |
| Lall Logs<br>$\rightarrow$               | Remediation                                                                    | Default Gateway                                                | 192.168.3.1   |    |                                                             |                 |                                              |                              |          |
| <b>C</b> System<br>$\checkmark$          | <b>Laver 3 Dead End</b>                                                        | eth0 IPv6 Address<br><b>IPv6 Default Gateway</b>               |               |    | IPv6 Mask in CIDR notation                                  |                 |                                              |                              |          |
| <b>Certificate Management</b>            | Laver 3 Virtual                                                                | <b>DNS</b>                                                     |               |    |                                                             |                 |                                              |                              |          |
| <b>x</b><br><b>Config Wizard</b>         | <b>Private Network</b>                                                         | <b>Primary IP Address</b>                                      | 192.168.3.26  |    | <b>Secondary IP Address</b>                                 | 192.168.3.50    |                                              |                              |          |
| Groups                                   | Laver <sub>3</sub>                                                             | Domain [example:<br>vourdomain.com]                            |               |    | Forwarding DNS IP<br>Address(es)                            |                 |                                              |                              |          |
| <b>Feature Visibility</b>                | Authentication                                                                 | <b>NTP and Time Zone</b>                                       |               |    |                                                             |                 |                                              |                              |          |
| Scheduler                                | <b>Laver 3 Access</b><br>Point                                                 | NTP Server [example:<br>pool.ntp.org]                          |               |    |                                                             |                 |                                              |                              |          |
| <b>Tasks</b>                             | Management                                                                     | Time Zone                                                      |               |    |                                                             |                 |                                              |                              |          |
|                                          | <b>Additional Routes</b>                                                       |                                                                |               |    |                                                             |                 |                                              |                              |          |
| <b>Settings</b>                          | <b>Summary</b>                                                                 | $\Box$ Isolation                                               |               |    |                                                             |                 |                                              |                              |          |
|                                          |                                                                                | $\triangleright$ Registration                                  |               |    |                                                             |                 |                                              |                              |          |
|                                          |                                                                                | Interface IPv4 Address                                         | 10,250,0.10   |    | Mask in dotted decimal                                      | 255.255.255.0   |                                              |                              |          |
|                                          |                                                                                | Interface IPv6 Address                                         |               |    | [example: 255.255.0.0]<br><b>IPv6 Mask in CIDR notation</b> |                 |                                              |                              |          |
|                                          |                                                                                | <b>IPv6 Gateway</b>                                            |               |    |                                                             |                 |                                              |                              |          |
|                                          |                                                                                | <b>Registration Scopes</b>                                     |               |    |                                                             |                 |                                              |                              |          |
|                                          |                                                                                | No Scopes Defined                                              |               |    |                                                             |                 |                                              |                              |          |
|                                          |                                                                                | <b>Registration Lease Time</b><br><b>Lease Time in seconds</b> |               | 60 |                                                             |                 |                                              |                              |          |
|                                          |                                                                                | <b>Registration IP Subnets</b>                                 |               |    |                                                             |                 |                                              |                              |          |
|                                          |                                                                                |                                                                |               |    |                                                             |                 |                                              |                              |          |
|                                          |                                                                                | Remediation                                                    |               |    |                                                             |                 |                                              |                              |          |
|                                          |                                                                                |                                                                |               |    |                                                             |                 |                                              |                              |          |
|                                          |                                                                                | Dead End                                                       |               |    |                                                             |                 |                                              |                              |          |
|                                          |                                                                                | Virtual Private Network                                        |               |    |                                                             |                 |                                              |                              |          |

**Ilustración 6: Instaurar FortiNAC en la red [Fuente Propia]**

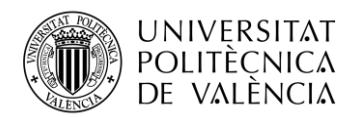

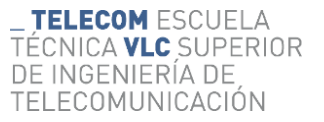

En un primer momento, se intentó implementar otra de sus interfaces a la que se le asignó la IP 10.250.0.10/24 para el registro de dispositivos, pero finalmente se descartó. Una vez se ha realizado este proceso ya tendremos acceso a FortiNAC vía web.

## <span id="page-19-0"></span>*3.2.2 Configuración de métodos de registro.*

Tras comprobar que tenemos acceso a la herramienta FortiNAC, comenzamos a configurarla. Primeramente, nos centraremos en conformar los métodos de registro y autenticación que empleará la herramienta, configuraremos 2 protocolos LDAP y RADIUS.

- LDAP: Protocolo de la capa de aplicación TCP/IP que permite el acceso a un servicio de directorio ordenado y distribuido para buscar diversa información en un entorno de red [10].
- RADIUS: Protocolo de autenticación y automatización para aplicaciones de acceso a la red o movilidad IP. Utiliza el puerto 1812 UDP para establecer sus conexiones [11].

Configuramos LDAP dentro de FortiNAC, para ello nos desplazamos por la interface Setting> Authentication>LDAP y seleccionamos la opción de Add.

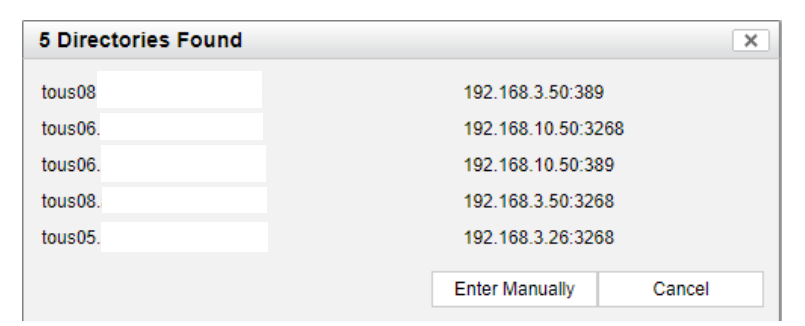

**Ilustración 7: Conjunto de servidores [Fuente Propia]**

Seleccionamos nuestra máquina con IP 192.168.3.26 donde se encuentra nuestro servidor LDAP junto con el puerto 389 empleado por dicho protocolo [12].

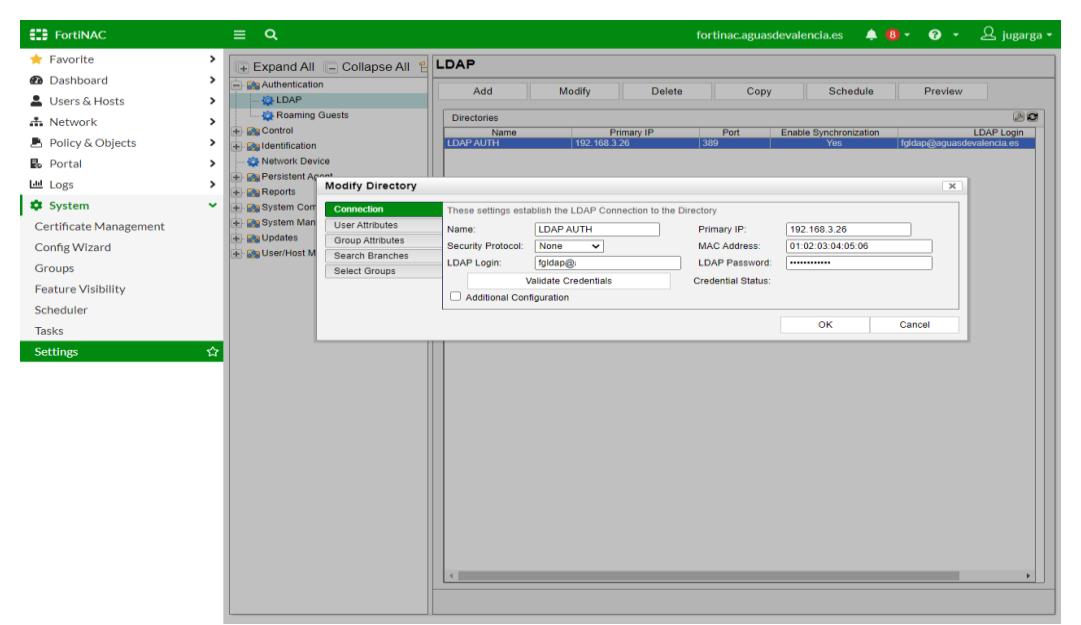

**Ilustración 8: Configuración de LDAP [Fuente propia]**

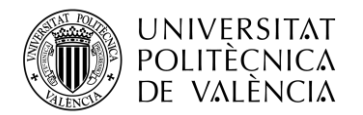

Introducimos las credenciales de registro en el servidor y le asignamos un nombre para identificarlo.

En este servidor están almacenados todos los datos asociados a nuestro Active Directory lo que permite asociar, comprobar y registrar quien está usando un determinado dispositivo a partir de la introducción de sus credenciales al iniciar sesión.

Además de LDAP, integramos nuestro servidor RADIUS con FortiNAC, este método es el que será empleado para el registro de switchs. Nos desplazamos por la interfaz Network<RADIUS<Create New

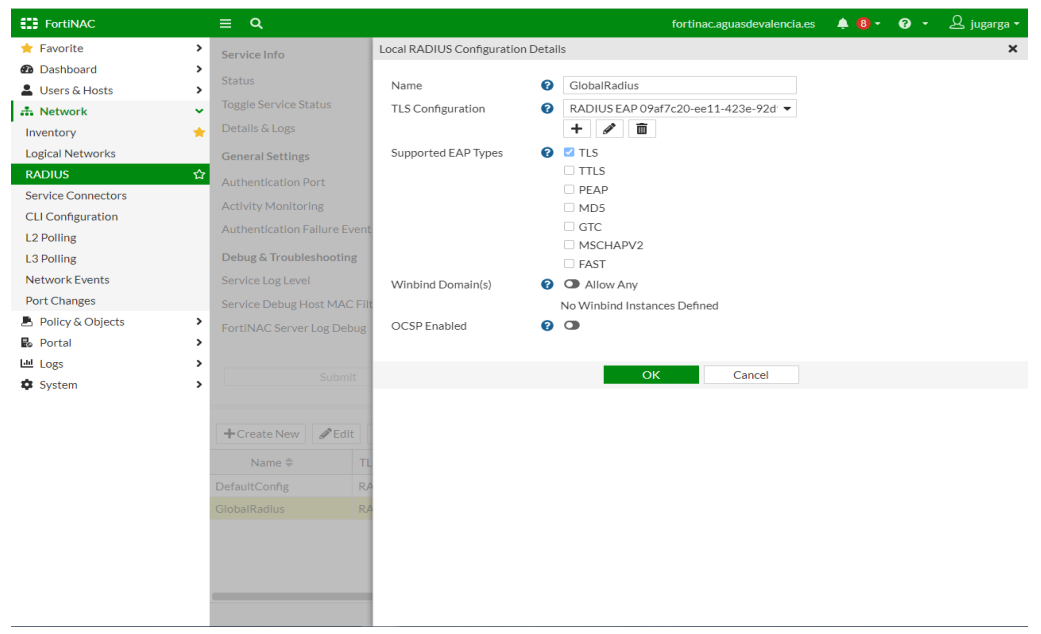

**Ilustración 9: Servidor RADIUS [Fuente Propia]**

Configuramos TLS como método de conexión que proporcionará cifrado, autenticación e integridad de datos para el intercambio de mensajes RADIUS, se le asigna el puerto 1814 correspondiente al mismo protocolo de autenticación.

## <span id="page-20-0"></span>**3.3 Reglas de Perfilado**

La creación de perfiles dentro de la herramienta FortiNAC tiene como finalidad clasificar dispositivos no autorizados y crear un inventario de todos los dispositivos registrados de confianza.

Device Profiler es la solución que ofrece FortiNAC para la clasificación y evaluación de dispositivos, consiste en una serie de reglas ordenadas y personalizadas para definir todos aquellos dispositivos no autorizados que se conectan a la red, estas reglas evalúan los dispositivos a partir de su configuración y dan como respuesta un resultado de aprobación o rechazo.

### <span id="page-20-1"></span>*3.3.1 Implementación de Administradores.*

El primer paso para poder crear perfiles es dar permiso de administrador a los usuarios permitidos. Los administradores poseen derechos completos sobre todas las partes del sistema FortiNAC y pueden implementar completamente el perfilado de dispositivos. Para poder acceder al apartado

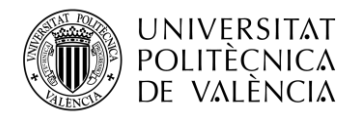

de configuración de administradores nos debemos desplazar por la interface Users Host > Administrators.

Una vez tenemos los derechos de administrador, ya podremos comenzar con la creación de los perfiles de dispositivos.

| <b>E28</b> Fortifield        |    | a<br>三                         |                                     |                                     |                                                                  |                |                                   |       | fortinac.aguasdevalencia.es     | B jugarga .<br>$A + B + C + C$                      |
|------------------------------|----|--------------------------------|-------------------------------------|-------------------------------------|------------------------------------------------------------------|----------------|-----------------------------------|-------|---------------------------------|-----------------------------------------------------|
| <b>TE Favorite</b>           |    |                                |                                     |                                     |                                                                  |                |                                   |       |                                 | <b>Uzna</b> Profiles Profile Mappings CLI Passwords |
| <b>O</b> Dailyboard          | ъ  |                                |                                     |                                     |                                                                  |                |                                   |       |                                 |                                                     |
| <b>L</b> Users & Hosts       | ÷  | Filat<br>Add Fifter Swed       | ٠                                   | Liodate                             |                                                                  |                |                                   |       |                                 | ≘                                                   |
| <b>Administrators</b>        | ÷. | Add                            | Modify                              | Delete                              | Copy                                                             | Set Expiration |                                   |       |                                 | Import E-pot to sep it  see                         |
| Guests & Contractors         |    |                                |                                     |                                     |                                                                  |                |                                   |       |                                 |                                                     |
| Account Requests             |    |                                | Admin Uners - Displayed 32 Total 22 |                                     |                                                                  |                |                                   |       |                                 | 20                                                  |
|                              |    | of Bill A selec-               | 1 mills tellion                     | $200 - 4$                           |                                                                  |                |                                   |       |                                 |                                                     |
| Registration Requests        |    | User (D)                       | First Name                          | List hans                           | Atmin Profile                                                    | Auth Type      | Email                             | Phone | Last Mechad By<br><b>STORES</b> | Last Modified Date<br>mythryga to 16 11             |
| User Accounts                |    | <b>ALESCO</b><br><b>UDITIE</b> | ACRAIN<br>Vesser                    | admin.<br><b>Dollar</b>             | business of the state of the United<br>Linker Allmount was Links |                |                                   |       | <b>IFTIEN</b>                   | 2010/01/06 09:04:33                                 |
| Hosts                        |    | <b>HIGHLIGHT</b>               | ter:                                | <b>Daltbag</b>                      | <b>COMPANY AND INCOME.</b>                                       |                |                                   |       | <b>STREET</b>                   | 第四地位 第25号                                           |
| Adapters                     |    | 山津計算                           | <b>REPORT</b>                       | w                                   | Graham Gerevediator 12202                                        |                |                                   |       | <b>OVEREN</b>                   | <b>JEROHARD BYZAN KU</b>                            |
|                              |    | <b>LEW DAY</b>                 | <b>SHIPMS</b>                       | w                                   | <b>BUILDING ACTIVITY FOR SCORE</b>                               |                |                                   |       | 注意检查                            | <b>BAPDOM WAS NO</b>                                |
| Applications                 |    | <b>DELPICAT</b>                | Distances of                        | hight                               | Burk.m                                                           | Trium/         |                                   |       | <b>HONESTAY</b>                 | 30 KOVAVIL 00 THE AUT                               |
| <b>Endpoint Fingerprints</b> |    | <b>CALIFORNIA</b>              | $V_{\rm{max}}$                      | <b>London</b>                       | <b><i><u>Contact Line</u></i></b>                                |                | Canada Balderin                   |       | 计特性,                            | 恩里氏胚肌提肌                                             |
| <b>Profiled Devices</b>      |    | manufactual for                | SPHOTS:                             | <b>HANKI</b>                        | Brahm Advisories 100M                                            |                |                                   |       | <b>UTEREN</b>                   | 23/27/0419 01:25:345                                |
| Device Profiling Rules       |    | 世間切                            | <b>Acca</b>                         | links" (M)<br><b>MARK</b>           | <b>SULPHUL AND COMPANY MARTIN</b>                                |                | <b>START AND START AND REAL</b>   |       | 计调整                             | <b>GOVERNMENT</b>                                   |
| Fort/Gate Sessions           |    | <b><i>CARLSON</i></b>          | $\frac{1}{2}$ in link.              | <b>Burnitius</b>                    | <b>Brown Section R.W. More</b>                                   |                | <b>SUMMERLAND</b>                 |       | of artists.                     | Appropriate List and Lists and                      |
|                              |    | <b>TORS</b>                    | The rate                            | of 14 minst                         | <b>SCIENTISTS MOVE</b>                                           |                | <b><i>CONSIGNATION</i></b>        |       | <b>THE</b>                      | <b>BROWN TO BE</b>                                  |
| Locate Hosts                 |    | <b>BEVE-RC</b>                 | Sillon                              | <b>NEW'S</b>                        | Scrimmidto Library 1004                                          |                | elvan@akketchni                   |       | <b>ITSTEN</b>                   | <b>BICHARD 1806 MI</b>                              |
| Manage Hosts and Ports       |    | خالفت                          | <b>APRILAINS</b>                    | Sept. 2001.                         | Lois Constant 1991                                               |                | with the ball of the color        |       | 19995                           | <b>BURNIEL LESS SE</b>                              |
| Send Meissage                |    | <b>STATISTICS</b>              | A RECHE                             | 湯県                                  | <b>Scalent-Messagement 1974</b>                                  |                | to the britter of motor strengths |       | <b>ISINESU</b>                  | 2010/09/03 06:58:1-4                                |
| & Network                    | ×  | interior                       | <b>Said</b>                         | anco<br><b>CONTINUES</b>            | Europea Atlantical artist 17740                                  |                | Services Service when yours       |       | -PRES.                          | Wallack of 19 Top                                   |
|                              |    | <b>LIGHT M</b>                 | <b>Barnette</b>                     | us:                                 | <b>Scriber (Hercedoria: 1852)</b>                                |                | umakatinwésiai                    |       | <b>USINEER</b>                  | <b>MASSAVIL M. SK CE</b>                            |
| ■ Policy & Objects           | ٠  | <b>WELL</b>                    | ARRIVEN                             | <b>FSRADH</b><br><b>Subject 113</b> | "sambre: iii")                                                   | imu            | tamické séreszt.                  |       | opening.                        | SERVING MICH.CO.                                    |
| Portal<br>a.                 | э  | <b>SERVICE</b>                 | <b>BARDS</b>                        | N.                                  | <b>WELL-POSTERED TOWN</b>                                        |                |                                   |       | IT DIEM                         | <b>DESTRUE TED JTK</b>                              |
| Let Logs                     | ×  | <b>BERCHAU</b>                 | and Stills                          | pm.                                 | Scott Art and war 1994                                           |                | naracibistikon                    |       | <b>TOTA</b>                     | 西空阶段计间                                              |
| <b>Q</b> System              | ×  | <b>COMM</b>                    | <b>REGISTER</b>                     | ia.                                 | <b>Israel Africant Key 1750</b>                                  |                |                                   |       | TITEN                           | 2010/01/18 12:20                                    |
|                              |    | <b>BETORIS</b>                 | <b>JOHN MINCH</b>                   | <b>SIRIES</b>                       | <b>Britton Michael State</b>                                     |                | Engineer/Building around          |       | 3725EN                          | 2012/01/13 15:34:40                                 |
|                              |    | <b>SET PRIVATE</b>             | <b>JOIN PROPE</b>                   | <b>But E Cush</b><br>943            | <b>Brandwich and the World</b>                                   |                | <b>CONTRACTOR</b>                 |       | <b>TIME</b>                     | <b>WARRANT MARKET</b>                               |
|                              |    |                                |                                     |                                     |                                                                  |                |                                   |       |                                 |                                                     |

**Ilustración 10: Administradores [Fuente Propia]**

### <span id="page-21-0"></span>*3.3.2 Creación de reglas de perfilado.*

Se han definido 16 Reglas de perfilado. para la elaboración y configuración de estas accedemos a Users Hosts>Device Profiling Rules>Add. Utilizaremos de ejemplo una de las reglas ya creadas para dar una explicación de los parámetros a definir.

En primer lugar, le atribuimos un nombre, si deseamos que se nos notifique cada vez que se perfile un dispositivo a partir de esta regla, activamos la opción Notify Sponsor, seguidamente y en fases iniciales se recomienda que se emplee un tipo de registro manual con el fin de comprobar que la regla ha sido correctamente creada. Una vez esté ciertamente definida podemos cambiarla a automático. A continuación, le atribuimos el tipo de dispositivo al que hará referencia esta regla y que en pasos posteriores nos ayudará a agrupar y simplificar la aplicación de las políticas de acceso a la red. En estos momentos el Rol que adquiere el dispositivo no lo tenemos definido. Finalmente, seleccionamos donde deseamos que el registro aparezca, en nuestro caso, en el visor de host, para ello, seleccionamos la opción Device in Host View, donde podremos descubrir de una forma sencilla la situación de un dispositivo a partir de su MAC o dirección IP.

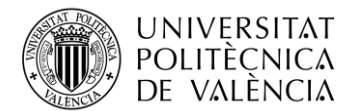

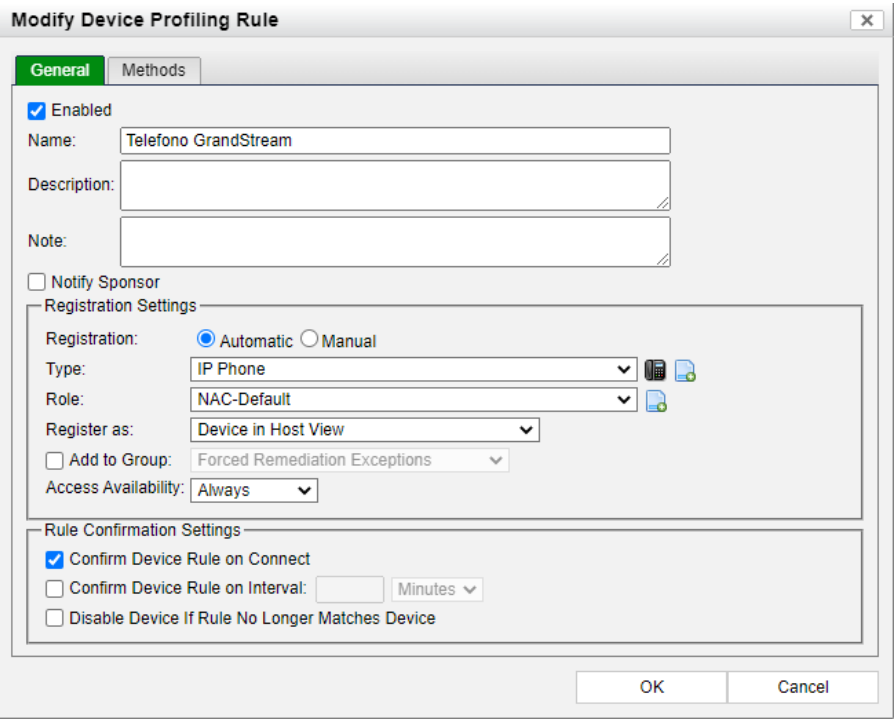

**Ilustración 11: Perfil Teléfono GradStream [Fuente Propia]**

Una vez definidos los aspectos generales, seleccionamos el método o la forma por la cual la herramienta FortiNAC va a poder asociar un dispositivo con alguno de los perfiles creados. FortiNAC ha creado hasta 21 métodos de perfilado que serán tratados posteriormente

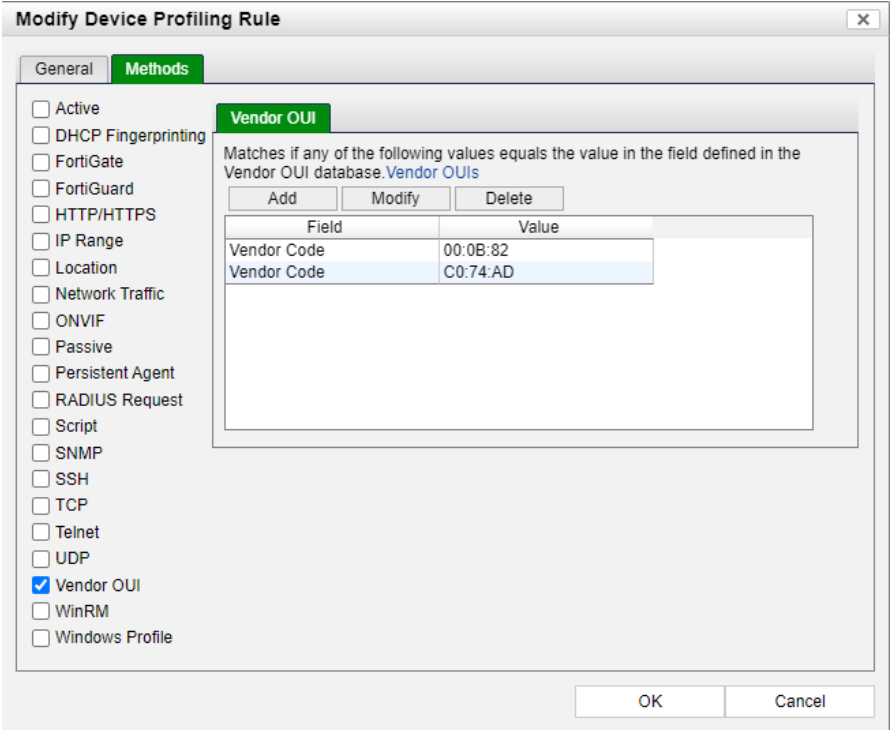

**Ilustración 12: Métodos de perfilado de dispositivos.**

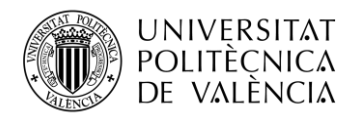

Para crear nuestros perfiles empleamos el OUI de Vendor con lo que se puede reconocer el tipo de dispositivo a partir de los 3 primeros octetos de la MAC del dispositivo, señal identificativa del fabricante al que pertenece dicho instrumento

| <b>ELE</b> FortiNAC             |               | Q<br>Ξ                    |                         |                                          |                                             |                        |                          | fortinac.aguasdevalencia.es          |                           | $\Delta$ jugarga $\sim$<br>$48 - 0.7$ |              |
|---------------------------------|---------------|---------------------------|-------------------------|------------------------------------------|---------------------------------------------|------------------------|--------------------------|--------------------------------------|---------------------------|---------------------------------------|--------------|
| $\bigstar$ Favorite             | $\rightarrow$ | Add                       |                         | Modify<br>Delete                         | Copy<br>Run                                 |                        |                          |                                      |                           | Import Export to: [21] 2   an inn     |              |
| <b>@</b> Dashboard              |               |                           |                         | Device Profiling Rules - Total: 34       |                                             |                        |                          |                                      |                           |                                       | $90^{\circ}$ |
| Users & Hosts                   | $\checkmark$  | Rank: <b>Del Set Rank</b> |                         | Enable: 2 Ø                              | Roque Evaluation Queue Size: 0 Detail Flush |                        |                          |                                      |                           |                                       |              |
| Administrators                  |               | Enabled Rank              |                         | Name<br><b>Plotter HP</b>                | Type                                        | Registration           |                          | <b>Methods</b>                       | <b>Register as Device</b> | Confirm Rule On Connect               | Cor          |
|                                 |               | ✔<br>✔                    | и<br>$\overline{2}$     | Konica Minolta                           | <b>Printer</b><br><b>Printer</b>            | Automatic<br>Automatic | Vendor OUI<br>Vendor OUI | <b>Host View</b><br><b>Host View</b> |                           | $\overline{\mathscr{L}}$<br>৶         | $N -$<br>Ν   |
| <b>Guests &amp; Contractors</b> |               | ৶                         | 3                       | Lexmark                                  |                                             | Automatic              | Vendor OUI               | <b>Host View</b>                     |                           | ✔                                     | N            |
| <b>Account Requests</b>         |               | ৶                         | $\overline{4}$          | <b>Brother</b>                           | Printer<br>Printer                          | Automatic              | Vendor OUI               | <b>Host View</b>                     |                           | $\checkmark$                          | N            |
|                                 |               |                           | 5                       | <b>HP</b>                                | <b>Printer</b>                              | Automatic              | Vendor OUI               | <b>Host View</b>                     |                           | ৶                                     | Ν            |
| <b>Registration Requests</b>    |               | ৶                         | 6                       | Ricoh                                    | <b>Printer</b>                              | Automatic              | Vendor OUI               | <b>Host View</b>                     |                           | $\checkmark$                          | Ν            |
| <b>User Accounts</b>            |               | ৶                         | 7                       | <b>Fvoko</b>                             | <b>Evoko</b>                                | Automatic              | Vendor OUI               | <b>Host View</b>                     |                           | ✔                                     | N            |
|                                 |               |                           | $\overline{\mathbf{8}}$ | Wifis_Aerohive                           | Wireless Access Point                       | Automatic              | Vendor OUI               | <b>Host View</b>                     |                           | ৶                                     | N            |
| <b>Hosts</b>                    |               | ৶                         | 9                       | <b>BrightSign</b>                        | <b>B<sup>4</sup></b> BrightSign             | Automatic              | Vendor OUI               | <b>Host View</b>                     |                           | ✔                                     | N            |
| Adapters                        |               | ✔                         | 10                      | Q-Matic                                  | Equipo de Turnos                            | Automatic              | Vendor OUI               | <b>Host View</b>                     |                           | $\checkmark$                          | ٨            |
| <b>Applications</b>             |               | ৶                         | 11                      | <b>Control Accesos</b>                   | Control de acceso                           | Automatic              | Vendor OUI               | <b>Host View</b>                     |                           | ✔                                     | ٨            |
|                                 |               | ৶                         | 12                      | <b>Telefono GrandStream</b>              | <b>ID</b> IP Phone                          | Automatic              | Vendor OUI               | <b>Host View</b>                     |                           | $\checkmark$                          | Ν            |
| <b>Endpoint Fingerprints</b>    |               | ✔                         | 13                      | <b>Telefonos Cisco</b>                   | <b>ID</b> IP Phone                          | Automatic              | <b>Vendor OUI</b>        | <b>Host View</b>                     |                           | ✔                                     | N            |
| <b>Profiled Devices</b>         |               | ৶                         | 14                      | <b>Telefonos Mitel</b>                   | <b>ID</b> IP Phone                          | Automatic              | Vendor OUI               | <b>Host View</b>                     |                           | ✔                                     | ٨            |
|                                 |               | 0                         | 15                      | Equipos Corporativos                     | <b>W</b> Windows                            | Automatic              | Agent                    | <b>Host View</b>                     |                           | ✔                                     | ٨            |
| <b>Device Profiling Rules</b>   | ☆             | ✔                         | 16                      | Camara FosCam                            | Camera                                      | Automatic              | Vendor OUI               | <b>Host View</b>                     |                           | ✔                                     |              |
| <b>FortiGate Sessions</b>       |               | P                         | 17                      | <b>Hikvision - Camaras</b><br>vigilancia | Camera                                      | <b>Automatic</b>       | <b>Vendor OUI</b>        | <b>Host View</b>                     |                           | Í                                     |              |
| <b>Locate Hosts</b>             |               | Ø                         | 18                      | Android (DHCP)                           | <b>W</b> Android                            | Automatic              | <b>DHCP</b>              | <b>Host View</b>                     |                           | Ø                                     | N            |
|                                 |               | ø                         | 19                      | <b>Medical Device</b>                    | Health Care Device                          | Automatic              | Vendor OUI               | <b>Host View</b>                     |                           | 0                                     | N            |
| <b>Manage Hosts and Ports</b>   |               | Ø                         | 20                      | Apple iOS (DHCP)                         | Apple IOS                                   | <b>Automatic</b>       | <b>DHCP</b>              | <b>Host View</b>                     |                           | Ø                                     | N            |
| <b>Send Message</b>             |               | 0                         | 21                      | Mobile Device (DHCP)                     | Mobile Device                               | Manual                 | <b>DHCP</b>              | <b>Host View</b>                     |                           | Ø                                     | N            |
|                                 |               | Ø                         | 22                      | Windows (DHCP)                           | W Windows                                   | Manual                 | <b>DHCP</b>              | <b>Host View</b>                     |                           | Ø                                     | N            |
| n Network                       | $\rightarrow$ | ø                         | 23                      | Linux (DHCP)                             | $\Delta$ Tinux                              | Manual                 | <b>DHCP</b>              | <b>Host View</b>                     |                           | 0                                     | N            |
| <b>A</b> Policy & Objects       | $\rightarrow$ | Ø                         | 24                      | Unix (DHCP)                              | <b>Unix</b>                                 | Manual                 | <b>DHCP</b>              | <b>Host View</b>                     |                           | Ø                                     | ٨            |
|                                 |               | 0                         | 25                      | Printer (DHCP)                           | Printer                                     | Manual                 | <b>DHCP</b>              | <b>Host View</b>                     |                           | 0                                     | Ν            |
| <b>B</b> Portal                 | ۰,            | Ø                         | 26                      | Printer (TCP:80.515.9100)                | <b>Printer</b>                              | Manual                 | <b>TCP</b>               | <b>Host View</b>                     |                           | Ø                                     | Ν            |
| <b>III</b> Logs                 | $\rightarrow$ | ø                         | 27                      | IP Phone (DHCP)                          | IP Phone                                    | Manual                 | <b>DHCP</b>              | <b>Host View</b>                     |                           | 0                                     | N            |
|                                 |               | Ø                         | 28                      | Gaming (DHCP)                            | <sup>2</sup> / Gaming Device                | Manual                 | <b>DHCP</b>              | <b>Host View</b>                     |                           | Ø                                     | Ν            |
| <b>C</b> System                 | $\rightarrow$ | 0                         | 29                      | Apple iPhone (TCP:62078)                 | Mobile Device                               | Manual                 | <b>TCP</b>               | <b>Host View</b>                     |                           | 0                                     | N            |
|                                 |               | Ø                         | 30                      | Mac OS X (DHCP)                          | $\bullet$ macOS                             | Manual                 | <b>DHCP</b>              | <b>Host View</b>                     |                           | Ø                                     | Ν            |
|                                 |               | ø                         | 31                      | FortiCamera (ONVIF)                      | Camera                                      | Automatic              | <b>ONVIF</b>             | <b>Host View</b>                     |                           | 0                                     | Ν            |
|                                 |               | Ø                         | 32                      | Camera (ONVIF)                           | $Q_{\rm camera}$                            | Automatic              | ONVIF                    | <b>Host View</b>                     |                           | ø                                     | Ν,           |
|                                 |               |                           |                         |                                          |                                             |                        |                          |                                      |                           |                                       |              |

**Ilustración 13: Perfiles creados [Fuente Propia]**

Como hemos mencionado, se han creado 16 perfiles de dispositivos, todos ellos identificados a partir de su OUI de Vendor.

- Plotter HP
- Konica Minolta
- Lexmark
- Brother
- HP
- Ricoh
- Evoko
- Wifis\_Aerohive
- BrightSign
- Q-Matic
- Control de Acceso
- Telefono GrandStream
- Telefonos Cisco
- Telefonos Mitel
- Camara FosCam
- Hikvision -Cámaras vigilancia

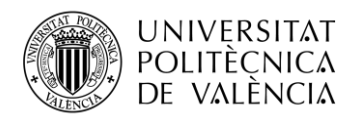

## <span id="page-24-0"></span>*3.3.3 Asociación de perfiles a dispositivos.*

En el momento que se conecta un dispositivo a la red, FortiNAC evalúa este frente a las reglas de perfilado creadas, esto requiere una clasificación eficiente y específica de las mismas.

- Cuando la validación resulta correcta y se da por aprobada, el dispositivo se clasifica según lo especificado en la regla.
- Si el resultado de la validación resulta en fallo, se pasará a la regla siguiente.
- Un resultado "No se puede evaluar" determina que un método dentro de una regla necesita cierta información no disponible o que no está actualizada.

Podemos agrupar los métodos que caracterizan cada una de las reglas de tres formas diferentes.

#### **1. Already collected Data**

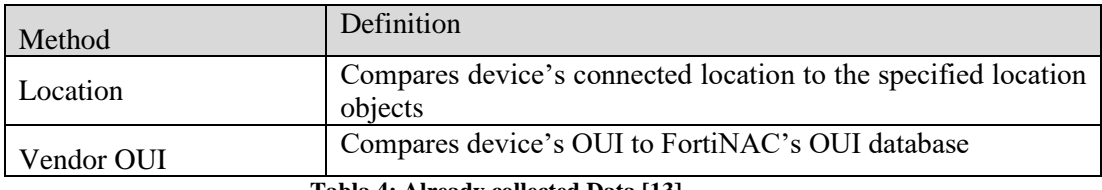

#### **Tabla 4: Already collected Data [13]**

#### **2. Needs to be read**

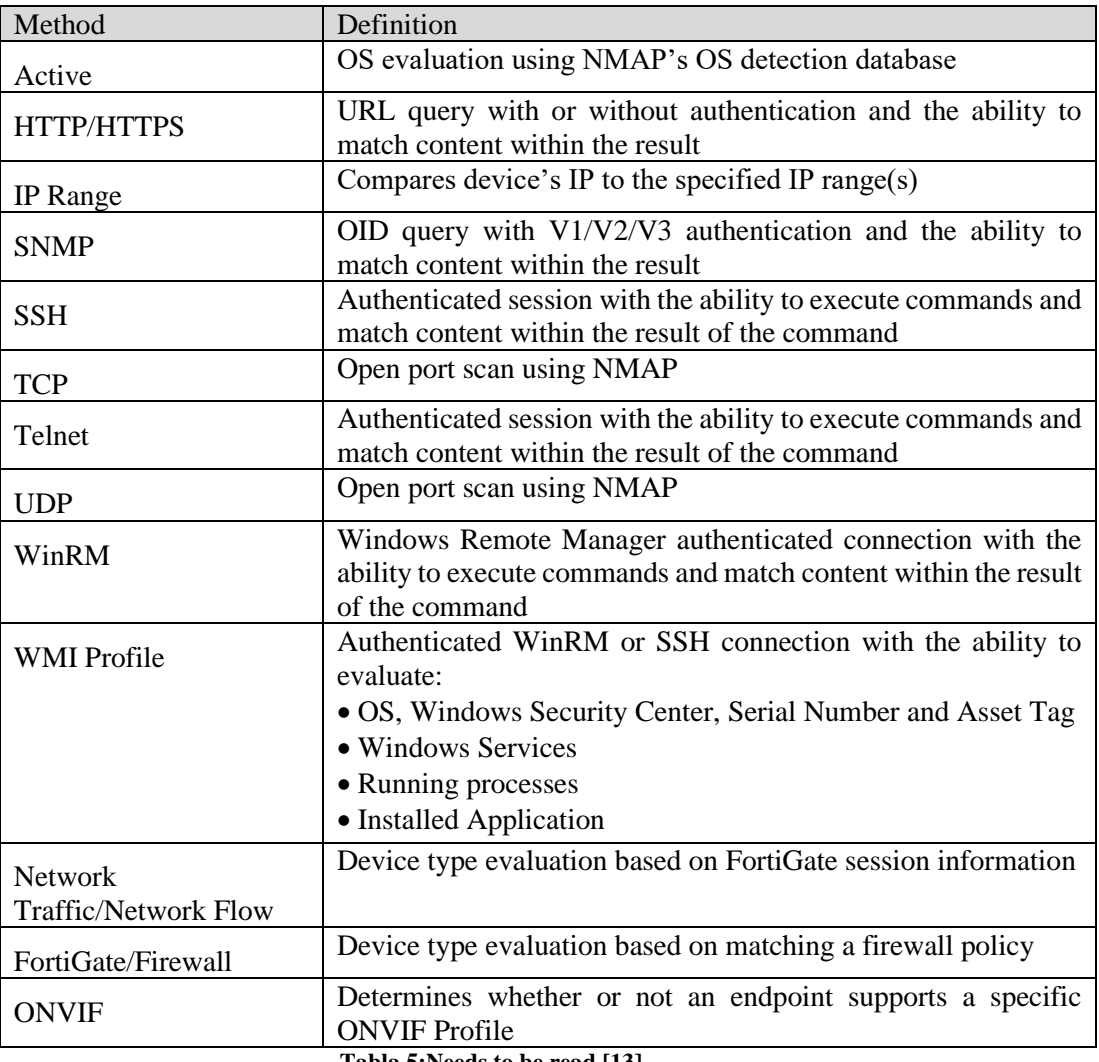

**Tabla 5:Needs to be read [13]**

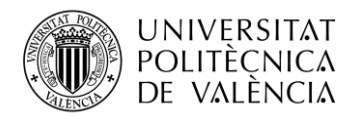

## **3. Must be received**

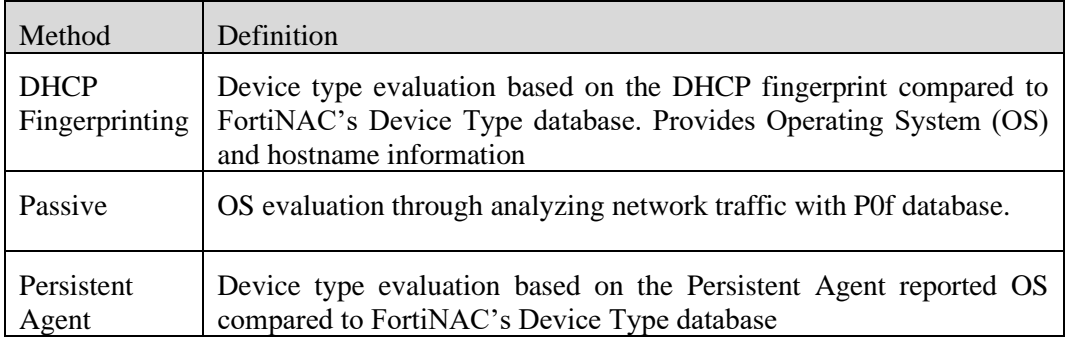

#### **Tabla 6: Must be received [13]**

## <span id="page-25-0"></span>*3.3.4 Funcionamiento del perfilado.*

- 1) Un dispositivo o host se conecta a la red o se mueve a un nuevo puerto
- 2) FortiNAC detecta que algo se ha conectado o movido a un puerto
- 3) En caso de que la dirección MAC del dispositivo esté disponible, Device Identity la compara con las direcciones MAC conocidas
- 4) En caso de no tener conocimientos a cerca de la dirección MAC del dispositivo, FortiNAC lo detecta como un rogue, se recopila toda la información disponible para iniciar el proceso de perfilado
- 5) En el caso de un dispositivo tenga una dirección IP, Device Profiler inicia una comparación con todas las reglas de perfilado creadas y que se encuentran habilitadas hasta que una de ellas concuerda con la información disponible del dispositivo.
- 6) Esta coincidencia determina el tipo de dispositivo a partir de los métodos presentes en esa regla.
- 7) Podemos configurar FortiNAC para que cada vez que se perfile un nuevo dispositivo, nos llegue aviso a nuestro correo electrónico.
- 8) En caso de que el dispositivo no coincida con ninguna regla, se le asociara con la regla Catch All predeterminada, de esta forma, lo tendremos perfilado, pero seguirá siendo un rogue.
- 9) Dentro de la propia regala de perfilado, existe una opción que determina un tipo de rol al dispositivo perfilado, en caso de no estar configurado, se le asignará la función predeterminada de NAC
- 10) Los dispositivos se pueden registrar tanto de forma manual o automática, en función de como esté estipulado en la regla.
- 11) Si la opción Register As esta habilitada, el dispositivo puede ser añadido a la vista de Host, inventario o en ambas.

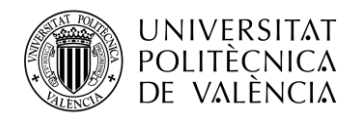

- 12) En caso de que la opción, Access Availability haya sido configurada en base a la opción Specify Time, el acceso a la red para dichos dispositivos se limita a un periodo de tiempo determinado.
- 13) En el momento que el dispositivo se haya registrado, ya no aparecerá como un rogue y se mostrará en Host View, Inventory o en ambas según haya sido configurado.
- 14) Los dispositivos registrados y asociados con un usuario se colocan en la Vista de host y se eliminan de la ventana Profiled Devices.

## <span id="page-26-0"></span>**3.4 Agente Persistente y certificados SSL en ordenadores corporativos.**

FortiNac permite desplegar un agente persistente en nuestros endpoints corporativos, con el fin de ayudar tanto en la fase de perfilado como para verificar el cumplimiento de la política de cumplimiento (antivirus, parches) [13]. Una vez instalado, cada vez que el dispositivo arranque intentará contactar con FortiNAC para establecer un canal seguro sobre el que transmitir la información del dispositivo.

Todos los agentes han sido instalados en ordenadores con sistema operativo Windows. Cuando FortiNAC detecte que el terminal presenta dicho agente, lo interpretará como que se trata de un dispositivo corporativo y le dará permisos para poder acceder a la red interna de la empresa, en caso de no percibir la existencia de este lo asociará a un dispositivo no corporativo y únicamente le proporcionara permisos para acceder a internet.

En adición a la instalación del agente, también debemos modificar la clave de registro para, de este modo, poder conectar nuestro agente al servidor de agentes de FortiNAC.

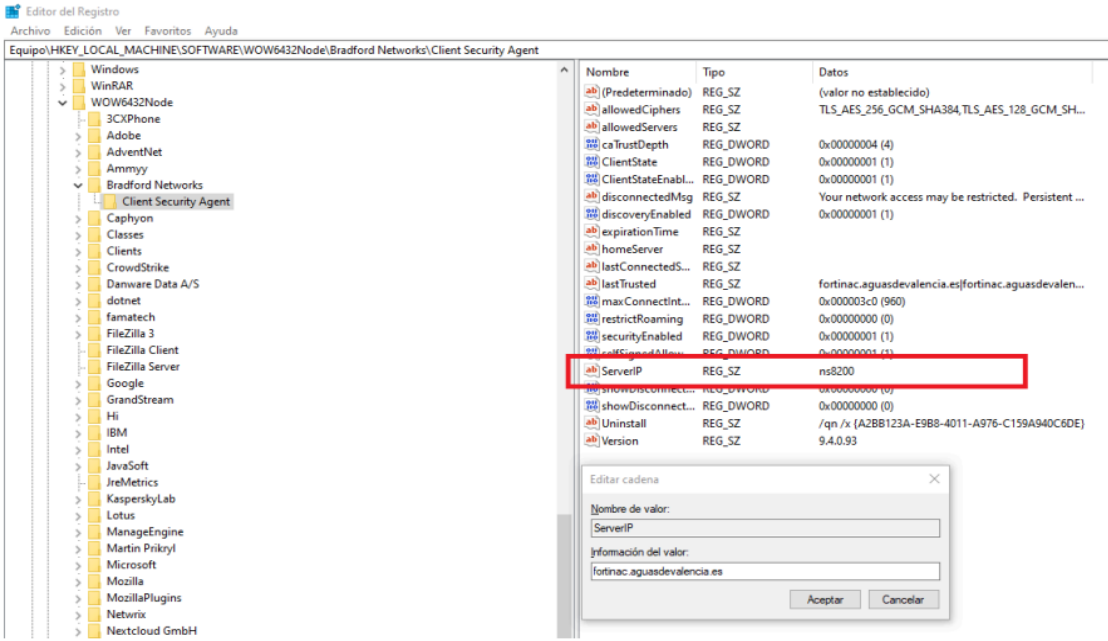

**Ilustración 14: Modificar clave de registro [Fuente Propia]**

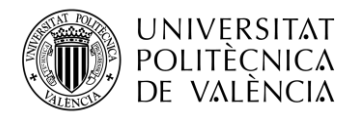

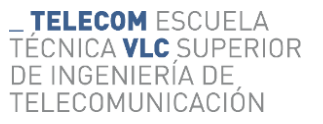

Podemos identificar la presencia de este en nuestro terminal apreciando que aparece el siguiente símbolo en nuestra barra de tareas.

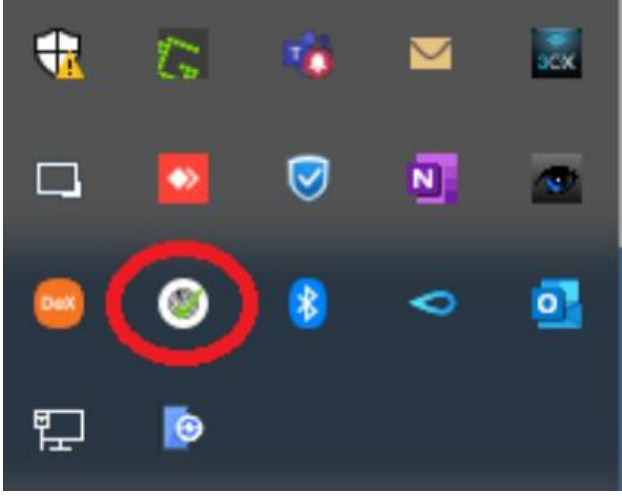

**Ilustración 15: Agente persistente [Fuente Propia]**

Con el fin de mantener una conexión SSL/TLS segura entre el Agente y el servidor de Agentes de FortiNAC, se precisará de la presencia e instalación de un certificado SSL en todos y cada uno de los dispositivos en los que se encuentre este agente.

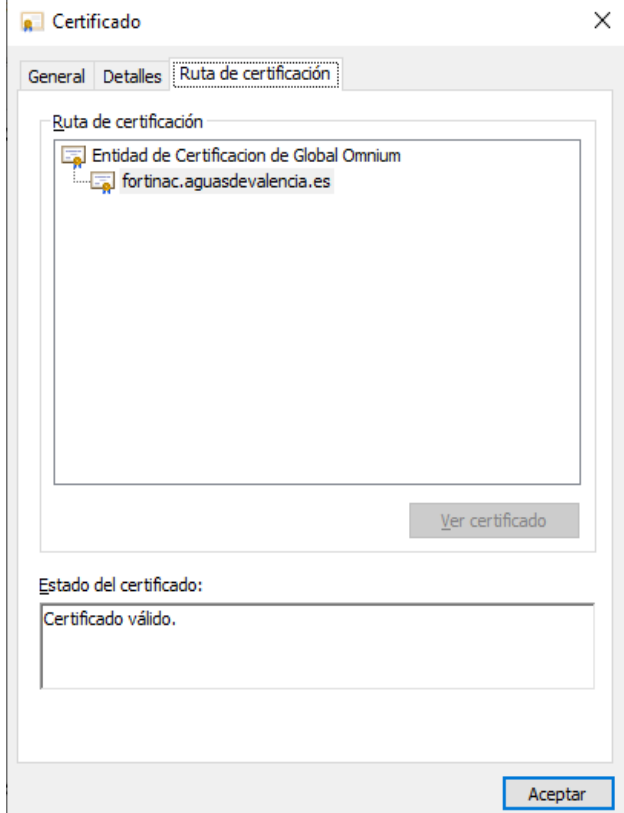

**Ilustración 16: Certificado SSL**

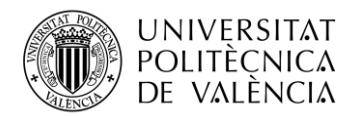

## <span id="page-28-0"></span>**3.5 Políticas de acceso a la red.**

Tras crear los perfiles de dispositivo e instalados los agentes persistentes en todos los ordenadores corporativos, procedemos a definir y relacionar los distintos dispositivos que se conecten a nuestra red con diversos métodos de acceso basándonos en la implantación de una serie de políticas. Para ello seguiremos una serie de directrices.

- Agrupación de perfiles.
- Definición de ámbitos de acceso a la red.
- Creación de las políticas de acceso a la red.

## <span id="page-28-1"></span>*3.5.1 Agrupación de Perfiles.*

A modo de simplificar la aplicación de las políticas de acceso a la red, FortiNAC permite agrupar todos aquellos dispositivos que a precisar de una misma norma de acceso. Se han creado 12 grupos de dispositivos.

| <b>EE</b> FortiNAC               |               | $\alpha$<br>$\equiv$                              |                              |                                      |            | fortinac.aguasdevalencia.es                                     | $48 - 0$         | <u>A</u> jugarga ▼                     |
|----------------------------------|---------------|---------------------------------------------------|------------------------------|--------------------------------------|------------|-----------------------------------------------------------------|------------------|----------------------------------------|
| $\bigstar$ Favorite              | $\rightarrow$ | Modify<br>Add                                     | Delete<br>Copy               | In Use                               |            |                                                                 |                  | Export to: pm 图 人 mm                   |
| <b>@</b> Dashboard               | ۰,            | User/Host Profiles - Total: 12                    |                              |                                      |            |                                                                 |                  | 80                                     |
| Users & Hosts                    | $\rightarrow$ | Name<br><b>BrightSign</b>                         | Where (Location)<br>Any      | Who/What by Group<br>Any             | Yes        | Who/What by Attribute Who/What by RADIUS Attr<br>N <sub>o</sub> | When<br>Always   |                                        |
| 品 Network                        | $\rightarrow$ | Cuarentena<br>Equipos de Fichaje                  | Any<br>Any                   | Any<br>Any                           | Yes<br>Yes | <b>No</b><br><b>No</b>                                          | Always<br>Always |                                        |
| Policy & Objects                 | $\checkmark$  | Equipos_Corporativos<br>Externos_Delegaciones Any | Any                          | Registered Hosts, Roque Hosts<br>Any | Yes<br>Yes | <b>No</b><br><b>No</b>                                          | Always<br>Always |                                        |
| <b>User/Host Profiles</b>        | ☆             | <b>Global Authentication</b><br>Conversion        | <b>Forced Authentication</b> | Any                                  | Yes        | <b>No</b>                                                       | Always           | Converted fr<br>Policy - Fri A<br>2022 |
| <b>Portal Policy</b>             |               | Impresoras<br>Impresoras HP                       | Any<br>Any                   | Any<br>Any                           | Yes<br>Yes | No<br><b>No</b>                                                 | Always<br>Always |                                        |
| Authentication                   |               | Invitados                                         | Any                          | Any                                  | Yes        | <b>No</b>                                                       | Always           |                                        |
| <b>Network Access</b>            |               | <b>Qmatics</b><br>TelefonosiP                     | Any<br>Any                   | Any<br>Any                           | Yes<br>Yes | No<br><b>No</b>                                                 | Always<br>Always |                                        |
| <b>Endpoint Compliance</b>       |               | <b>Wifis</b>                                      | Any                          | Any                                  | Yes        | <b>No</b>                                                       | Always           |                                        |
| <b>Supplicant EasyConnect</b>    |               |                                                   |                              |                                      |            |                                                                 |                  |                                        |
|                                  |               |                                                   |                              |                                      |            |                                                                 |                  |                                        |
| <b>Passive Agent</b>             |               |                                                   |                              |                                      |            |                                                                 |                  |                                        |
| <b>Remediation Configuration</b> |               |                                                   |                              |                                      |            |                                                                 |                  |                                        |
| <b>Roles</b>                     |               |                                                   |                              |                                      |            |                                                                 |                  |                                        |
| <b>Network Device Roles</b>      |               |                                                   |                              |                                      |            |                                                                 |                  |                                        |
| <b>B</b> Portal                  | $\rightarrow$ |                                                   |                              |                                      |            |                                                                 |                  |                                        |
| <b>Lill</b> Logs                 | >             |                                                   |                              |                                      |            |                                                                 |                  |                                        |
| <b>C</b> System                  | $\rightarrow$ |                                                   |                              |                                      |            |                                                                 |                  |                                        |
|                                  |               |                                                   |                              |                                      |            |                                                                 |                  |                                        |
|                                  |               |                                                   |                              |                                      |            |                                                                 |                  |                                        |
|                                  |               |                                                   |                              |                                      |            |                                                                 |                  |                                        |
|                                  |               |                                                   |                              |                                      |            |                                                                 |                  |                                        |
|                                  |               |                                                   |                              |                                      |            |                                                                 |                  |                                        |
|                                  |               |                                                   |                              |                                      |            |                                                                 |                  |                                        |
|                                  |               |                                                   |                              |                                      |            |                                                                 |                  |                                        |
|                                  |               |                                                   |                              |                                      |            |                                                                 |                  |                                        |
|                                  |               | $\left\langle \cdot \right\rangle$                |                              |                                      |            |                                                                 |                  | $\blacktriangleright$                  |

**Ilustración 17: User/Host Profiles [Fuente Propia]**

- BrightSign: Correspondiente a todos los dispositivos de cartelera.
- Cuarentena: Asociado a dispositivos que tienen algún error en el cumplimiento
- Equipos de Fichaje: Agrupa todos los dispositivos o perfiles de dispositivos empleados para registro de entrada y salida.
- Equipos Corporativos: Hace referencia a todos los dispositivos que tienen agente persistente instalado.
- Externos\_Delegación: Dispone de las cámaras de vigilancia, solo se le permitirá acceso a internet.
- Global Authentication Conversion:
- Impresoras: Incluye a todos los tipos de impresoras perfiladas.
- Invitados: Dispositivos no corporativos que se conecten a la red
- Qmatics: Agrupación de todos los dispositivos de pedida de turno.
- TelefonosIP: Hace referencia a todos los dispositivos de Telefonía IP.
- Wifis: Se encuentran reunidos todos los AP wifi

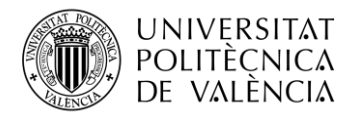

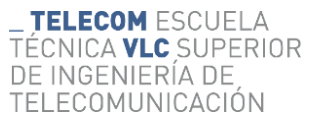

Tenemos diversas formas de poder generar estas agrupaciones, por localización, grupo al que pertenece, atributo al que hace referencia o solicitud de radius.

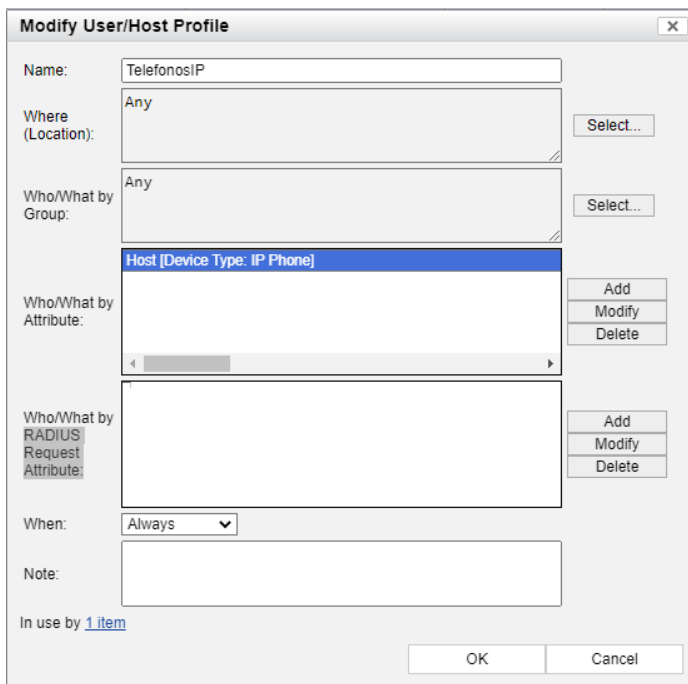

**Ilustración 18: User/Host Profile [Fuente Propia]**

Para llevar a cabo las agrupaciones, nos decantamos por el tipo de atributo, en la que nos permiten relacionarlos a nivel de adaptador, host, usuario o aplicación.

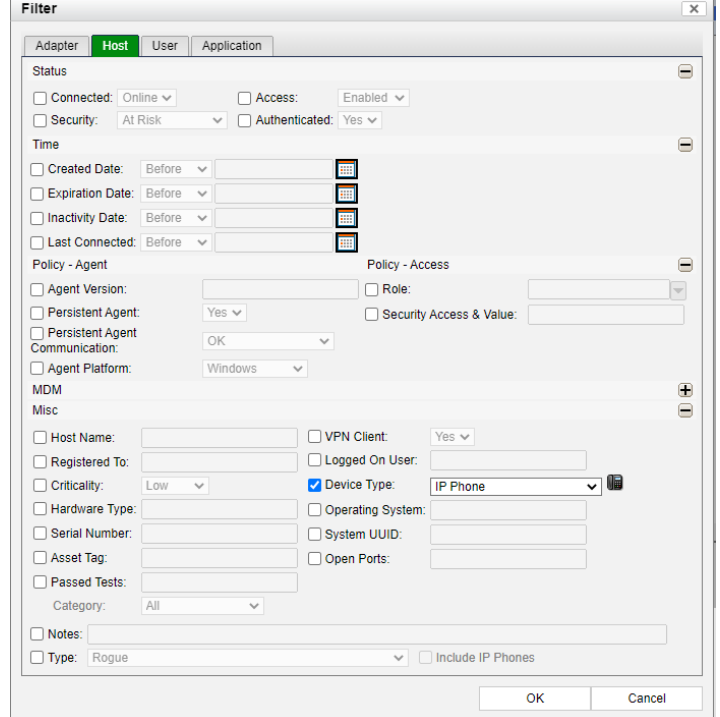

**Ilustración 19: Filtro en base al Host [Fuente Propia]** 

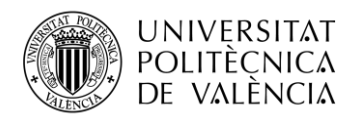

## <span id="page-30-0"></span>*3.5.2 Ámbitos de acceso a la red.*

Debemos formalizar los distintos ámbitos de acceso a red que van a ser relacionados con las VLANs creadas y expuestas con anterioridad. La relación de estas mismas se efectuará en el momento en el que se de alta el switch de la sede en cuestión.

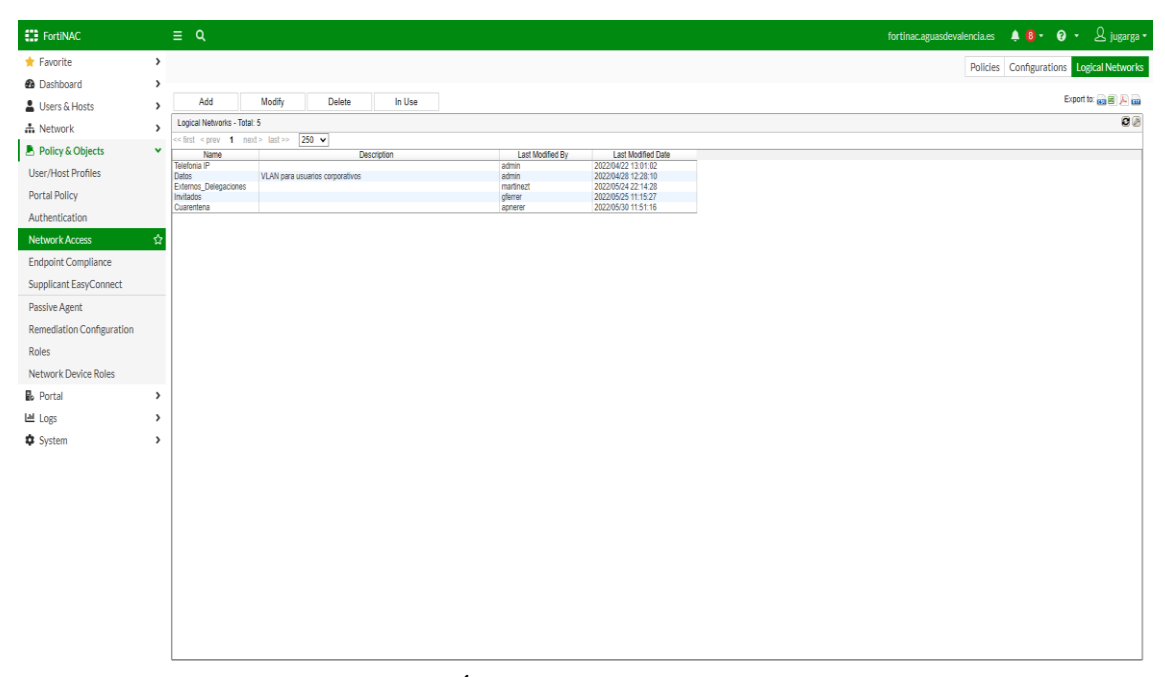

**Ilustración 20: Ámbitos de acceso a red [Fuente Propia]**

Se han creado cinco ámbitos de acceso que serán relacionados en función del dispositivo y el tipo de acceso que se requiera.

- TelefoniaIP: Asociado a la VLAN 69, este ámbito engloba a toda la Telefonía fija de la empresa.
- Datos: Asociada a la VLAN 33, se asociará a todos los dispositivos que tengan instalado agente persistente, Impresoras, equipos de fichaje y carteleras. A estos dispositivos se le dará acceso a la red interna de la empresa.
- Externos\_Delegación: Asociada a la VLAN 252, actualmente se le asigna a todos los dispositivos de vigilancia, como pueden ser cámaras, etc. Solo se da acceso a internet.
- Invitados: Asociada a la VLAN 252, todo ordenador que no tenga instalado agente persistente, es decir, sea detectado como un dispositivo no corporativo, se le asignara dicha VLAN con la que únicamente tendrá acceso a internet sin la posibilidad de acceder a la red interna de la empresa
- Cuarentena: Asociado a la VLAN 251, todo dispositivo que, durante el proceso de cumplimiento, sea detectado como un dispositivo no apto, falta de alguna actualización, detección de virus, será aislado en dicha VLAN hasta que el problema se haya subsanado.

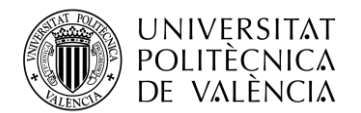

Tras haber definido los distintos ámbitos de acceso a la red, los renombramos. Se tratan de cambios sutiles pero que serán necesarios para poder comprender la relación de estos con las distintas políticas de acceso a la red

| <b>ED</b> FortiNAC               |               | $\equiv$ Q                               |                                               |      | fortinac.aguasdevalencia.es      | $48 - 0$                                         | $\sqrt{2}$ jugarga $\sim$ |
|----------------------------------|---------------|------------------------------------------|-----------------------------------------------|------|----------------------------------|--------------------------------------------------|---------------------------|
| $\bigstar$ Favorite              | $\rightarrow$ |                                          |                                               |      |                                  | Policies Configurations Logical Networks         |                           |
| <b>@</b> Dashboard               | $\rightarrow$ | Modify<br>Add                            | Delete<br>In Use                              |      |                                  |                                                  | Export to: em 图 人 em      |
| Users & Hosts                    | >             |                                          |                                               |      |                                  |                                                  |                           |
| <b>击 Network</b>                 | $\rightarrow$ | Network Access Configurations - Total: 5 |                                               |      |                                  |                                                  | 22                        |
| <b>B</b> Policy & Objects        | $\checkmark$  | Name<br>Telefonia IP                     | <b>Logical Network</b><br><b>Telefonia IP</b> | Note | <b>Last Modified By</b><br>admin | <b>Last Modified Date</b><br>2022/04/22 13:01:04 |                           |
| <b>User/Host Profiles</b>        |               | NAC Corporativo<br>Externos Delegaciones | Datos<br>Externos_Delegaciones                |      | admin<br>martinezt               | 2022/05/23 13:32:12<br>2022/05/24 22:15:43       |                           |
| <b>Portal Policy</b>             |               | Invitados<br>Cuarentena                  | Invitados<br>Cuarentena                       |      | gferrer<br>apnerer               | 2022/05/25 11:15:28<br>2022/05/30 11:51:17       |                           |
| Authentication                   |               |                                          |                                               |      |                                  |                                                  |                           |
| <b>Network Access</b>            | ☆             |                                          |                                               |      |                                  |                                                  |                           |
| <b>Endpoint Compliance</b>       |               |                                          |                                               |      |                                  |                                                  |                           |
| <b>Supplicant EasyConnect</b>    |               |                                          |                                               |      |                                  |                                                  |                           |
| Passive Agent                    |               |                                          |                                               |      |                                  |                                                  |                           |
| <b>Remediation Configuration</b> |               |                                          |                                               |      |                                  |                                                  |                           |
| <b>Roles</b>                     |               |                                          |                                               |      |                                  |                                                  |                           |
| <b>Network Device Roles</b>      |               |                                          |                                               |      |                                  |                                                  |                           |
| <b>B</b> Portal                  | $\rightarrow$ |                                          |                                               |      |                                  |                                                  |                           |
| <b>III</b> Logs                  | $\rightarrow$ |                                          |                                               |      |                                  |                                                  |                           |
| <b>#</b> System                  | $\rightarrow$ |                                          |                                               |      |                                  |                                                  |                           |
|                                  |               |                                          |                                               |      |                                  |                                                  |                           |
|                                  |               |                                          |                                               |      |                                  |                                                  |                           |
|                                  |               |                                          |                                               |      |                                  |                                                  |                           |
|                                  |               |                                          |                                               |      |                                  |                                                  |                           |
|                                  |               |                                          |                                               |      |                                  |                                                  |                           |
|                                  |               |                                          |                                               |      |                                  |                                                  |                           |
|                                  |               |                                          |                                               |      |                                  |                                                  |                           |
|                                  |               |                                          |                                               |      |                                  |                                                  |                           |
|                                  |               |                                          |                                               |      |                                  |                                                  |                           |

**Ilustración 21: Renombramiento de Métodos [Fuente Propia]**

### <span id="page-31-0"></span>*3.5.3 Creación de las políticas de acceso a la red.*

Una vez han sido agrupados los perfiles de dispositivos en función de sus características y desempeño dentro de la red, creados los métodos de acceso a la misma y renombrados, debemos definir las políticas que relacionarán dichos métodos con las agrupaciones de dispositivos que hemos definido con anterioridad

Se han instaurado 10 políticas:

- Cuarentena
- Impresoras
- Acceso Telefono IP
- User\_Corp\_Acces
- Externos\_Delegación
- Invitados
- BrightSign
- Wifis Aerohive
- Qmatics
- Equipos de fichaje.

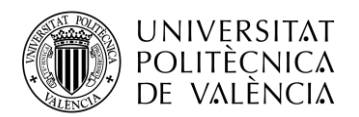

| <b>CD</b> FortiNAC                                                                                  | $\equiv$ Q                                      |                                     |                                         |                                                   |                                        | 15 seconds until session expires for tinac.aguas devalencia.es $\begin{array}{ccc} \end{array}$ 8 $\rightarrow$ 8 $\rightarrow$ 8 $\rightarrow$ | $\Delta$ jugarga $\sim$            |
|----------------------------------------------------------------------------------------------------|-------------------------------------------------|-------------------------------------|-----------------------------------------|---------------------------------------------------|----------------------------------------|----------------------------------------------------------------------------------------------------|------------------------------------|
| $\bigstar$ Favorite                                                                                 | $\rightarrow$                                   |                                     |                                         |                                                   |                                        | <b>Policies</b>                                                                                                    | Configurations   Logical Networks  |
| <b>@</b> Dashboard                                                                                  | $\rightarrow$                                   |                                     |                                         |                                                   |                                        |                                                                                                    | Export to: mm 图 人 mm               |
| Users & Hosts                                                                                       | Add<br>$\rightarrow$                            | Modify                              | Delete                                  |                                                   |                                        |                                                                                                    |                                    |
| <b>品</b> Network                                                                                    | $\rightarrow$                                   | Network Access Policies - Total: 11 |                                         |                                                   |                                        |                                                                                                    | $\mathbf{C}$                       |
| <b>B</b> Policy & Objects                                                                           | $\checkmark$                                    | Rank: (4) J. Set Rank               | Enable: 0                               |                                                   |                                        |                                                                                                    |                                    |
|                                                                                                    | Rank                                            | Enabled<br>✔                        | Name<br>Cuarentena                      | <b>Network Access Configuration</b><br>Cuarentena | <b>User/Host Profile</b><br>Cuarentena | <b>Note</b>                                                                                                    | <b>Last Modified By</b><br>apnerer |
| <b>User/Host Profiles</b>                                                                           | $\overline{2}$                                  | ৶                                   | Impresoras                              | NAC Corporativo                                   | Impresoras                             |                                                                                                    | apnerer                            |
| <b>Portal Policy</b>                                                                                | 3                                               | ✔                                   | Acceso Telefono IP                      | <b>Telefonia IP</b>                               | TelefonosIP                            |                                                                                                    | apnerer                            |
|                                                                                                    | $\overline{a}$                                  | ৶                                   | User Corp Access                        | NAC Corporativo                                   | Equipos Corporativos                   |                                                                                                    | jmartinez                          |
| Authentication                                                                                      | 5                                               | ✔                                   |                                         | Externos_Delegaciones Externos_Delegaciones       | Externos Delegaciones                  |                                                                                                    | jmartinez                          |
| <b>Network Access</b>                                                                               | 6<br>☆                                          | $\checkmark$                        | Invitados                               | Invitados                                         | Invitados                              |                                                                                                    | jmartinez                          |
|                                                                                                    |                                                 | ৶                                   | BrightSign                              | NAC Corporativo                                   | BrightSign                             |                                                                                                    | jmartinez                          |
| <b>Endpoint Compliance</b>                                                                          | 8<br>9                                          | ৶<br>✔                              | <b>Wifis Aerohive</b><br><b>Qmatics</b> | NAC Corporativo<br>NAC_Corporativo                | Wifis<br>Qmatics                       |                                                                                                    | jmartinez<br>jmartinez             |
| <b>Supplicant EasyConnect</b>                                                                       | 10                                              | ✔                                   | Impresoras HP                           | NAC_Corporativo                                   | Impresoras HP                          |                                                                                                    | jmartinez                          |
| <b>Passive Agent</b>                                                                                | 11                                              | ৶                                   | Equipos de fichaje                      | NAC Corporativo                                   | Equipos de Fichaje                     | Equipos de fichaje                                                                                                    | jmartinez                          |
| <b>Roles</b><br><b>Network Device Roles</b><br><b>晶</b> Portal<br><b>Lill</b> Logs<br><b>System</b> | $\rightarrow$<br>$\rightarrow$<br>$\rightarrow$ |                                     |                                         |                                                   |                                        |                                                                                                    |                                    |
|                                                                                                    |                                                 |                                     |                                         |                                                   |                                        |                                                                                                    | $\mathbf{r}$                       |

**Ilustración 22: Políticas de acceso [Fuente Propia]**

De esta forma, tendremos configurado los principales parámetros de nuestra herramienta de control de acceso.

## <span id="page-32-0"></span>*3.5.4 Creación de grupos.*

La funcionalidad de los grupos en FortiNAC tiene como objetivo organizar y administrar usuarios y dispositivos según ciertos criterios compartidos. Estos grupos se utilizan principalmente para facilitar la aplicación de políticas de seguridad, gestión y segmentación de la red.

| <b>EZE FortINAC</b>       |               | $\equiv$ a |                                       |               |                     |               |            |                          |                                                                                                    |                  |                     | fortinacaguasdevalencia.es $\bullet$ $\bullet$ $\bullet$ $\bullet$ $\bullet$ $\beta$ jugarga + |                        |
|---------------------------|---------------|------------|---------------------------------------|---------------|---------------------|---------------|------------|--------------------------|----------------------------------------------------------------------------------------------------|------------------|---------------------|------------------------------------------------------------------------------------------------|------------------------|
| Favorite                  |               | $P$ Filter |                                       |               |                     |               |            |                          |                                                                                                    |                  |                     |                                                                                                |                        |
| <b>@</b> Dashboard        |               |            | Add Filter: Select v                  | <b>Update</b> |                     |               |            |                          |                                                                                                    |                  |                     |                                                                                                |                        |
|                           |               | Add        | Modify                                | Delete        | Show Members In Use |               |            |                          |                                                                                                    |                  |                     |                                                                                                | Export to use of A sea |
| Users & Hosts             | ٠             |            |                                       |               |                     |               |            |                          |                                                                                                    |                  |                     |                                                                                                |                        |
| da Network                | $\rightarrow$ |            | Groups - Displayed: 36 Total: 36      |               |                     |               |            |                          |                                                                                                    |                  |                     |                                                                                                | <b>Q</b> <sub>E</sub>  |
| <b>B</b> Policy & Objects | $\rightarrow$ |            | clist corey 1 next> last>> 200 v      |               |                     |               |            |                          |                                                                                                    |                  |                     |                                                                                                |                        |
| <b>B</b> Portal           | $\rightarrow$ |            | <b>Name</b>                           |               | Type                | Owner         | Members    | Days Valid Days Inactive | Description<br>Ports that have authorized access coints connected                                                  | Last Modified By | Last Modified Date  |                                                                                                |                        |
| Lee Logs                  | $\rightarrow$ |            | Access Point Management               |               | Pott                | System        |            |                          | and the Sustem is serving DHCP.<br>Examples would be dumb hubs or wireless units.                                  | SYSTEM           | 2023/07/22 05:01:36 |                                                                                                |                        |
| <b>C</b> System           | $\checkmark$  |            | All Management Group                  |               | Administrator       | Sygam.        | 25         |                          | Administrative users with all<br>management access rights.                                                         | SYSTEM           | 2023/07/22 05:01:42 |                                                                                                |                        |
|                           |               |            | Authorized Access Points              |               | Port.               | System        |            |                          | Ports that have authorized access points connected.<br>Examples would be dumb hubs or wireless units.              | SYSTEM           | 2023/07/22 05:01:37 |                                                                                                |                        |
| Certificate Manaxement    |               |            | Authorized DHCP Servers               |               | Device              | System:       | 10         |                          | Authorized DHCP servers                                                                                            | <b>SYSTEM</b>    | 2023/07/22 05:01:36 |                                                                                                |                        |
| Config Wizard             |               |            | Device Interface Status               |               | Davice              | System        | 1211       |                          | Devices that participate in the updating<br>of device interface status.                                            | SYSTEM           | 2023/07/22 05:01:37 |                                                                                                |                        |
| <b>Groups</b>             | ☆             |            | Forced Authentication                 |               | Port                | System.       | $\sqrt{2}$ |                          | Ports that carticipate in forced authentication<br>VLAN paitching when hosts connect.                              | SYSTEM           | 2023/07/22 05:01:35 |                                                                                                |                        |
| Feature Visibility        |               |            | Forced Recistration                   |               | Port                | System        | 1867       |                          | Ports that carticicate in forced<br>recistration when unrecistered hosts connect.                                  | SYSTEM           | 2023/07/22 05:01:37 |                                                                                                |                        |
|                           |               |            | PoC_FortNAC                           |               | Post                | User          | 1007       |                          |                                                                                                    | imartinez        | 2023/07/24 09:28:20 |                                                                                                |                        |
| Scheduler                 |               |            | Forced Remediation                    |               | Port                | System        |            |                          | Ports that participate in forced remediation.<br>VLAN switching when hosts connect.                                | SYSTEM           | 2023/07/22 05:01:37 |                                                                                                |                        |
| Tasles:                   |               |            | Forced Remediation Expections         |               | Host                | System        |            |                          | Hosts that do not<br>participate in forced remediation.                                                            | SYSTEM           | 2022/07/22 05:01:37 |                                                                                                |                        |
| Settings                  |               |            | <b>Fortari Soan Funentions</b>        |               | Hnet                | System        | łа         |                          | Host machines that do not<br>participate in forced scans.                                                          | <b>SYSTEM</b>    | 2023/07/22 05:01:36 |                                                                                                |                        |
|                           |               |            | Forced User Authentication Exceptions |               | Host                | System.       |            |                          | User machines that do not participate<br>in forced user authentication                                             | <b>SYSTEM</b>    | 2023/07/22 05:01:36 |                                                                                                |                        |
|                           |               |            | GRP FNAC ADM                          |               | Administrator       | User          | ×          |                          |                                                                                                    | SYSTEM           | 2023/07/23 13:50:12 |                                                                                                |                        |
|                           |               |            | GRP_FNAC_READ                         |               | Administrator       | User          |            |                          |                                                                                                    | <b>SYSTEM</b>    | 2022/07/23 13:50:12 |                                                                                                |                        |
|                           |               |            | Global Agent Update Expections        |               | Host                | System        |            |                          | Host machines that will not have their apents<br>updated through a global agent update.                            | SYSTEM           | 2023/07/22 05:01:37 |                                                                                                |                        |
|                           |               |            | <b>INFORMATICA</b>                    |               | Host                | User          |            |                          |                                                                                                    | SYSTEM           | 2023/07/23 13:50:12 |                                                                                                |                        |
|                           |               | IP Phones  |                                       |               | <b>Host</b>         | User          | io.        |                          |                                                                                                    | imartinez        | 2023/05/16 12:50:25 |                                                                                                |                        |
|                           |               |            | 1 L2 Network Devices                  |               | Device              | <b>System</b> | 214        |                          | Devices that support the SNMP bridging MIB.                                                                        | SYSTEM           | 2023/07/22 05:01:38 |                                                                                                |                        |
|                           |               |            | L2 Wred Devices                       |               | Device              | <b>System</b> | 211        |                          | Wired devices that support the SNMP bridging MIB                                                                   | SYSTEM           | 2023/07/22 05:01:37 |                                                                                                |                        |
|                           |               |            | L2 Wineless Devices                   |               | Desise              | System        | 12         |                          | Wreless devices that support the SNMP bridging MB.<br>Devices that participate in mapping IP addresses to physical | SYSTEM           | 2023/07/22 05:01:36 |                                                                                                |                        |
|                           |               |            | L3 (IP->MAC)                          |               | Device              | System        | íε         |                          | addresses.                                                                                                    | SYSTEM           | 2023/07/22 05:01:37 |                                                                                                |                        |
|                           |               |            | Persistent Agent Bridge               |               | Host                | User.         | 1988       |                          |                                                                                                    | SYSTEM           | 2023/07/24 09:43:57 |                                                                                                |                        |
|                           |               |            | Physical Address Filtering            |               | Device              | System        | 10         |                          | Devices that participate in the enabling<br>and disabling of physical addresses.                                   | SYSTEM           | 2023/07/22 05:01:37 |                                                                                                |                        |
|                           |               |            | PeC FertNAC                           |               | Port                | User          | 1887       |                          |                                                                                                    | imatinez         | 2023/07/24 09:28:26 |                                                                                                |                        |
|                           |               |            | Puertos Laboratorio                   |               | Pon                 | User.         | la.        |                          |                                                                                                    | SYSTEM           | 2022/05/26 11:58:29 |                                                                                                |                        |
|                           |               |            | Registered Hosts                      |               | <b>Host</b>         | System        | 3727       |                          | Group of all registered hosts.                                                                                     | SYSTEM           | 2023/07/24 09:42:44 |                                                                                                |                        |
|                           |               |            | Reset Forced Default                  |               | Port                | System        | ١ö         |                          | Ports that will return to the default VLAN<br>when hosts disconnect.                                               | SYSTEM           | 2023/07/22 05:01:36 |                                                                                                |                        |
|                           |               |            | f: Reset Forced Registration          |               | Port.               | System        | 1557       |                          | Ports that will return to Replaceston<br>when hosts disconnect.                                                    | SYSTEM           | 2023/07/22 05:01:37 |                                                                                                |                        |
|                           |               |            | Roaming Guest Hosts                   |               | <b>Host</b>         | System        |            |                          | Roaming guest hosts (edurcam).                                                                                     | SYSTEM           | 2023/07/22 05:01:37 |                                                                                                |                        |
|                           |               |            | Roaming Guest Interfaces              |               | Post                | System        | 16         |                          | Interfaces that participate in the Roaming guest feature (edurcars).                                               | SYSTEM           | 2023/07/22 05:01:37 |                                                                                                |                        |
|                           |               |            | Roaming Guest Users                   |               | User                | System        |            |                          | Reaming guest users (eduream).                                                                                     | SYSTEM           | 2023/07/22 05:01:37 |                                                                                                |                        |
|                           |               |            | Roque Hosts                           |               | Host.               | System        | 1128       |                          | Group of all roque hosts.                                                                                          | SYSTEM           | 2023/07/24 12:37:16 |                                                                                                |                        |
|                           |               |            |                                       |               | Port                | System        | 1007       |                          | Ports that carticipate in role based access                                                                        | <b>SYSTEM</b>    | 2023/07/22 05:01:30 |                                                                                                |                        |
|                           |               |            | Role Based Access                     |               |                     |               |            |                          | when registered hosts with a "Role" connect.                                                                       |                  |                     |                                                                                                |                        |
|                           |               |            | PoC Fortituc                          |               | Post                | User          | 1007       |                          |                                                                                                    | jmartinez        | 2023/07/24 09:28:26 |                                                                                                |                        |
|                           |               |            | System OHCP Port                      |               | Pos                 | System        |            |                          | The port that will be used<br>to discover unauthorized DHCP servers<br>and validate authorized DHCP servers.       | <b>SYSTEM</b>    | 2023/07/22 05:01:30 |                                                                                                |                        |
|                           |               |            | Univariaged Access Points             |               | Device              | System:       |            |                          | Wireless Access Points whose connected clients should not be<br>manaped.                                           | SYSTEM           | 2023/07/22 05:01:36 |                                                                                                |                        |
|                           |               |            | shika Bassa                           |               |                     |               |            |                          |                                                                                                    | <b>AVANAL</b>    | SASSATION AE GLAS   |                                                                                                |                        |

**Ilustración 23: Grupos [Fuente Propia]**

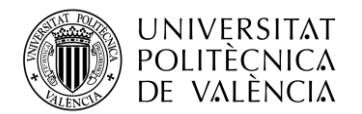

Los grupos permiten juntar elementos similares. Al crear estos, eliminamos la necesidad de configurar y controlar elementos dentro del grupo individualmente. Por ejemplo, si se colocan un conjunto de puertos en un grupo, puede modificar la configuración del grupo y afectará a todos los puertos simultáneamente.

En nuestro caso, no ha sido necesario la creación de ningún nuevo grupo diferente a los predefinidos por la propia herramienta FortiNAC.

• All Management Group: Grupo al que pertenecen todos los usuarios con derechos de gestión y administración de la herramienta.

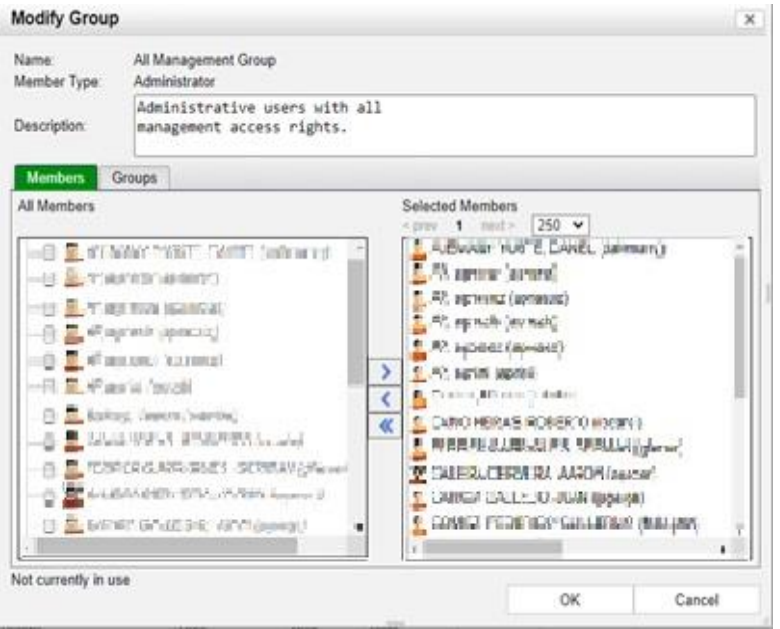

**Ilustración 24: Grupo Administradores [Fuente Propia]**

• Device Interface Status: Agrupación de dispositivos que participan en la actualización del estado de la interface de dispositivo.

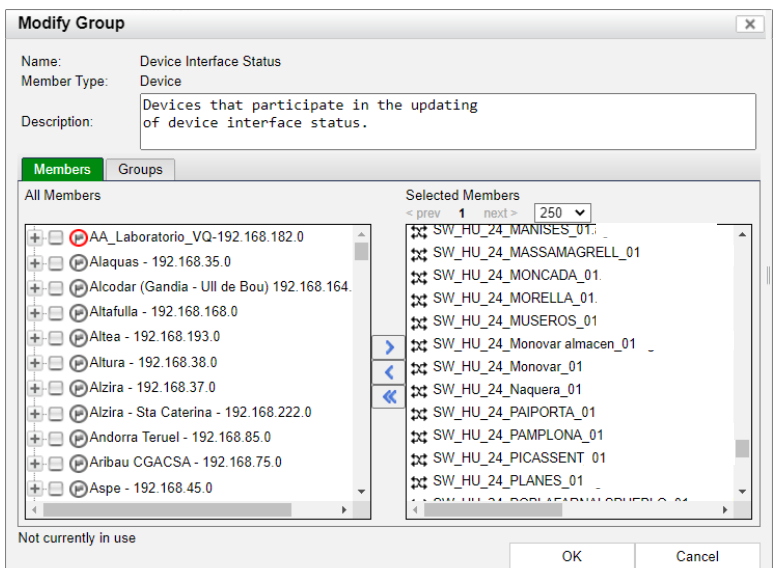

**Ilustración 25: Grupo de gestión y administración de interfaces [Fuente Propia]**

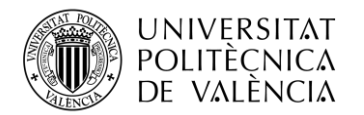

• Forced Registration: Grupo asignado a los puertos que participan en el registro forzado cuando se conectan dispositivos que anteriormente no han sido registrados. Dentro de este mismo grupo encontramos un subgrupo, Poc\_FortiNAC.

| Forced Registration               | Port | Svstem | 1666    |                                                        | Ports that participate in forced<br>registration when unregistered hosts con |
|-----------------------------------|------|--------|---------|--------------------------------------------------------|------------------------------------------------------------------------------|
| PoC FortiNAC                      | Port | User   | 1666    |                                                        |                                                                              |
| <b>Contract Contract Contract</b> | .    |        | _______ | ___<br>the contract of the contract of the contract of |                                                                              |

**Ilustración 26: Subgrupo PoC\_FortiNAC [Fuente Propia]**

PoC\_FortiNAC es asignado, como veremos posteriormente, a todas las interfaces de los nuevos switchs instalados. El objetivo de este es asignar la VLAN 251 (Registro) a los dispositivos conectados para de esta forma poder aplicar el perfilado y asignación de las políticas de acceso a red.

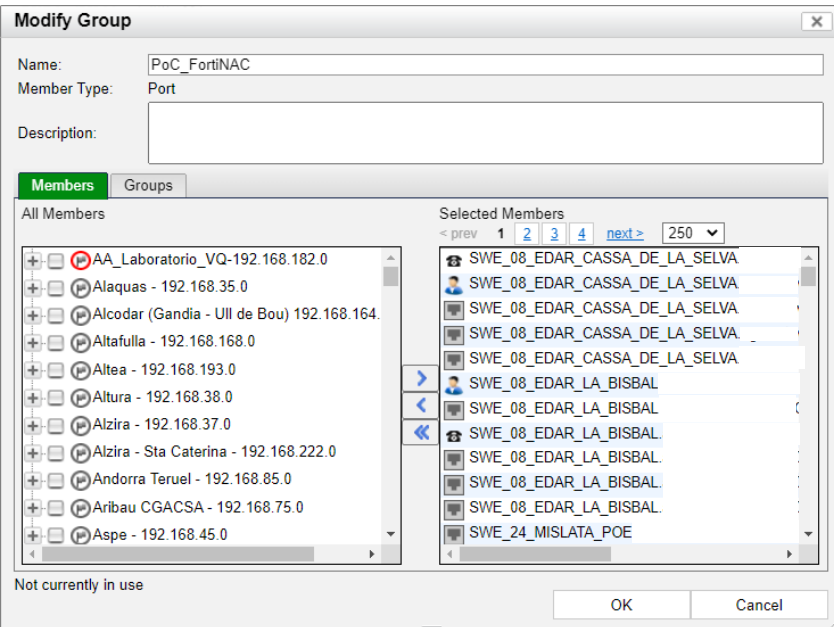

**Ilustración 27: Grupo de asignación VLAN de Registro [Fuente Propia]**

• L2 Wired Devices: FortiNAC lee la tabla de direcciones MAC del dispositivo de red (Switch). Esto le proporciona la dirección MAC del Host, el conmutador y la ubicación del puerto en la red. Los dispositivos L2 se colocan automáticamente en los grupos L2 Wired Devices o L2 Wireless.

| L2 Network Devices  | Device | Svstem | 214 | Devices that support the SNMP bridging MIB.          |
|---------------------|--------|--------|-----|------------------------------------------------------|
| L2 Wired Devices    | Device | System | 211 | Wired devices that support the SNMP bridging MIB.    |
| L2 Wireless Devices | Device | System |     | Wireless devices that support the SNMP bridging MIB. |
|                     |        |        |     |                                                      |

**Ilustración 28: Subgrupos L2 Network Devices [Fuente Propia]**

Podemos apreciar todos los dispositivos de capa 2 conectados a nuestra red, que están gestionados por FortiNAC.

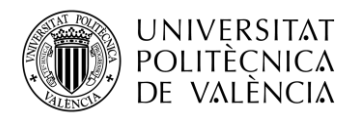

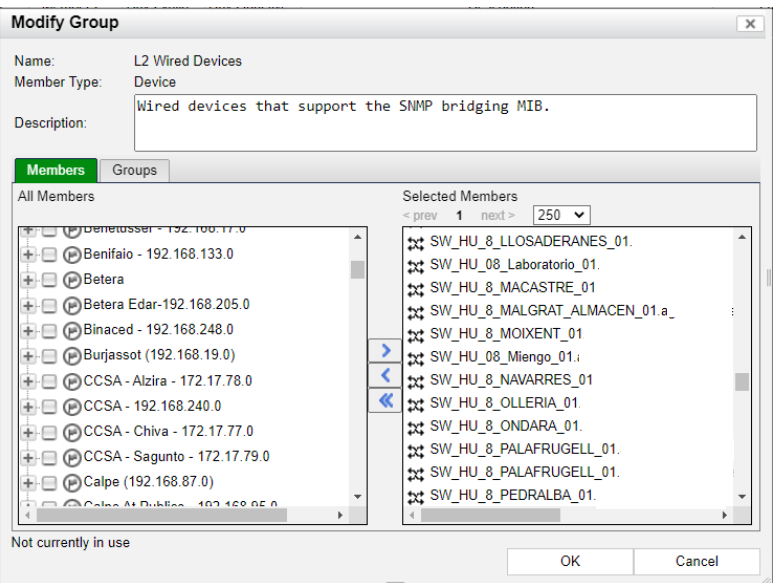

**Ilustración 29: Grupo de dispositivos de capa 2 [Fuente Propia]**

• L3 (IP→MAC): FortiNAC lee la tabla ARP del dispositivo de red, esto le proporciona la dirección IP correspondiente a la dirección MAC del host. Crea un grupo con todos estos dispositivos de capa 3 que se encuentran conectados a la red.

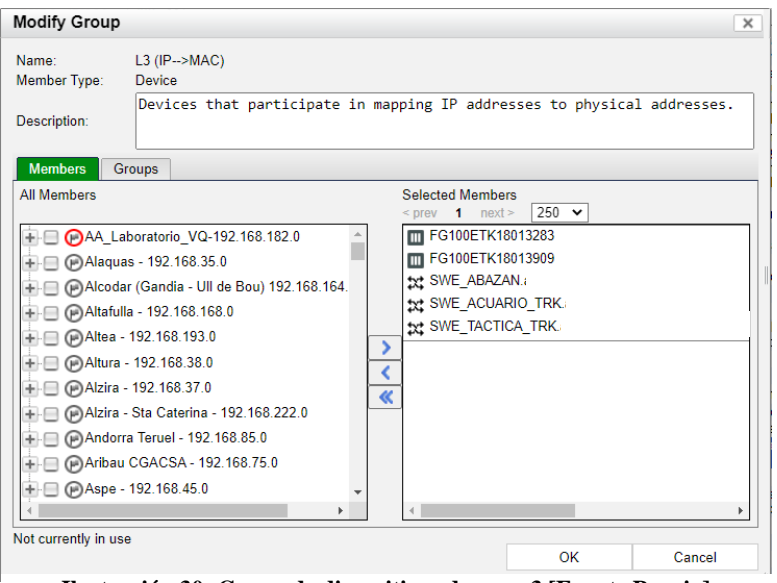

**Ilustración 30: Grupo de dispositivos de capa 3 [Fuente Propia]**

• Persistent Agent Bridge: En este grupo se encuentran todos los dispositivos finales (ordenadores) en los que tenemos instalado agente persistente.

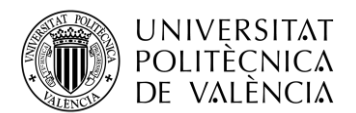

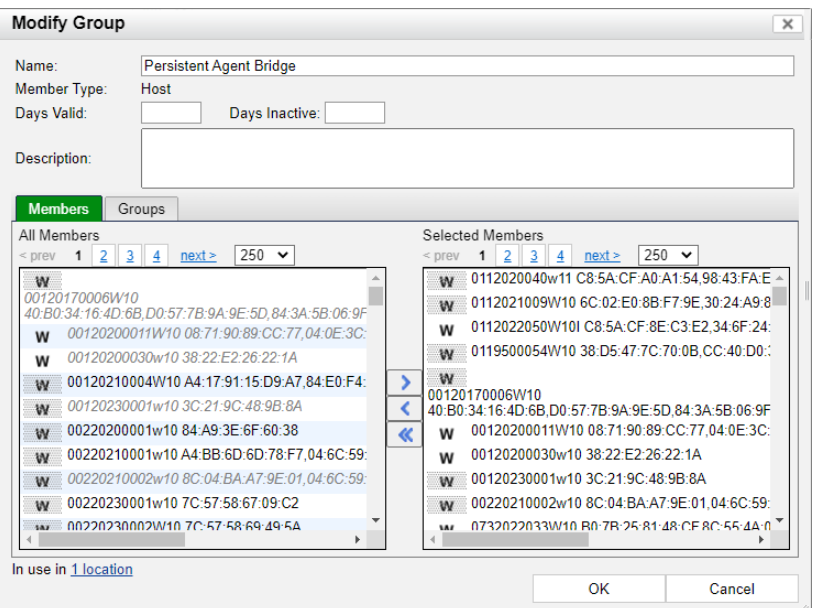

**Ilustración 31: Grupo dispositivos con Agente Persistente [Fuente Propia]**

• Registered Hosts: Grupo en el que se incluyen todos los dispositivos que han sido registrados.

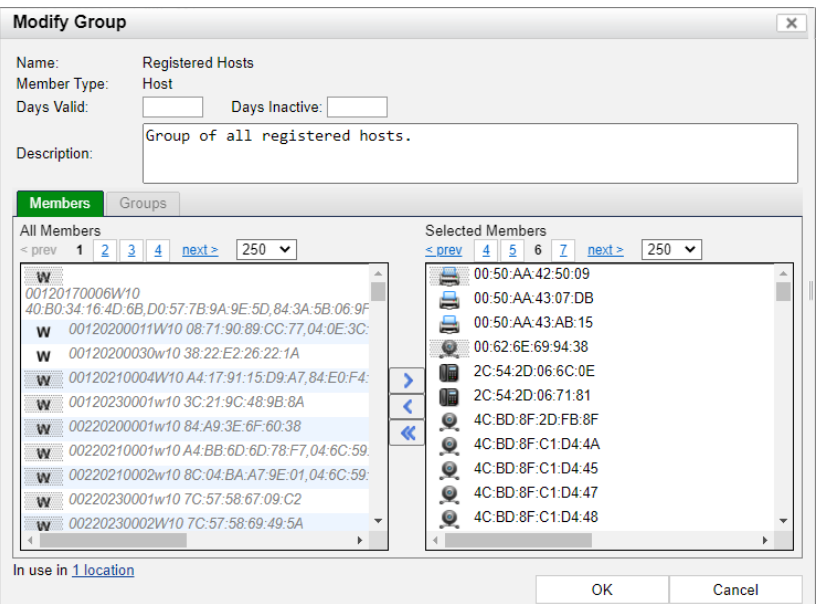

**Ilustración 32: Grupo de dispositivos registrados [Fuente Propia]**

• Reset Forced Registration: Puestos que deben volver a registrarse cuando el host se desconecta y se vuelve a conectar.

| I⊟ Reset Forced Registration             | Port | <b>System</b> | 1666 |  | Ports that will return to Registration<br>when hosts disconnect |
|------------------------------------------|------|---------------|------|--|-----------------------------------------------------------------|
| PoC FortiNAC<br>$\overline{\phantom{0}}$ | Port | User          | 1666 |  |                                                                 |

**Ilustración 33: Subgrupo PoC\_FortiNAC [Fuente Propia]**

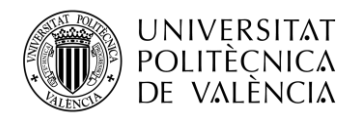

A los dispositivos que se encuentren conectados a ese puerto, se le asignará la VLAN de registro, es decir, este grupo, como podemos comprobar en la figura debe comprender el subgrupo PoC\_FortiNAC, una vez el dispositivo vuelva a ser detectado FortiNAC comprenderá que ese host ya ha sido perfilado y registrado y se le aplicarán las políticas correspondientes de acceso a la red, se trata de los mismos puertos comprendidos en la Ilustración 27.

• Rogue Host: Grupo al que pertenecen todos los dispositivos que han sido perfilados, pero actualmente no han podido ser registrados, el caso de aquellos que se han conectado alguna vez a la red, pero actualmente no se encuentran en ella.

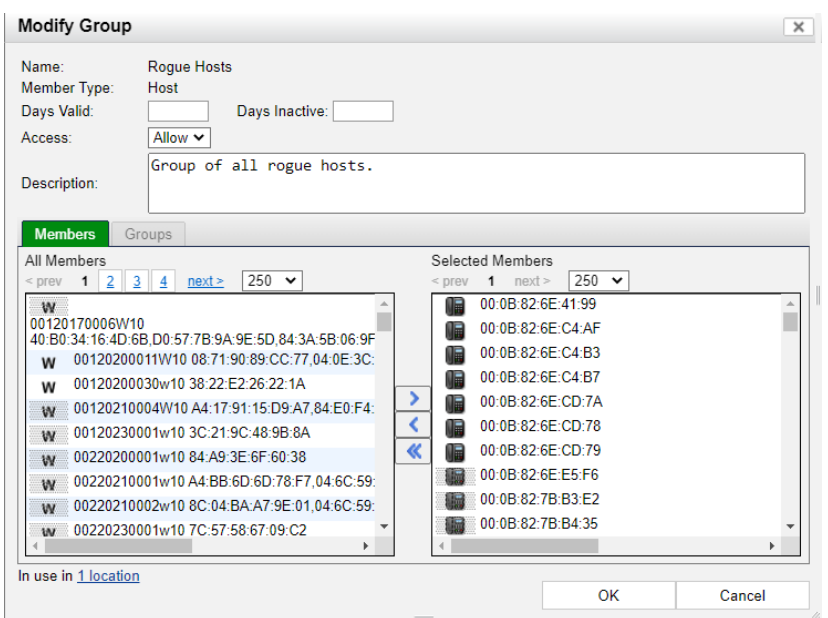

**Ilustración 34: Grupo de Rogue Host [Fuente Propia]**

## <span id="page-37-0"></span>**3.6 Configuración de los Switchs**

Ya tenemos configurada nuestra herramienta de control de acceso, una vez finalizada esta primera parte, comenzamos con la configuración de los switchs que van a ser instalados en cada una de las sedes.

Para configurar los switchs seguimos los siguientes pasos.

- Creamos la vlan de datos interface Vlanif33, le asignamos una IP al switch, ip address 192.168.x.5 255.255.255.0. La x la podemos interpretar por la subred correspondiente a cada una de las sedes [14].
- Creamos ruta estática entre cualquier dirección IP y la puerta de enlace (router) principal de cada sede ip route-static 0.0.0.0 0.0.0.0 192.168.x.1.
- Creamos el resto de interfaces virtuales, vlan de voz, vlan de registro y vlan de servicios externos.
- Añadimos las VLAN en modo hybrid en cada una de las interfaces del switch, en caso de los de 24 bocas en las 20 primera, dejando 3 de respaldo, en los de 8, se asignarán a las 7 primeras. Tanto la boca 24 como la 8 de cada uno de los switchs se configurarán en modo truck, estas interfaces serán las que se conecten con el router de la sede en cuestión.
- Configuramos los protocolos SNMP y SSH en cada uno de los switchs.

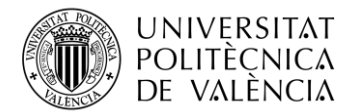

• Configuramos radius en todos los dispositivos como método de registro de los swichs en la herramienta FortiNAC.

Una vez configurados todos los switchs, podemos comenzar con el despliegue de los mismos en cada una de las sedes de la empresa.

## <span id="page-38-0"></span>**3.7 Implantación de switches y puesta en marcha del sistema.**

En última instancia, debemos planificar el despliegue de switchs en cada una de las sedes y coordinarnos con nuestros responsables de Vodafone para llevar a cabo la migración y reestructuración de la red. De forma inicial, en cada una de las sedes disponíamos de una única VLAN, para poder desplegar el nuevo servicio será necesario la propagación de 4 rutas correspondientes a cada una de las VLAN que se van a requerir.

### <span id="page-38-1"></span>*3.7.1 Gestión y propagación de rutas por parte de Vodafone.*

En primer lugar, debemos contactar con nuestro CSV de Vodafone que en nuestro caso lo tenemos en la propia empresa indicándole la sede donde se va a hacer la migración, su direccionamiento IP y el DHCP Relay.

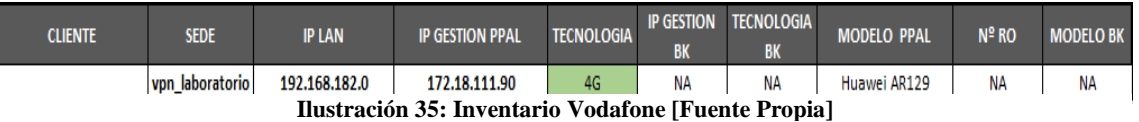

Una vez tiene esta información, hace una búsqueda en su inventariado, asociando la IP de la sede a su IP de gestión del router, accede a el vía SSH.

Una vez dentro del router, se dan de alta las VLAN y se asocia el DHCP relay:

interface Vlanif33 description VLAN DATOS set flow-stat interval 30 ip address 192.168.182.1 255.255.255.0 clear ip df dhcp select relay dhcp relay server-ip 192.168.3.33 dhcp relay server-ip 192.168.3.27

**Ilustración 36: Dar de alta VLAN [Fuente Propia]**

A nivel físico, la interface GigabitEthernet 0/0/0 se configura en modo trunk, esta interface es la que posteriormente se conectara a la boca 8 o 24 del switch.

> interface GigabitEthernet0/0/0 description switch FortiNAC port link-type trunk port trunk allow-pass vlan 2 to 4094

#### **Ilustración 37: Modo trunk [Fuente Propia]**

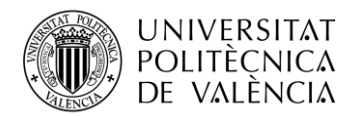

Una vez se ha configurado correctamente el router y en caso de que en la sede haya instalado 4G, se publican las rutas a la red de MPLS de Vodafone.

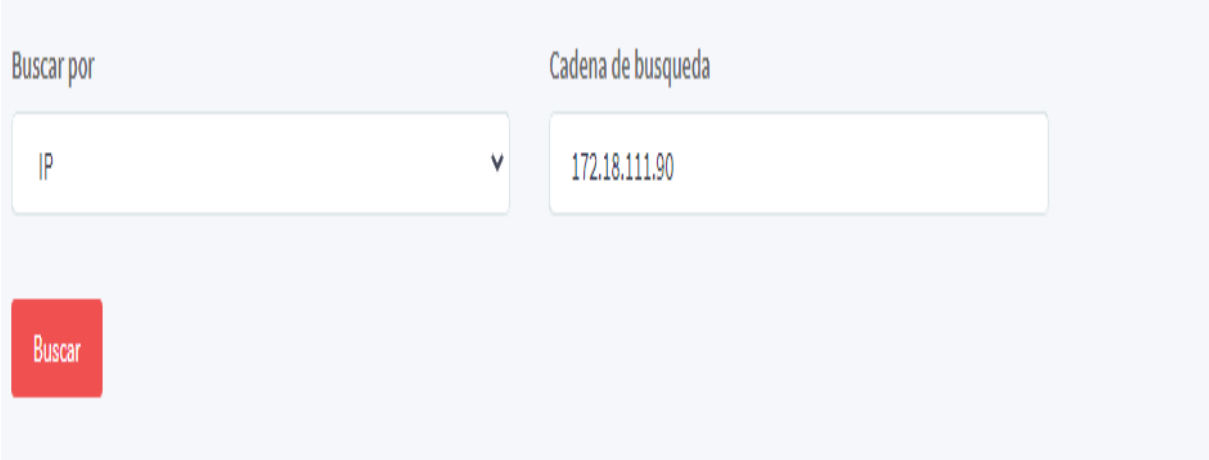

#### **Ilustración 38: Búsqueda por IP [Fuente Propia]**

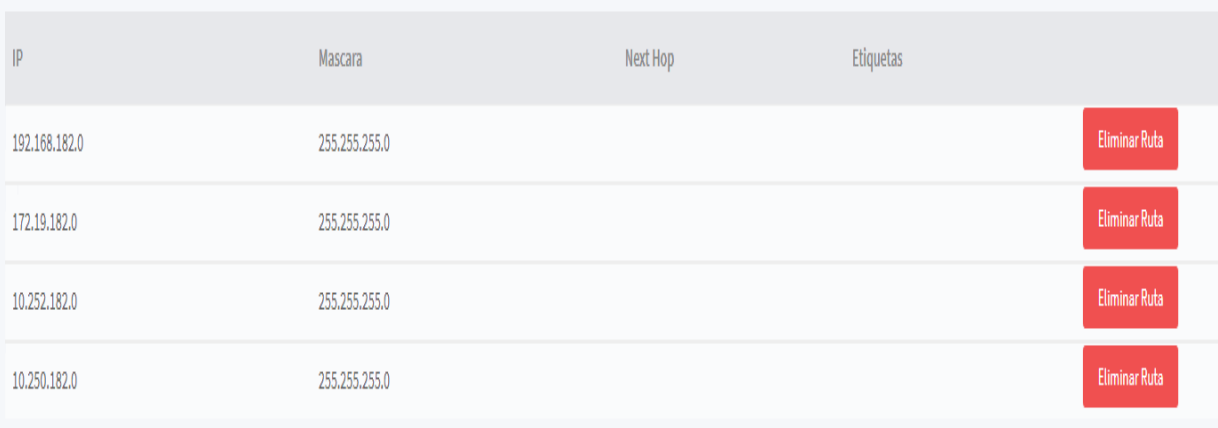

#### **Ilustración 39: Publicación de rutas [Fuente Propia]**

### <span id="page-39-0"></span>*3.7.2 Creación de ámbitos servidor DHCP*

Damos de alta todos los ámbitos correspondientes a las distintas subredes de cada una de las sedes (Datos, Voz, Registro, Servicios Externos) en nuestro servidor sil1.aguasdevalencia.es, se configuran para que puedan entregar IPs del rango 192.168.x.220 a la 192.168.x.240 (Datos). En sedes más grandes el rango de direcciones se amplía para poder tener suficientes, pero por lo general, con disponer de 20 IPs en cada uno de los ámbitos es suficiente.

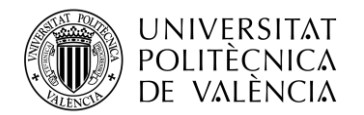

 $\mathbf{m}$ 

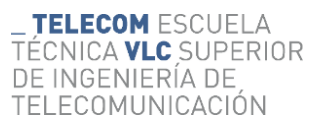

e.<br>Se **No** 

| ◆◆ 右面 6 多 区面                                                             |                                         |                                         |                      |             |                     |                |                              |                    |                            |    |
|--------------------------------------------------------------------------|-----------------------------------------|-----------------------------------------|----------------------|-------------|---------------------|----------------|------------------------------|--------------------|----------------------------|----|
| > Ambito [192.168.163.0] Santa Pola EDAR                                 | Dirección IP del clie                   | Nombre                                  | Expiración de cesión | Tipo        | Id. exclusive       | Descripción    | Protección de acceso a redes | Expiración del : ^ | Acciones                   |    |
| > 2 Ambito (192.168.164.0) Gandia ULL DE BOU                             | 15: 192.168.190.26                      | 01120190444w10.eq Reserva (activa)      |                      | <b>DHCP</b> | f4390912bcad        |                | Acceso completo              | N/D                | Concesiones de direccianes |    |
| > 2 Ambito [192.168.165.0] Canovas                                       | 192.168.190.27                          | 01120200256w10.ag., Reserva (inactival) |                      | Ninguno     | d05cda5de940        | This address   | Acceso completo              | N/D                |                            |    |
| Ambito [192.168.166.0] Horta de Sant Joan<br>> 50                        | 192.168.190.29                          | 01120190697W10.a.,                      | Reserva (activa)     | DHCP        | 3ce1a16ff6cb        |                | Acceso completo              | N/D                | Acciones adicionales       | లి |
| Ambito [192.168.167.0] Palafnugell<br>> 10                               | 192.168.190.30                          | 01120180476w10.eq., Reserva (actival)   |                      | DHCP        | 186024fa43eb        |                | Acceso completo              | N/D                |                            |    |
| Ambito [192.168.168.0] Altafulla                                         | 192.168.190.31                          | 01120220230w10.ag., Reserva (actival)   |                      | DHCP        | a8b13b7a036a        | José Plaza M., | Acceso completo              | N/D                |                            |    |
| Ambito [192.168.169.0] Vanagua San Sebastian<br>> 12                     | 15 192.168.190.32                       | 01120170258W10.a., Reserva (actival)    |                      | <b>DHCP</b> | 186024f7bdd1        |                | Acceso completo              | N/D                |                            |    |
| Ambito [192.168.170.0] Palautordera<br>> 60                              | 192.168.190.33                          | 01120170388W10.a.,                      | Reserva (activa)     | DHCP        | 40b034ee3eef        |                | Acceso completo              | N/D                |                            |    |
| > 2 Ambito [192.168.171.0] Sarrion EDAR                                  | 192.168.190.34                          | 01120190446w10.ag., Reserva (activa)    |                      | DHCP        | f4390912bdef        |                |                              | N/D                |                            |    |
| Ámbito [192.168.172.0] Sant Sadurni<br>> 1                               | 192.168.190.35                          | 01120200339w10.eq., Reserva (actival)   |                      | DHCP        | e8d8d1b9f786        | IRFNE MOC      | Acceso completo              | N/D                |                            |    |
| Ambito [192.168.173.0] Haro EDAR<br>> 83                                 |                                         |                                         |                      |             |                     |                | Acceso completo              |                    |                            |    |
| Ámbito [192.168.174.0] Villamalla EDAR<br>> 10                           | 192.168.190.36                          | 01120170555W10.a., Reserva (actival     |                      | DHCP        | c8d3ffa0b931        |                | Acceso completo              | N/D                |                            |    |
| Ambito [192.168.175.0] La Roca<br>> 57                                   | 192.168.190.37                          | 01120190374w10.eq Reserva (activa)      |                      | DHCP        | 3ce1a16e7578        | Emilio Bonet   | Acceso completo              | N/D                |                            |    |
| Ambito [192,168,176.0] Alcalali<br>$\sim$ $\sim$                         | Mi 192, 168, 190, 38                    | 01120180537w10.ag Reserva (actival)     |                      | DHCP        | 94b86dc0e405        |                | Acceso completo              | N/D                |                            |    |
| Ámbito [192.168.177.0] Torrebaja EDAR<br>> 60                            | 192.168.190.39                          | 01120190445w10.ag., Reserva (activa)    |                      | DHCP        | f4390912be06        |                | Acceso completo              | N/D                |                            |    |
| > Ambito [192.168.178.0] Falconera                                       | 15: 192.168.190.40                      | 01120180537w10.eq Reserve (ectival)     |                      | DHCP        | 1057e555x26h        |                | Acceso completo              | N/D                |                            |    |
| Ámbito [192.168.179.0] Ramales EDAR<br>$5 - 67$                          | 192.168.190.41                          | 01120190373w10.ag., Reserva (actival    |                      | DHCP        | 3cela16fcle1        |                | Acceso completo              | NUD                |                            |    |
| Ambito [192.168.180.0] La Antilla EDAR<br>> 11                           | 192.168.190.42                          | 01120190431w10.ag., Reserva (actival)   |                      | DHCP        | f4390912b071        |                | Acceso completo              | N/D                |                            |    |
| Ambito [192.168.181.0] Naguera                                           | Mi 192, 168, 190.44                     | 01120210430W10.a.,                      | Reserva Cectival     | DHCP        | 6c02+08bf817        |                | Acceso completo              | N/D                |                            |    |
| Ambito [192.168.182.0] Pruebas VF<br>> 50                                | 15, 192, 168, 190, 45                   | 01120180363w10.ag., Reserva (activa)    |                      | DHCP        | 1062e555d318        |                | Acceso completo              | N/D                |                            |    |
| Ambito (192,168,183,0) El Perello<br>> 50                                | 192.168.190.46                          | 01120180329w10.eq Reserva (actival      |                      | DHCP        | 186024f7be26        |                | Acceso completo              | N/D                |                            |    |
| Ambito [192.168.184.0] Corbera del Ebre                                  | (5) 192.168.190.47                      | 01120170548W10.a., Reserva (activa)     |                      | <b>DHCP</b> | chdiffa0b929        |                | Acceso completo              | N/D                |                            |    |
| Ambito [192.168.185.0] Callosa del Segura Edar<br>>                      | 192.168.190.48                          | 01120190100w10.ag., Reserva (actival)   |                      | DHCP        | c8d9d210e421        |                | Acceso completo              | N/D                |                            |    |
| Ambito (192.168.186.01 Sevilla Buhaira<br>$3 - 33$                       | Mr. 192.168.190.49                      | 01120210428W10.a                        | Reserva (activa)     | DHCP        | 6c02e08bf7be        | Ignacio Mor.   | Acceso completo              | N/D                |                            |    |
| > 2 Ambito [192.168.187.0] Calicanto                                     | 192, 168, 190, 50                       | 01120190711w10.ag Reserva (activa)      |                      | DHCP        | 3ce1a16fdfea        |                | Acceso completo              | N/D                |                            |    |
| Ambito [192.168.188.0] Miengo<br>> 10                                    | 192.168.190.51                          | 01120190374w10.eq., Reserva (actival)   |                      | DHCP        | d0e6374e3e1d        |                | Acceso completo              | N/D                |                            |    |
| Ambito (192.168.189.0) Sueca Edar<br>> 50                                | 192.168.190.54                          | 01120170549W10.a., Reserva (activa)     |                      | DHCP        | c8d3ffa0b989        |                | Acceso completo              | N/D                |                            |    |
| - Ambito [192.168.190.0] GAMASER NUEVA                                   | 192.168.190.55                          | 01120170277w10.ag., Reserva (activa)    |                      | DHCP        | c8d3ffa072b6        |                |                              | N/D                |                            |    |
| Conjunto de direcciones                                                  | 15 192.168.190.57                       |                                         |                      |             | 98e7642d7dbf        |                | Acceso completo              |                    |                            |    |
| Concesiones de direcciones                                               |                                         | 01120160918w10.ag., Reserva (activa)    |                      | DHCP        |                     |                | Acceso completo              | N/D                |                            |    |
| > Ist Reservas                                                           | 192.168.190.58                          | 01120210067w10.ag Reserva (activa)      |                      | DHCP        | 6c02e08bf7ce        |                | Acceso completo              | N/D                |                            |    |
| Opciones de ámbito                                                       | 192.168.190.59                          | 01120230394W11.a.,                      | Reserva (activa)     | DHCP        | 7c57587b20cd        | Pascual Re     | Acceso completo              | N/D                |                            |    |
| <b>J.</b> Directivas                                                     | 192.168.190.60                          | 01120200118w10.ag., Reserva (activa)    |                      | DHCP        | 3822e2ec02a0        |                | Acceso completo              | N/D                |                            |    |
| > Ambito [192.168.192.0] Rio Huerva EDAR                                 | 192.168.190.61                          | 01120160779W8.ag., Reserva (actival)    |                      | DHCP        | 1002b5c03302        |                | Acceso completo              | N/D                |                            |    |
| Ambito [192.168.193.0] Altea<br>> 60                                     | IN: 192.168.190.62                      | 01120170551W10.a.,                      | Reserva (activa)     | DHCP        | c8d3ffa0727e        |                | Acceso completo              | N/D                |                            |    |
| Ambito [192.168.194.0] Alcudia Montertal<br>> 10                         | 192.168.190.63                          | 01120170486W10.a.,                      | Reserva (activa)     | DHCP        | c8d3ffa0b7b1        |                | Acceso completo              | N/D                |                            |    |
| Ambito [192.168.193.0] Ager                                              | 192.168.190.65                          | 01120180315w10.ag., Reserva (activa)    |                      | DHCP        | 186024f7beal        |                | Acceso completo              | N/D                |                            |    |
| Ambito [192.168.196.0] Torelló<br>> 60                                   | 192.168.190.66                          | 01120160907w10.ag Reserva (actival)     |                      | DHCP        | 98+7642d0d02        |                | Acceso completo              | N/D                |                            |    |
| Ambito [192.168.197.0] Calpe Ejercito Españoles<br>50                    | 192.168.190.67                          | 01120200234w10.ag., Reserva (actival)   |                      | DHCP        | <b>b05cda5d1965</b> |                | Acceso completo              | N/D                |                            |    |
| Ambito [192.168.198.0] Calatayud Edar<br>> 50                            | 15 192.168.190.68                       | 01120200299W10.a                        | Reserva (activa)     | <b>DHCP</b> | bce92fb1dfc7        |                | Acceso completo              | N/D                |                            |    |
| Ámbito [192.168.199.0] Carlet Edar<br>> 60                               | 192,168,190.69                          | 01120190196w10.ag., Reserva (activa)    |                      | DHCP        | c46516a36658        |                | Acceso completo              | N/D                |                            |    |
| Ambito (192.168.201.0) TEMP- LEGION ESPAÑOLA<br>5 <sup>1</sup>           | 15: 192.168.190.71                      | 01120190048w10.ag Reserva (actival      |                      | DHCP        | b00cd1c8765d        |                | Acceso completo              | N/D                |                            |    |
| Ambito [192.168.202.0] Manuel<br>> 50                                    | 192.168.190.72                          | 01120200043w10.ag., Reserva (activa)    |                      | DHCP        | 3448ed2da605        | Antonio Puc.   | Acceso completo              | N/D                |                            |    |
| Ámbito (192.168.203.0) Segria Sud Majals<br>$5 - 27$                     | 192.168.190.74                          | 01120190373w10.ag., Reserva (actival)   |                      | DHCP        | d0e6174eaScc        |                | Acceso completo              | N/D                |                            |    |
| Ámbito [192.168.204.0] Taquigrafo Marti (garaje)<br>> 2                  | PM 192.168.190.75                       | 01120170423W10.a., Reserva (actival)    |                      | DHCP        | cBd3ffa0b911        |                | Acceso completo              | N/D                |                            |    |
| Ambito [192.168.205.0] Betera Edar<br>2.00                               | Fe 192, 168, 190.76                     | 01120200200w10.ag., Reserva (actival)   |                      | DHCP        | b05cda5d5493        |                | Acceso completo              | N/D                |                            |    |
| > 2 Ambito (192,168,206.01 Palma de Cervello                             | 192.168.190.78                          | 01120190430w10.ag., Reserva (activa)    |                      | DHCP        | f4390912b180        |                | Acceso completo              | N/D                |                            |    |
| Ambito [192.168.207.0] La Ribera Etap<br>> 5                             |                                         |                                         |                      | DHCP        | 7c57587c5efD        | Merc Mont      |                              | N/D                |                            |    |
| > Ambito [192.168.208.0] monovar almacen                                 | 192.168.190.80<br>15, 192, 168, 190, 81 | 01120230366w11.eq Reserva (actival      |                      |             | 30f7720c7ccc        | Vicente Villa  | Acceso completo              | N/D                |                            |    |
| > 2 Ambito [192.168.209.0] GV19 Auxiliar WIFI                            |                                         | [Signage] Samsung Reserva (inactival)   |                      | Ninguno     |                     |                | Acceso completo              |                    |                            |    |
| Ambito 1192,168,210.01 Calanda<br>Ambite (192.168.211.0) Grania Recamera | 192.168.190.82<br>$\epsilon$            | 01120200244w10.pg., Reserva (activa)    |                      | DHCP        | b05cda5d2a3c        |                | Acceso completo              | N/D<br>$\sim$      |                            |    |

**Ilustración 40: Concesiones direcciones IP DHCP [Fuente Propia]**

## <span id="page-40-0"></span>*3.7.3 Alta de switches en FortiNAC.*

Tras tener preparado el ecosistema de FortiNAC, nos encontramos en disposición de comenzar con la implantación de los switchs en cada una de las sedes de la empresa.

Una empresa externa, junto a nuestro CSV de Vodafone, se encargó de llevar a cabo la instalación en cada sede, una vez el switch se encontraba bien instalado y el CSV lo veía en la tabla ARP del router, podemos iniciar el proceso de registro en FortiNAC del nuevo switch.

Para ello en primer lugar vamos a la pestaña Inventory, hacemos clik derecho sobre Customer y seleccionamos Add container.

| <b>ELE</b> FortiNAC       |               | $\alpha$<br>$\equiv$                                                    |                                                                                 |                                                                                                    | fortinac.aguasdevalencia.es                         |                   | $48 - 0.7$     | $\Delta$ jugarga $\sim$ |
|---------------------------|---------------|-------------------------------------------------------------------------|---------------------------------------------------------------------------------|----------------------------------------------------------------------------------------------------|-----------------------------------------------------|-------------------|----------------|-------------------------|
| $\bigstar$ Favorite       | >             | $\overline{Q}$ +<br>$ \odot$ Customer<br><b>Ndd</b> Container           | Containers<br>Devices                                                           | Ports<br>Logical Networks                                                                            | Virtualized Devices                                 |                   |                |                         |
| <b>@</b> Dashboard        | $\rightarrow$ | $+$ $OAA$<br>Control Access Network Summarv                             | Modify                                                                          | Delete<br>Start Discovery                                                                            | Cancel Discovery                                    | Discovery Results | Export to: ren |                         |
| Users & Hosts             | $\rightarrow$ | + @ Ala<br><b>Import Port Descriptions</b><br>$+$ $\odot$ Alc<br>Rename | L3 Identification                                                               |                                                                                                    |                                                     |                   | 人血             |                         |
| <b>A.</b> Network         | $\checkmark$  | (P) Alcudia Edar - 172.16.96.0                                          | comainers - Total: 186                                                          |                                                                                                    |                                                     |                   |                | 20                      |
| Inventory                 | $\bigstar$    | + (P) Altafulla - 192.168.168.0<br>+ (P) Altea - 192.168.193.0          | Name<br>AA Laboratorio VQ-<br>192.168.182.0                                     | Discovery Status<br>No discovery information available                                               | <b>SNMP Devices</b><br>ß<br>з                       | All Devices       | <b>Note</b>    |                         |
| <b>Logical Networks</b>   |               | $+$ $\circ$ Altura - 192.168.38.0                                       | Alaguas - 192.168.35.0                                                          | No discovery information available                                                                   |                                                     |                   |                |                         |
| <b>RADIUS</b>             |               | + (P) Alzira - 192.168.37.0                                             | Alcodar (Gandia - Ull de<br>Bou) 192, 168, 164, 0<br>Alcudia Edar - 172.16.96.0 | No discovery information available<br>No discovery information available                             | $\overline{2}$<br>$\overline{a}$<br>$\sqrt{2}$<br>n |                   |                |                         |
| <b>Service Connectors</b> |               | + (P) Alzira - Sta Caterina - 192.168.2                                 | Altafulla - 192.168.168.0                                                       | No discovery information available                                                                   |                                                     |                   |                |                         |
| <b>CLI Configuration</b>  |               | + (P) Andorra Teruel - 192.168.85.0                                     | Altea - 192.168.193.0<br>Altura - 192.168.38.0<br>Alzira - 192 168 37 0         | No discovery information available<br>No discovery information available                             | и                                                   |                   |                |                         |
| <b>L2 Polling</b>         |               | + (P) Aribau CGACSA - 192.168.75.0<br>$+$ (P) Aspe - 192.168.45.0       | Alzira - Sta Caterina -<br>192.168.222.0                                        | No discovery information available<br>No discovery information available                             |                                                     |                   |                |                         |
| <b>L3 Polling</b>         |               | $+$ ( $\oplus$ Begur - 192.168.145.0                                    | Andorra Teruel -<br>192.168.85.0                                                | No discovery information available                                                                   |                                                     |                   |                |                         |
| <b>Network Events</b>     |               | + (P) Benetusser - 192.168.17.0                                         | Aribau CGACSA -<br>192.168.75.0                                                 | No discovery information available                                                                   | $\overline{2}$<br>$\overline{a}$                    |                   |                |                         |
|                           |               | + (P) Benifaio - 192.168.133.0<br>+ (P) Betera                          | Aspe - 192.168.45.0<br>Beaur - 192.168.145.0                                    | No discovery information available<br>No discovery information available                             |                                                     |                   |                |                         |
| <b>Port Changes</b>       |               | + (P) Betera Edar-192.168.205.0                                         | Benetusser - 192.168.17.0<br>Benifaio - 192.168.133.0                           | No discovery information available<br>No discovery information available                             |                                                     |                   |                |                         |
| ■ Policy & Objects        | $\rightarrow$ | $+$ ( $\triangleright$ Binaced - 192.168.248.0                          | Betera<br>Betera Edar-192.168.205.0                                             | No discovery information available<br>No discovery information available                             |                                                     |                   |                |                         |
| <b>B</b> Portal           | $\rightarrow$ | + (P) Burjassot (192.168.19.0)                                          | Binaced - 192.168.248.0<br>Burjassot (192.168.19.0)                             | No discovery information available<br>No discovery information available                             | и                                                   |                   |                |                         |
| <b>Lill</b> Logs          | $\rightarrow$ | + (P) CCSA - Alzira - 172.17.78.0<br>$\pm$ $\circ$ CCSA - 192.168.240.0 | CCSA - Alzira - 172.17.78.0<br>CCSA-192.168.240.0                               | No discovery information available<br>No discovery information available                             | 5<br>5                                              |                   |                |                         |
| <b>C</b> System           | $\rightarrow$ | $+$ $\circ$ CCSA - Chiva - 172.17.77.0                                  | CCSA - Chiva - 172.17.77.0<br>CCSA - Sagunto -                                  | No discovery information available                                                                   |                                                     |                   |                |                         |
|                           |               | + (P) CCSA - Sagunto - 172.17.79.0                                      | 172.17.79.0<br>Calpe (192.168.87.0)                                             | No discovery information available<br>No discovery information available                             | R<br>з                                              |                   |                |                         |
|                           |               | $\pm$ $\circ$ Calpe (192.168.87.0)                                      | Calpe At Publico -<br>192.168.95.0                                              | No discovery information available                                                                   |                                                     |                   |                |                         |
|                           |               | + (P) Calpe At Publico - 192.168.95.0<br>+ @ Calpe_Edar - 192.168.46.0  | Calpe_Edar - 192.168.46.0                                                       | No discovery information available<br>Campdeturia - 192.168.122.0 No discovery information available | и                                                   |                   |                |                         |
|                           |               | + (P) Campdeturia - 192.168.122.0                                       | Canals - 192.168.39.0                                                           | No discovery information available<br>Canals Edar -192.168.231.0 No discovery information available  | 1                                                   |                   |                |                         |
|                           |               | $+$ $\circ$ Canals - 192.168.39.0                                       | Carcaixent - 192.168.27.0<br>Catarrola - 192.168.29.0                           | No discovery information available<br>No discovery information available                             | -1                                                  |                   |                |                         |
|                           |               | + (P) Canals Edar -192.168.231.0                                        | Cheste Oficina -<br>192.168.135.0                                               | No discovery information available                                                                   | ×<br>1                                              |                   |                |                         |
|                           |               | + (P) Carcaixent - 192.168.27.0<br>$+$ $\circ$ Catarroja - 192.168.29.0 | Cheste Zona Norte -<br>192.168.137.0                                            | No discovery information available                                                                   | $\overline{\mathbf{3}}$<br>3                        |                   |                |                         |
|                           |               | + (P) Cheste Oficina - 192.168.135.0                                    | Chiva - 192.168.216.0<br>Corbera del Ebre -                                     | No discovery information available<br>No discovery information available                             |                                                     |                   |                |                         |
|                           |               | + (P) Cheste Zona Norte - 192.168.13                                    | 192.168.184.0<br>Denia Edar - 172.17.16.0                                       | No discovery information available                                                                   | и                                                   |                   |                |                         |
|                           |               | $+$ $(P)$ Chiva - 192.168.216.0                                         |                                                                                 |                                                                                                    |                                                     |                   |                |                         |
|                           |               | + (P) Corbera del Ebre - 192.168.184.                                   |                                                                                 |                                                                                                    |                                                     |                   |                |                         |

**Ilustración 41: Inventory [Fuente Propia]**

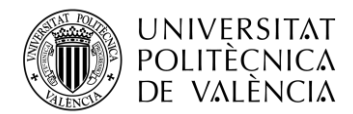

Creamos el contenedor con el nombre de la sede y la dirección IP de la subred correspondiente.

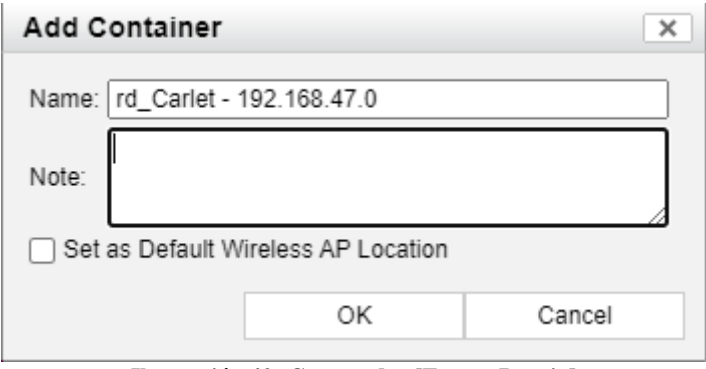

**Ilustración 42: Contenedor [Fuente Propia]**

Una vez creado el contenedor seguimos en la ventana Inventory hacemos clik derecho sobre el mismo y seleccionamos la opción Add device. Añadimos todos los parámetros de configuración para el switch en cuestión, emplea el protocolo SNMPv2c como método de control de red y se añaden las acreditaciones para poder acceder al switch via SSH.

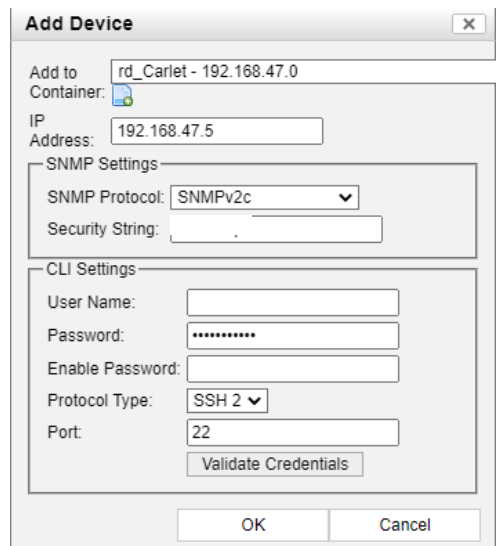

**Ilustración 43: Credenciales switch [Fuente Propia]**

Una vez validadas las credenciales y en caso de no haber ningún problema con la configuración del switch o router, nos aparecerá un objeto dentro del contenedor creado.

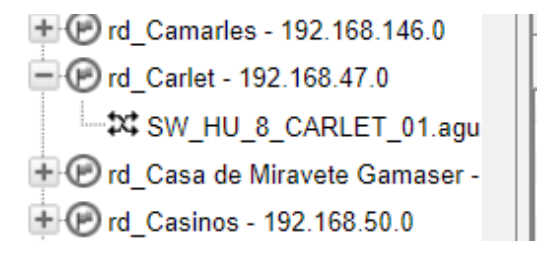

**Ilustración 44: Registro del switch [Fuente Propia]**

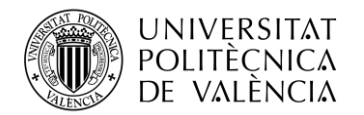

FortiNAC utiliza la función de sondeo L2 para saber dónde están conectados los hosts en la red según su dirección MAC. FortiNAC lee la tabla de direcciones MAC del dispositivo de red. La base de datos se actualiza con la dirección MAC, el conmutador correspondiente y la ubicación del puerto.

La ventana Sondeo L2 muestra los dispositivos que se agregaron manualmente. A medida que se agregan dispositivos, se evalúan. Cualquier dispositivo que sea capaz de sondear L2 (hosts de sondeo) se coloca inmediatamente en el subgrupo Dispositivos cableados L2 o Dispositivos inalámbricos L2

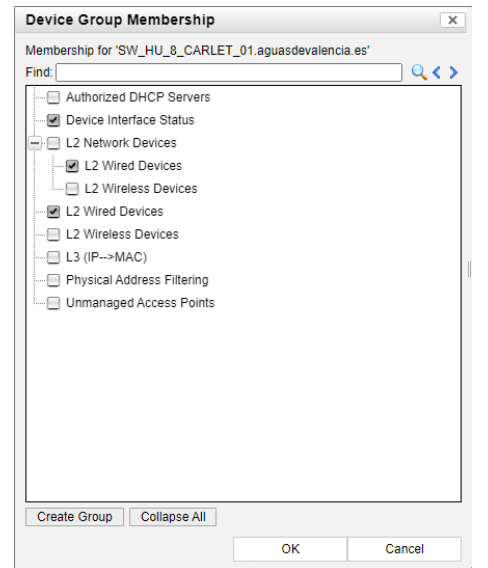

**Ilustración 45: Registro switches como L2 [Fuente Propia]**

Si nos desplazamos por el menú hasta network L2 Polling, tendremos una vista de todos los dispositivos registrados manualmente y de capa 2.

| <b>ED</b> FortiNAC                               | Ξ.                  | $\alpha$                                                                            |                    |                           |                    | fortinac.aguasdevalencia.es                                          | $48 - 0$      | $\Delta$ jugarga $\sim$ |                |  |  |  |
|--------------------------------------------------|---------------------|-------------------------------------------------------------------------------------|--------------------|---------------------------|--------------------|----------------------------------------------------------------------|---------------|-------------------------|----------------|--|--|--|
| $\bigstar$ Favorite<br>>                         | Filter              |                                                                                     |                    |                           |                    |                                                                      |               |                         | Θ              |  |  |  |
| <b>@</b> Dashboard<br>>                          |                     | Add Filter: Select<br>$\check{ }$<br>Update                                         |                    |                           |                    |                                                                      |               |                         |                |  |  |  |
| Users & Hosts<br>$\rightarrow$                   |                     | Select All<br><b>Add To Group</b>                                                   | Export to: 137 2 A | BO                        |                    |                                                                      |               |                         |                |  |  |  |
| <b>A.</b> Network<br>Ÿ                           |                     | <b>L2 Network Devices</b>                                                           |                    |                           |                    |                                                                      |               |                         | 20             |  |  |  |
| Inventory<br>۰                                   |                     | $100 \times$<br>$\overline{2}$<br>1<br>3<br>$<<$ first<br>$S$ prev<br>next > last > |                    |                           |                    |                                                                      |               |                         |                |  |  |  |
| <b>Logical Networks</b>                          | #                   | Name                                                                                | <b>IP Address</b>  | Type                      | <b>Status</b>      | <b>Groups</b><br>Device Interface                                    | <b>Views</b>  | <b>L2 Polling</b>       |                |  |  |  |
| <b>RADIUS</b>                                    | 201                 | SW HU 24 UTIEL 01.ac 192.168.124.5                                                  |                    | S5735-L24P4S-A1<br>Huawei | Established        | Status, L2 Wired<br><b>Devices</b>                                   | ☆冬下           | Enabled, 1 Hour         | 2 <sub>1</sub> |  |  |  |
| <b>Service Connectors</b>                        | 202                 | SW HU 24 VILAMARTX 192.168.53.5                                                     |                    | S5735-L24P4S-A1<br>Huawei | <b>Established</b> | Device Interface<br>Status, L2 Wired<br><b>Devices</b>               | <b>22 多下</b>  | Enabled, 1 Hour         | $\overline{2}$ |  |  |  |
| <b>CLI Configuration</b>                         | 203                 | SW HU 24 VILANUEVAI 192.168.52.5                                                    |                    | S5735-L24P4S-A1<br>Huawei | Established        | Device Interface<br>Status, L2 Wired<br><b>Devices</b>               | ☆冬下           | Enabled, 1 Hour         | $\overline{2}$ |  |  |  |
| <b>L2 Polling</b><br>☆<br>L <sub>3</sub> Polling | 204                 | SW HU LAROCA 01aq 192.168.175.10                                                    |                    | S5735-L24P4S-A1<br>Huawei | Established        | Device Interface<br>Status, L2 Wired<br>Devices                      | <b>34 公下</b>  | Enabled, 1 Hour         | $\overline{2}$ |  |  |  |
| <b>Network Events</b>                            | 205                 | SW HU Sevilla Lecturas 192.168.142.5                                                |                    | S5735-L8P4S-A1<br>Huawei  | Established        | Device Interface<br>Status, L2 Wired<br><b>Devices</b>               | ☆冬下           | Enabled, 1 Hour         | $\overline{2}$ |  |  |  |
| <b>Port Changes</b>                              | 206                 | SW_HU_TREMP_01agu 172.17.20.5                                                       |                    | S5735-L8P4S-A1<br>Huawei  | Established        | Device Interface<br>Status, L2 Wired<br><b>Devices</b>               | <b>24 小 下</b> | Enabled, 1 Hour         | $\overline{2}$ |  |  |  |
| ■ Policy & Obiects                               | ><br>207            | SW Poe SantaPerpetua. 192.168.120.3                                                 |                    | <b>Cisco Switch</b>       | Established        | Device Interface<br>Status, L2 Wired<br>Devices                      | <b>24 小下</b>  | Enabled, 1 Hour         | $\overline{2}$ |  |  |  |
| <b>B</b> <sub>o</sub> Portal<br><b>Lill</b> Logs | ><br>208<br>>       | SW QB01.                                                                            | 192.168.155.10     | <b>Cisco Switch</b>       | <b>Established</b> | Device Interface<br>Status, L2 Wired<br><b>Devices</b>               | 22 退下         | Enabled, 1 Hour         | $\overline{2}$ |  |  |  |
| <b>C</b> System                                  | ><br>209            | <b>SW REQUENA</b>                                                                   | 192.168.143.3      | Cisco Switch              | Established        | Device Interface<br>Status, L2 Wired<br><b>Devices</b>               | ☆冬下           | Enabled, 1 Hour         | $\overline{2}$ |  |  |  |
|                                                  | 210                 | SW SAGUNTONAVE.aqu 192.168.162.5                                                    |                    | <b>Cisco Switch</b>       | Established        | Device Interface<br>Status, L2 Wired<br><b>Devices</b>               | <b>XA E</b>   | Enabled, 1 Hour         | $\overline{2}$ |  |  |  |
|                                                  | 211                 | <b>SW TERUEL:</b>                                                                   | 192.168.99.4       | <b>Cisco Switch</b>       | Established        | Device Interface<br>Status, L2 Wired<br><b>Devices</b>               | ☆冬下           | Enabled, 1 Hour         | $\overline{2}$ |  |  |  |
|                                                  | 212                 | swe-qatarmedina-trk                                                                 | 192 168 90 3       | Cisco Switch              | <b>Established</b> | Device Interface<br>Status, L2 Wired<br><b>Devices</b>               | <b>XA E</b>   | Enabled, 1 Hour         | $\overline{2}$ |  |  |  |
|                                                  | 213<br>$\leftarrow$ | swe-gwatarmadina-trk-52 192.168.90.4                                                |                    | <b>Cisco Switch</b>       | Established        | Device Interface<br>Status, L2 Wired<br><b><i><u>Devices</u></i></b> | <b>33 公</b> 年 | Enabled, 1 Hour         | $2^{\circ}$    |  |  |  |

**Ilustración 46: L2 Polling [Fuente Propia]**

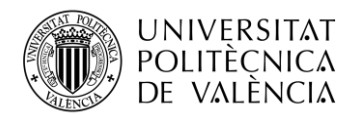

Siguiendo con el registro del switch. En primer lugar, vamos a la pestaña Elements y seleccionamos la pestaña PA Optimization Enabled, opción cuya función es minimizar la cantidad de tiempo necesario para renovar la dirección IP del host cuando este se mueve a una nueva VLAN, esta opción se aplica únicamente a dispositivos que tengan instalado agente persistente.

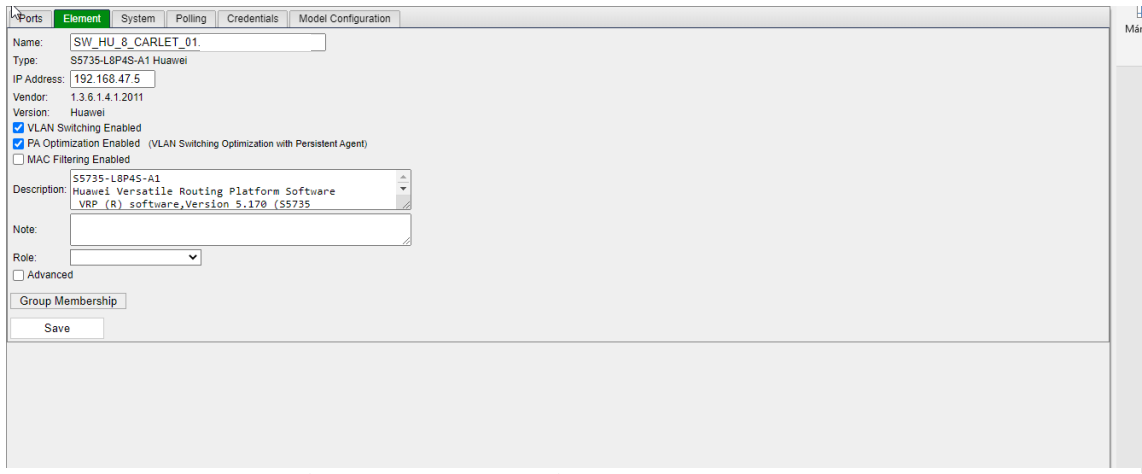

**Ilustración 47: Habilitar aplicación agente persistente [Fuente Propia]**

En segundo lugar, vamos a la pestaña Model Configuration, seleccionamos la pestaña de Radius y aplicamos la configuración que se muestra en la Ilustración 48.

A continuación se muestra como mapeamos y asociamos la capa virtual creada en nuestro switch a nuestra herramienta de control FortiNAC. Apreciamos como la VLAN 69 se asocia a la telefonía IP, 33 a datos, 252 externos delegaciones e invitados y la 251 a Registro y Cuarentena

| <b>ASPorts</b><br>Element                      | System<br>Polling         | Credentials  | <b>Model Configuration</b>        |                 |                    |                                          |                |
|------------------------------------------------|---------------------------|--------------|-----------------------------------|-----------------|--------------------|------------------------------------------|----------------|
| T Enable RADIUS authentication for this device |                           |              |                                   |                 |                    |                                          |                |
| RADIUS                                         |                           |              |                                   |                 |                    |                                          |                |
| Server Configuration:                          | VoiceRadius               |              |                                   |                 |                    |                                          |                |
| Default Attribute Group:                       | RFC Vlan                  |              |                                   | $-00$           |                    |                                          |                |
| Shared Secret:                                 | ***************           |              |                                   |                 |                    |                                          |                |
| <b>Read VLANs</b>                              |                           |              |                                   |                 |                    |                                          |                |
|                                                |                           |              |                                   |                 |                    |                                          |                |
| Logical Network:                               |                           |              | <b>Add Configuration</b><br>$-30$ |                 |                    |                                          |                |
| <b>Logical Network</b>                         | <b>Access Enforcement</b> |              | <b>Access Value</b>               | <b>Is Alias</b> |                    | <b>Additional RADIUS Attribute Group</b> |                |
| Registration                                   | Enforce                   |              | $-251$                            |                 | <b>Use Default</b> |                                          | $\cdot \Box$   |
| Quarantine                                     | Enforce                   |              | $\overline{\phantom{0}}$ 251      |                 | <b>Use Default</b> |                                          | $\blacksquare$ |
| Dead End                                       | Enforce                   |              | $-251$                            |                 | <b>Use Default</b> |                                          | $\blacksquare$ |
| Authentication                                 | Deny                      | $\mathbf{v}$ |                                   |                 | <b>Use Default</b> |                                          | B              |
| X Cuarentena                                   | Enforce                   |              | $-251$                            | П               | <b>Use Default</b> |                                          | $\blacksquare$ |
| X Invitados                                    | Enforce                   |              | $-251$                            | □               | <b>Use Default</b> |                                          | $\blacksquare$ |
| X Externos_Delegaciones Enforce                |                           |              | $\overline{\phantom{0}}$ 252      | п               | <b>Use Default</b> |                                          | $\blacksquare$ |
| X Datos                                        | Enforce                   |              | $- 33$                            | □               | <b>Use Default</b> |                                          | $\blacksquare$ |
|                                                | Enforce                   |              | $- 69$                            | □               | <b>Use Default</b> |                                          | $\blacksquare$ |
| X Telefonia IP                                 |                           |              |                                   |                 |                    |                                          |                |

**Ilustración 48: Relacionamos las Network Access con su VLAN correspondiente. [Fuente Propia]**

Tras esto, hacemos un Polling para actualizar la tabla MAC del switch y ver los dispositivos que hay conectados a él, para ello pulsamos la opción L2 (Hosts) Polling →Poll Now

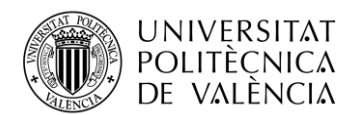

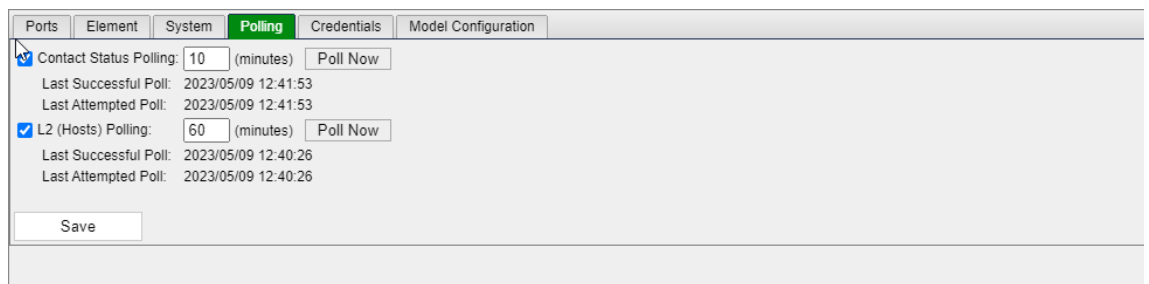

**Ilustración 49:Actualizamos tabla ARP del switch [Fuente Propia]**

Vamos a la pestaña de Ports y añadimos todos los puertos al grupo PoC\_FortiNAC, para ello seleccionamos todos los puertos, desde el 1 hasta el 7 o 23 en función del número de interfaces del switch, las interfaces 8 y 24 están conectadas al router de la sede

| Ports          | Element<br>System                              | Polling<br>Credentials | Model Configuration                         |                   |                         |              |                     |                     |                        |
|----------------|------------------------------------------------|------------------------|---------------------------------------------|-------------------|-------------------------|--------------|---------------------|---------------------|------------------------|
| Filter         |                                                |                        |                                             |                   |                         |              |                     |                     | ⊜                      |
| Add Filter:    | Select                                         | Update<br>$\check{~}$  |                                             |                   |                         |              |                     |                     |                        |
|                | Hide Details Panel<br>Select All               |                        |                                             |                   |                         |              |                     |                     | Export to: em 图 人 mm   |
|                | Ports - Displayed: 12 Total: 12                |                        |                                             |                   |                         |              |                     |                     | 20                     |
| $<<$ first     | $next >$ last >><br>$\overline{1}$<br>$<$ prev | $300 \rightarrow$      |                                             |                   |                         |              |                     |                     |                        |
| <b>Status</b>  | Device                                         | Label                  | Name                                        | <b>IP Address</b> | <b>Connection State</b> | Default VLAN | <b>Current VLAN</b> | <b>Admin Status</b> | <b>Operational Sta</b> |
| $\blacksquare$ | SW HU 8 CARLET 01.4 IF#1                       |                        | SW HU 8 CARLET 01<br>GigabitEthernet0/0/1   | 192.168.47.5      | <b>Registered Host</b>  | 251          | 33                  | On                  | <b>Link Up</b>         |
| $\sigma$       | SW HU 8 CARLET 01.4 IF#2                       |                        | SW HU 8 CARLET 01<br>GigabitEthernet0/0/2   | 192.168.47.5      | Phone                   | 251          | 251                 | On                  | Link Up                |
| X              | SW HU 8 CARLET 01.4 IF#3                       |                        | SW HU 8 CARLET 01.<br>GigabitEthernet0/0/3  | 192.168.47.5      | <b>Not Connected</b>    | 251          | 251                 | Off                 | <b>Link Down</b>       |
| R              | SW HU 8 CARLET 01.4 IF#4                       |                        | SW HU 8 CARLET 01.<br>GigabitEthernet0/0/4  | 192.168.47.5      | <b>User</b>             | 251          | 33                  | On                  | Link Up                |
| П              | SW_HU_8_CARLET_01.a IF#5                       |                        | SW HU 8 CARLET 01.<br>GigabitEthernet0/0/5  | 192.168.47.5      | <b>Not Connected</b>    | 251          | 251                 | On                  | <b>Link Down</b>       |
| П              | SW_HU_8_CARLET_01.8 IF#6                       |                        | SW HU 8 CARLET 01.<br>GigabitEthernet0/0/6  | 192 168 47 5      | <b>Not Connected</b>    | 251          | 251                 | On                  | <b>Link Down</b>       |
| o              | SW_HU_8_CARLET_01.8 IF#7                       |                        | SW HU 8 CARLET 01<br>GigabitEthernet0/0/7   | 192.168.47.5      | <b>Not Connected</b>    | 251          | 251                 | On                  | Link Up                |
| 図              | SW_HU_8_CARLET_01.8 IF#8                       |                        | SW HU 8 CARLET 01.<br>GigabitEthernet0/0/8  | 192.168.47.5      | <b>Roque Host</b>       | 1            |                     | On                  | Link Up                |
| 囗              | SW HU 8 CARLET 01.8 IF#9                       |                        | SW HU 8 CARLET 01.<br>GigabitEthernet0/0/9  | 192.168.47.5      | Not Connected           | ٢            |                     | On                  | <b>Link Down</b>       |
| 口              | SW HU 8 CARLET 01.8 IF#YO                      |                        | SW HU 8 CARLET 01.<br>GigabitEthernet0/0/10 | 192.168.47.5      | <b>Not Connected</b>    |              |                     | On                  | <b>Link Down</b>       |
| 口              | SW HU 8 CARLET 01.8 IF#11                      |                        | SW HU 8 CARLET 01.<br>GigabitEthernet0/0/11 | 192.168.47.5      | Not Connected           | f            |                     | On                  | <b>Link Down</b>       |
| Ω              | SW HU 8 CARLET 01.8 IF#12                      |                        | SW HU 8 CARLET 01.<br>GinahitFthemet0/0/17  | 192.168.47.5      | Not Connected           |              |                     | <b>On</b>           | <b>Link Down</b>       |

**Ilustración 50:Selección de puertos [Fuente Propia]**

Una vez los puertos han sido seleccionados, añadimos todos ellos a un grupo, para ello hacemos clik derecho y seleccionamos la opción Add Ports to Group.

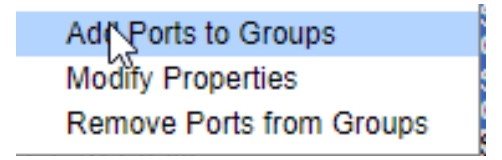

**Ilustración 51: Add ports to group [Fuente Propia]**

Tras esto, nos aparecerá una tabla en la que se nos mostrarán todos los grupos comentados con anterioridad, en nuestro caso, seleccionaremos el correspondiente a PoC\_FortiNAC, el cual, como hemos explicado, apropiará a los dispositivos que se conecten a esa interface de la VLAN 251 (registro).

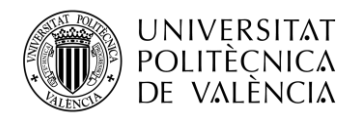

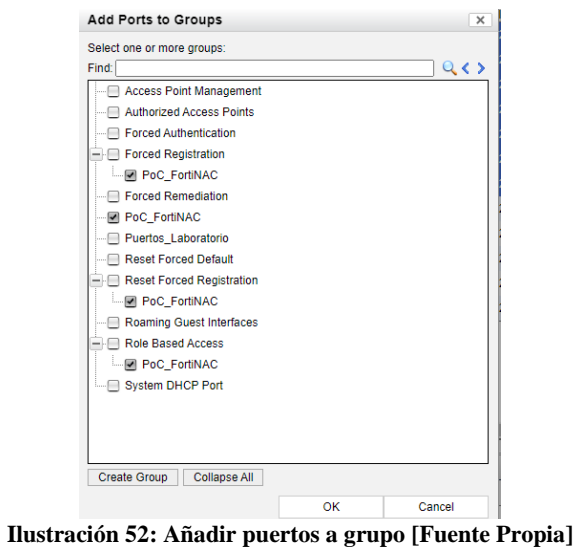

Tras seguir todos estos pasos, registrados todos los componentes en la red y asignados a una de las VLAN's en función de sus características, tendremos una visión total de todo lo que se encuentra conectado al switch correspondiente.

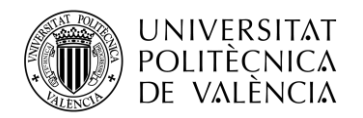

## <span id="page-46-0"></span>**Capítulo 4. Conclusión**

Para finalizar el Trabajo de Fin de Grado, se ha visto oportuno culminar con las ideas principales que se extraen tanto tras su realización como de su lectura.

A lo largo del desarrollo del proyecto he podido adquirir nuevos conocimientos y formándome en un área de las telecomunicaciones que no es en la que me he especializado, algo que ha supuesto un esfuerzo extra para poder entender y desarrollar el proyecto planeado.

Considero que haber podido trabajar en este proyecto ha supuesto un beneficio mutuo tanto para mí como para la empresa. Por un lado, a la empresa le ha servido para dar un primer paso para el control de acceso a la red, poder inventariar todos los dispositivos que hay conectados a ellas y poder responder a amenazas de una forma automatizada. Mis estudios a cerca de la herramienta han servido para la correcta estructuración e implantación de la misma en nuestra red, junto con la supervisión, gestión y migración de todas las sedes en las que se han instalado los nuevos swichs gestionados por FortiNAC, desde concordar entre las sedes y la empresa instaladora las fechas propicias para poder ir a realizar la instalación del nuevo switch, hasta el alta del mismo en la herramienta FortiNAC.

Refiriéndonos al aspecto económico, podríamos comentar que se trata de una inversión importante debido a la magnitud de la empresa, algo que supone un gran número de dispositivos conectados a la red y esto a su vez la necesidad de una gran cantidad de licencias. Hay que enfatizar en que el número de licencias consumidas no es en base a la cantidad de puertos disponibles sino al número de MACs descubiertas.

Por mi parte, el desarrollo del TFG me ha permitido formarme y adquirir conocimiento en base a la herramienta de control de acceso FortiNAC perteneciente a la rama de servicios que proporciona Fortinet, empresa que actualmente se considera puntera en desarrollo de softwares de ciberseguridad, junto a ello, tener el conocimiento del tipo de inconvenientes que pueden surgir a lo largo de su desarrollo e implantación y la manera de poder solventarlos de una forma rápida y eficiente ha sido otro de los aspectos en los que más puedo enfatizar.

Considero que he hecho un buen trabajo, he aportado y aprendido de mis compañeros, he tenido la oportunidad de formar parte de un grupo con el que he podido aprender y formarme y en el que se me ha proporcionado cierto grado de libertad para poder investigar y adquirir soltura con las herramientas empleadas.

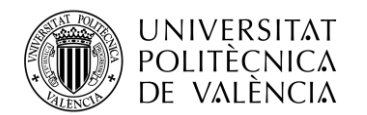

## **Bibliografía**

- 1. Tanium, "Visibilidad, la pieza fundamental en las estrategias de ciberseguridad" [Citado el 25 de Mayo de 2023]; Disponible en; [https://cso.computerworld.es/tendencias/visibilidad-la-pieza-fundamental-en-las](https://cso.computerworld.es/tendencias/visibilidad-la-pieza-fundamental-en-las-estrategias-de-ciberseguridad)[estrategias-de-ciberseguridad](https://cso.computerworld.es/tendencias/visibilidad-la-pieza-fundamental-en-las-estrategias-de-ciberseguridad) [Internet].
- 2. Jordi García (Arrow Español), "Expert's View Webinar FortiNAC conoce todo en tu red" [Citado el 14 de Julio 2023]; <https://www.youtube.com/watch?v=DYtuO4WQ2mw&t=2702s> [Internet]
- 3. Fortinet, "Control de acceso a red segura" [Citado el 29 de Mayo de 2023]; <https://www.fortinet.com/lat/products/network-access-control> , [Internet]
- 4. CIO Perú, "¿Qué es el NAC y por qué es importante para la seguridad de la red?" [Citado el 6 de Junio de 2023] [https://cioperu.pe/articulo/34067/que-es-el-nac-y-por-que-es](https://cioperu.pe/articulo/34067/que-es-el-nac-y-por-que-es-importante-para-la-seguridad-de-la-red/)[importante-para-la-seguridad-de-la-red/](https://cioperu.pe/articulo/34067/que-es-el-nac-y-por-que-es-importante-para-la-seguridad-de-la-red/) [Internet]
- 5. NEURONET "FortiNAC, el Network Access Control de FORTINET" [Citado el 3 de Julio de 2023]; <https://neuronet.cl/fortinac-el-network-access-control-de-fortinet/> [Internet]
- 6. FotiXpert, "FortiNAC: Zero Trust con FortiNAC y FortiClient" [Citado el 26 de Mayo de 2023]; [https://fortixpert.blogspot.com/2020/04/fortinac-zero-trust-con-fortinac](https://fortixpert.blogspot.com/2020/04/fortinac-zero-trust-con-fortinac-y.html)[y.html](https://fortixpert.blogspot.com/2020/04/fortinac-zero-trust-con-fortinac-y.html) [Internet]
- 7. FortiNAC Document Library, " Comunicaciones del servidor del agente" [Citado el 26 de Junio de 2023]; [https://docs.fortinet.com/document/fortinac/9.4.0/administration](https://docs.fortinet.com/document/fortinac/9.4.0/administration-guide/197526/mobile-agent)[guide/197526/mobile-agent](https://docs.fortinet.com/document/fortinac/9.4.0/administration-guide/197526/mobile-agent) [Internet]
- 8. Snetic, "Switch Huawei S5735-L8P4S-A1 (S5735-L8P4S-A1)" [Citado el 3 de Julio de 2023] <https://www.senetic.es/product/S5735-L8P4S-A1> [Internet]
- 9. FortiXpert, "FortiNAC: Funcionalidades disponibles con la licencia Basic" [Citado el 3 de Julio de 2023]; [https://fortixpert.blogspot.com/2019/11/fortinac-funcionalidades](https://fortixpert.blogspot.com/2019/11/fortinac-funcionalidades-disponibles.html)[disponibles.html](https://fortixpert.blogspot.com/2019/11/fortinac-funcionalidades-disponibles.html) [Internet]
- 10. Contribuyentes Wiquipedia, "Protocolo ligero de acceso de directorios" [Citado el 12 de Julio de 2023]; [https://es.wikipedia.org/wiki/Protocolo\\_ligero\\_de\\_acceso\\_a\\_directorios](https://es.wikipedia.org/wiki/Protocolo_ligero_de_acceso_a_directorios) [Internet]
- 11. Contribuyentes Wiquipedia, "RADIUS" [Citado el 14 de Julio de 2023]; <https://es.wikipedia.org/wiki/RADIUS> [Internet]
- 12. José Antonio Castillo, "LDAP: Qué es y para qué se utiliza este protocolo" [Citado el 12 de Julio de 2023];<https://www.profesionalreview.com/2019/01/05/ldap/> [Internet]
- 13. FortiNAC, "Device Profiler Configuration" [Citado el 16 de Julio de 2023]; [https://fortinetweb.s3.amazonaws.com/docs.fortinet.com/v2/attachments/9529d49c-](https://fortinetweb.s3.amazonaws.com/docs.fortinet.com/v2/attachments/9529d49c-892c-11e9-81a4-00505692583a/FortiNAC_Device_Profiler_Configuration.pdf)[892c-11e9-81a4-00505692583a/FortiNAC\\_Device\\_Profiler\\_Configuration.pdf](https://fortinetweb.s3.amazonaws.com/docs.fortinet.com/v2/attachments/9529d49c-892c-11e9-81a4-00505692583a/FortiNAC_Device_Profiler_Configuration.pdf) [Internet]
- 14. FortiXpert, "Agente persistente FortiNAC" [Citado el 6 de Junio de 2023]; <https://fortixpert.blogspot.com/2019/03/agente-persistente-fortinac.html> [Internet]
- 15. FortiXpert, "FortiNAC: Gestión de puertos con múltiples hosts mediante 802.1x MAB" [Citado el 5 de Julio de 2023]; [https://fortixpert.blogspot.com/2020/04/fortinac-gestion](https://fortixpert.blogspot.com/2020/04/fortinac-gestion-de-puertos-con.html)[de-puertos-con.html](https://fortixpert.blogspot.com/2020/04/fortinac-gestion-de-puertos-con.html) [Internet]